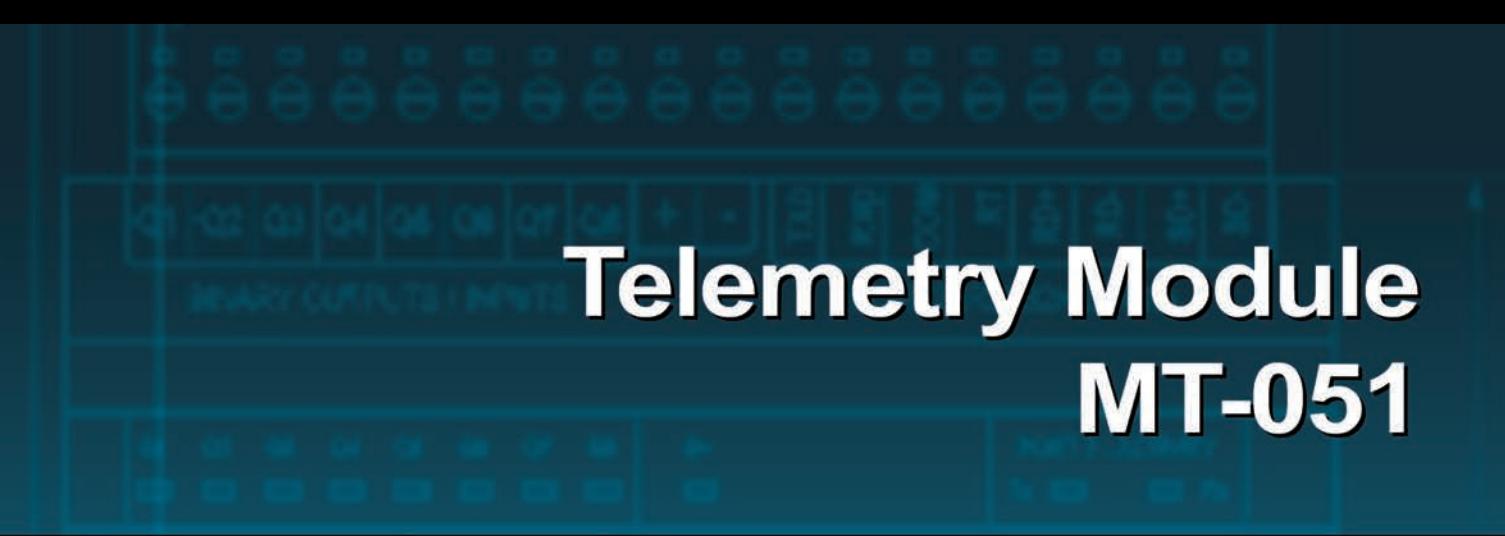

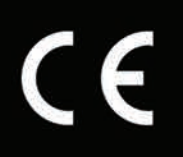

# **User Manual**

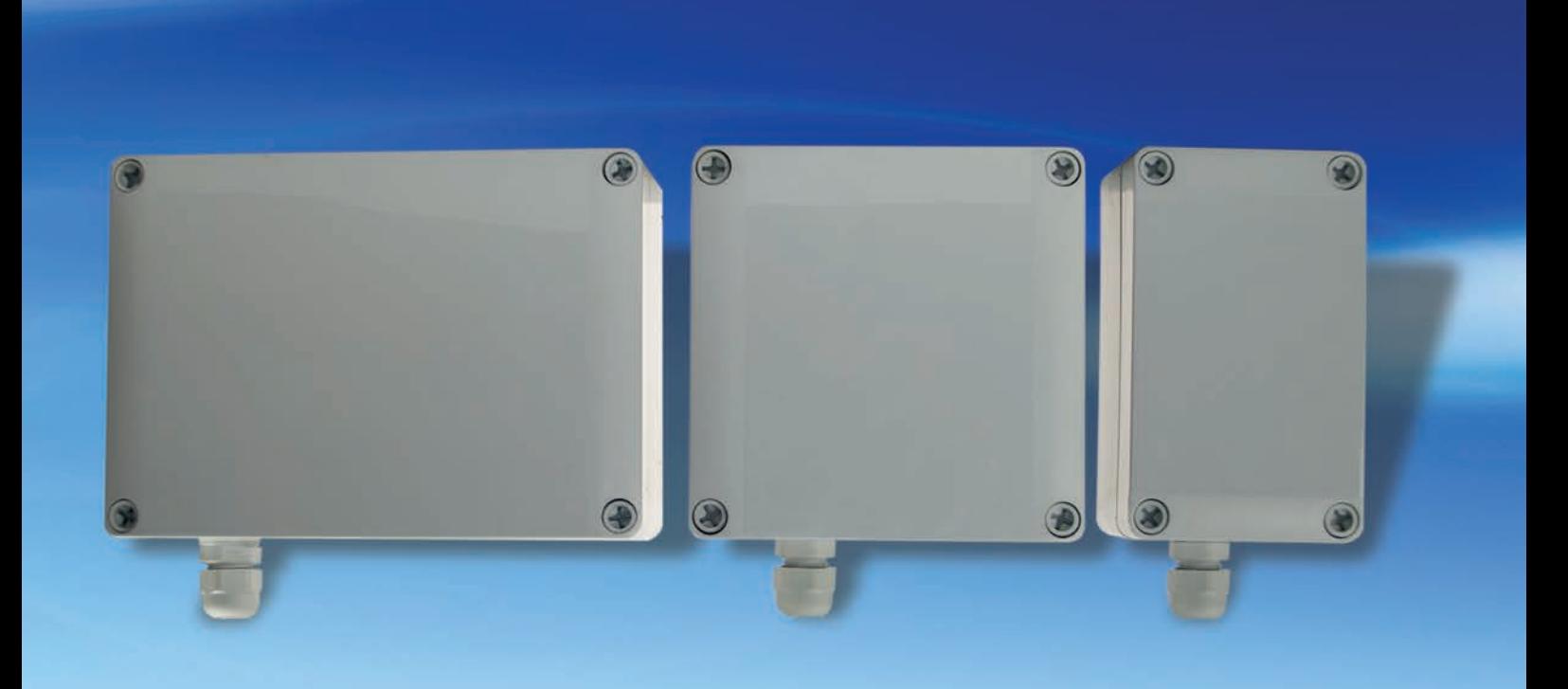

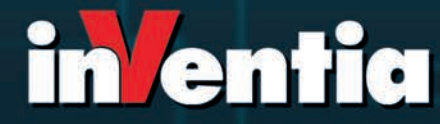

telemetria pl

 $C\epsilon$ 

# **Telemetry Module MT-051 User Manual**

GSM/GPRS Telemetry Module for monitoring and control

Class 1 Telecommunications Terminal Equipment for GSM 850/900/1800/1900

*INVENTIA Sp. z o.o* v1.00

# **MT-051**

#### **© 2013 Inventia Ltd.**

Wszelkie prawa zastrzeżone. Żaden fragment niniejszego dokumentu nie może być powielany lub kopiowany w żadnej formie bez względu na stosowaną technologię – graficzną, elektroniczną lub mechaniczną, włączając fotokopiowanie i/lub zapis cyfrowy, również w systemach przechowywania i wyszukiwania dokumentów – bez pisemnej zgody Wydawcy.

Nazwy produktów wymienionych w niniejszym dokumencie mogą być Znakami Towarowymi i/lub zastrzeżonymi Znakami Towarowymi należącymi do odpowiednich Właścicieli. Wydawca i Autor oświadczają, że nie roszczą do tych znaków towarowych żadnych praw.

Pomimo, że niniejsze opracowanie tworzone było z zachowaniem wszelkiej należytej staranności, zarówno Wydawca jak i Autor nie ponoszą żadnej odpowiedzialności za błędy lub pominięcia w jego treści jak również za straty wynikłe z wykorzystania zawartej w niniejszym opracowaniu informacji lub ewentualnie towarzyszącego jej oprogramowania. W żadnym wypadku Wydawca lub Autor nie będą odpowiedzialni za utratę zysku lub inne straty, w tym handlowe, spowodowane lub rzekomo związane, bezpośrednio lub pośrednio, z niniejszym opracowaniem.

All rights reserved. No parts of this work may be reproduced in any form or by any means - graphic, electronic, or mechanical, including photocopying, recording, taping, or information storage and retrieval systems - without the written permission of the publisher.

Products that are referred to in this document may be either trademarks and/or registered trademarks of the respective owners. The publisher and the author make no claim to these trademarks.

While every precaution has been taken in the preparation of this document, the publisher and the author assume no responsibility for errors or omissions, or for damages resulting from the use of information contained in this document or from the use of programs and source code that may accompany it. In no event shall the publisher and the author be liable for any loss of profit or any other commercial damage caused or alleged to have been caused directly or indirectly by this document.

#### **Publisher:**

INVENTIA Sp. z o.o. ul. Kulczyńskiego 14 02-777 Warszawa Tel: +48 22 545-32-00 inventia@inventia.pl www.inventia.pl

**Version:**

 *1.00 Warsaw, December 2013*

**MTC Compatibility:**

*1.00*

### **INDEX**

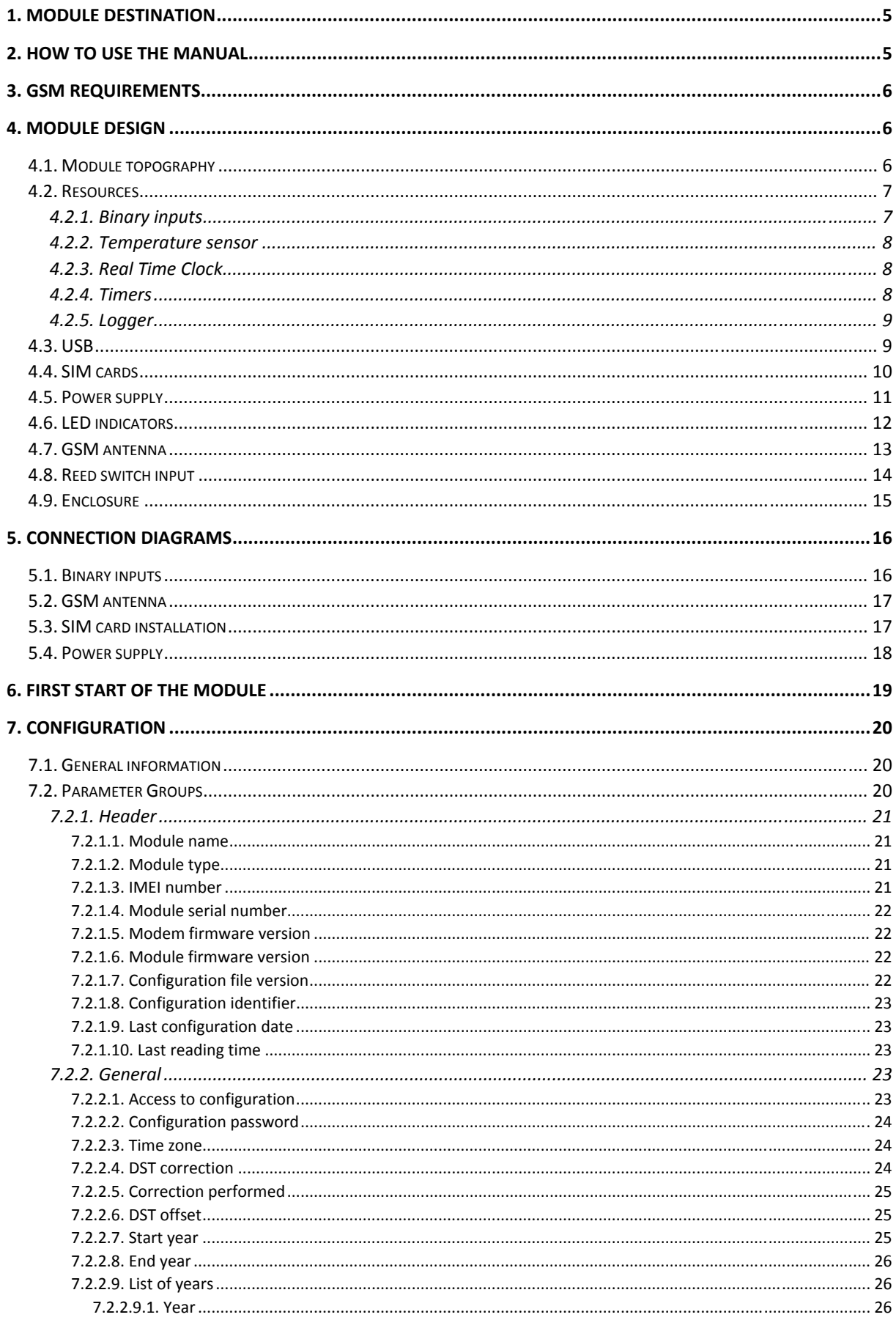

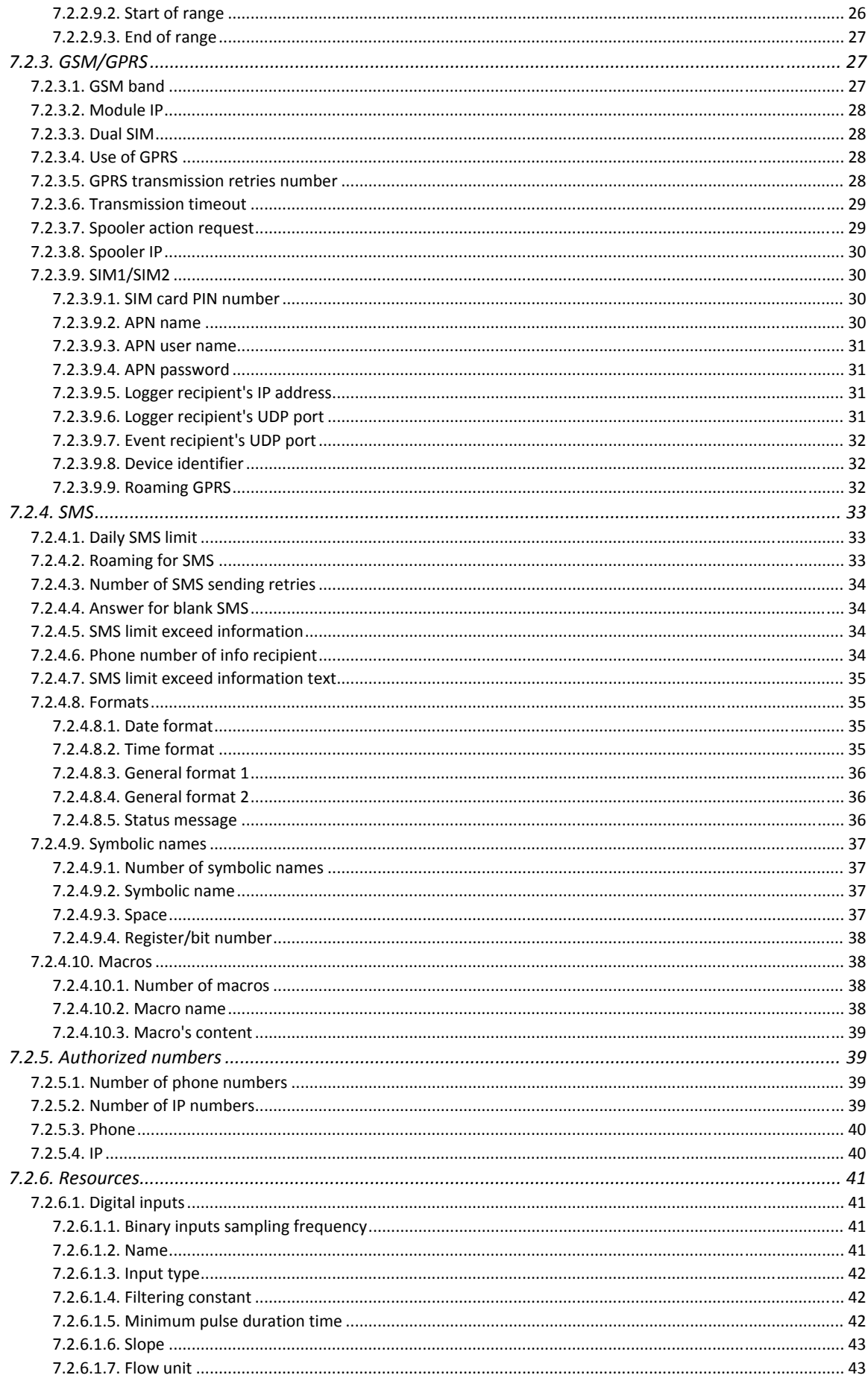

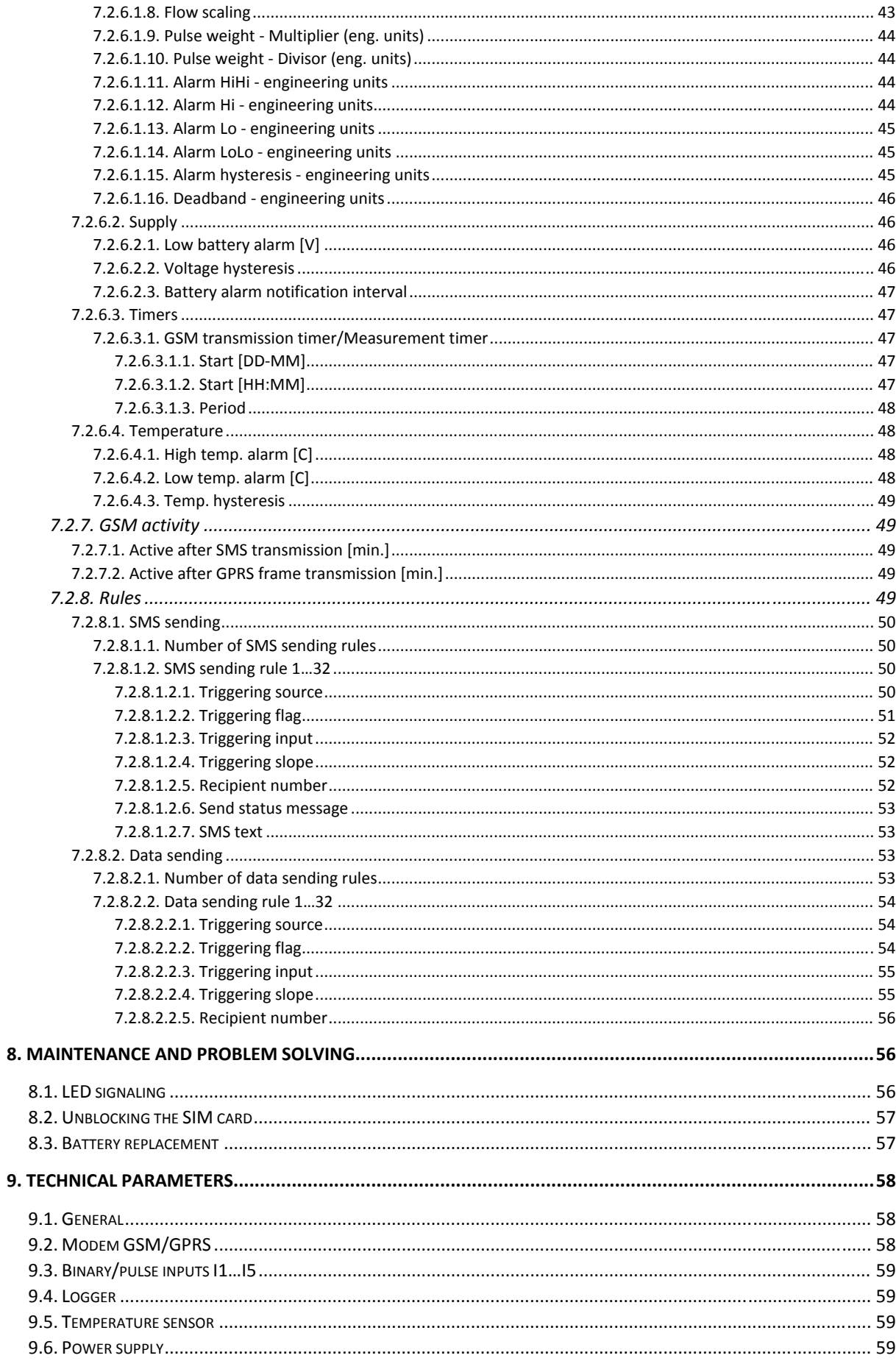

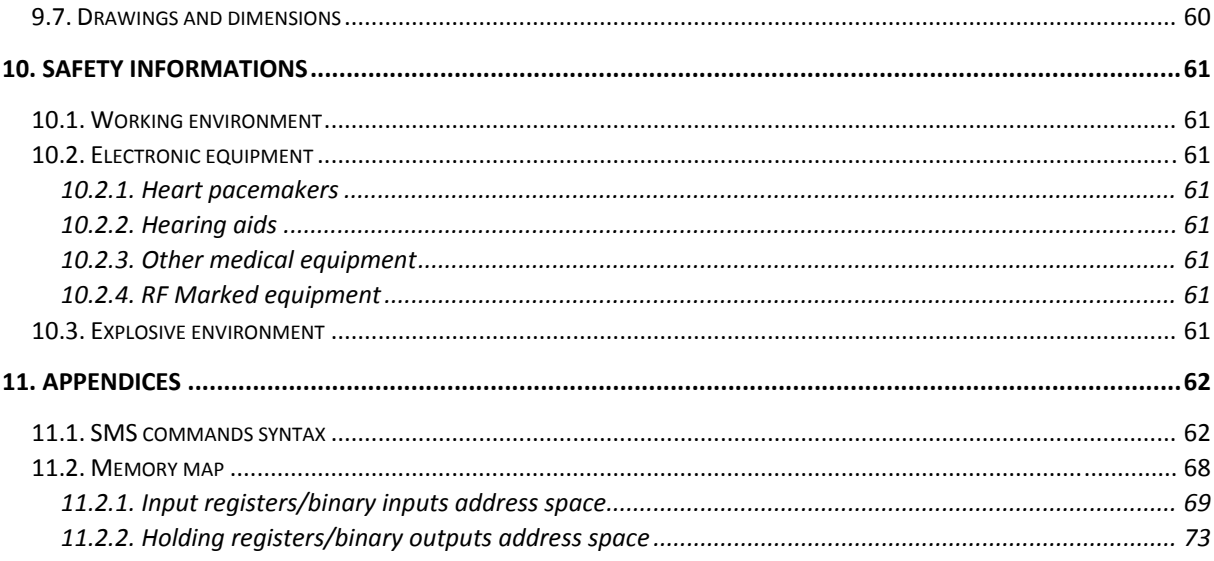

# **1. Module destination**

The **MT-051** is a specialized telemetry module optimized for use within simple alarm and flow measuring systems where power lines are not available and environmental conditions are harsh (dust, high humidity).

Compact design, low power consumption, continuous pulse counting on binary inputs, local logging of measurement results and spontaneous information sending upon predefined events makes the module ideal choice for applications requiring periodical supervision of parameters and longtime operation on battery supply.

The module is powered from alkaline battery packs. Enclosure dimension indicates nominal capacity of the battery packs (S size - 3xLR20, M size - 6xLR20, L size - 9xLR20). Module is equipped with 5 binary/counter inputs (supporting potential free contacts e.g. pulse outputs of water meter) and internal temperature sensor. The module ensures extremely low power consumption by deactivation of GSM/GPRS modem when there is no data transmission. Measurement data can be recorded in non=volatile Flash memory with precise timestamps.

The module is supplied with user-friendly configuration environment and communication driver providing OPC, ODBC and CSV interfaces for data acquisition, and software for remote management via GPRS, including remote configuration and firmware upgrade.

For better acquaintance with the module and optimizing the power consumption we recommend reading configuration guide.

# **2. How to use the manual**

The manual was written for beginners as well as for advanced telemetry users. Each user will find useful information about:

- **Module design** this chapter presents the basic information about module resources and design elements. Her is the information about how does the module work and how and where it may be employed
- **Module connection diagrams** contains diagrams and procedures for connecting MT-051 with water meters and external elements like antennas or the SIM card
- **First start of the module** contains recommended first start procedure
- **Configuration** this chapter presents information about all available configuration parameters. All parameters concern firmware version compliant with documentation version

**Maintenance and problem solving** - here is described procedure of unblocking locked SIM card and LED signaling schemes

**Technical parameters** - a revue of technical parameters and technical drawings

**Safety information** - information concerning conditions of secure use of the module

**Appendices** - contain a register of changes in consecutive firmware versions, syntax of SMS messages and the memory map of the module which is necessary for proper configuration of MTDataProvider and data collecting equipment.

# **3. GSM requirements**

For proper operation of the module a SIM cards provided by a GSM operator with GPRS and/or SMS option enabled is essential. Module supports mini-SIM and micro-SIM size. One can use the built in MIM circuit as an alternative.

It is advised to use SIM cards that can operate in APN with static IP addressing. Assigned to SIM unique IP address will become a unique identifier of the module within the APN, enabling the communication with other units in the structure. In APN with dynamic IP assignment communication is possible only form device to server with static IP address.

A paramount condition for operation is securing the adequate GSM signal level in the place where module's antenna is placed. Using the module in places where there is no adequate signal level may cause breaks in transmission and thereby data loss along with generating excessive transmission costs.

# **4. Module design**

# **4.1. Module topography**

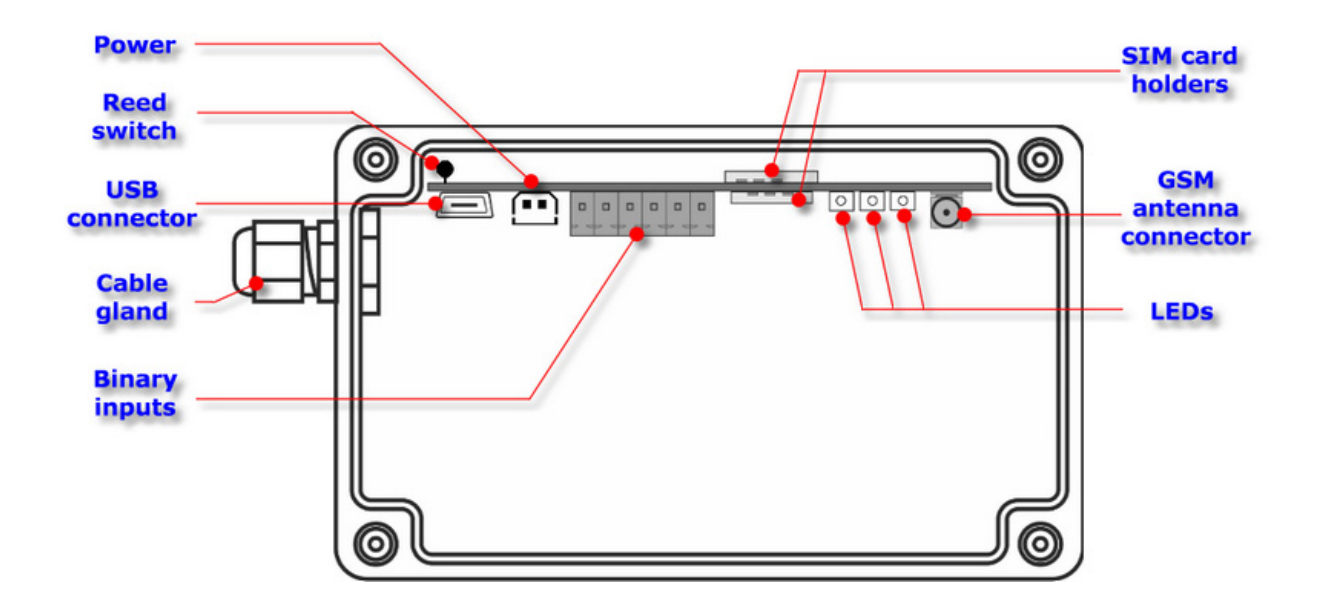

# **4.2. Resources**

Hardware Resources of **MT-051:** 

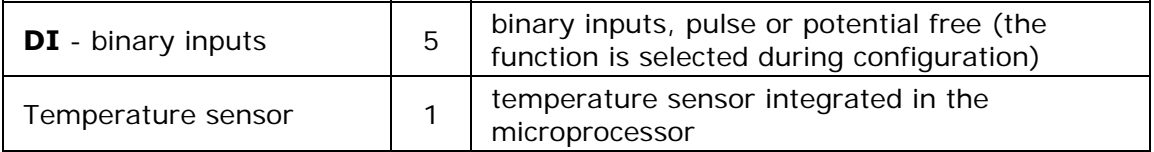

### **4.2.1. Binary inputs**

**MT-051** module is equipped with 5 binary inputs (**DI**) marked as **I1 ... I5**.

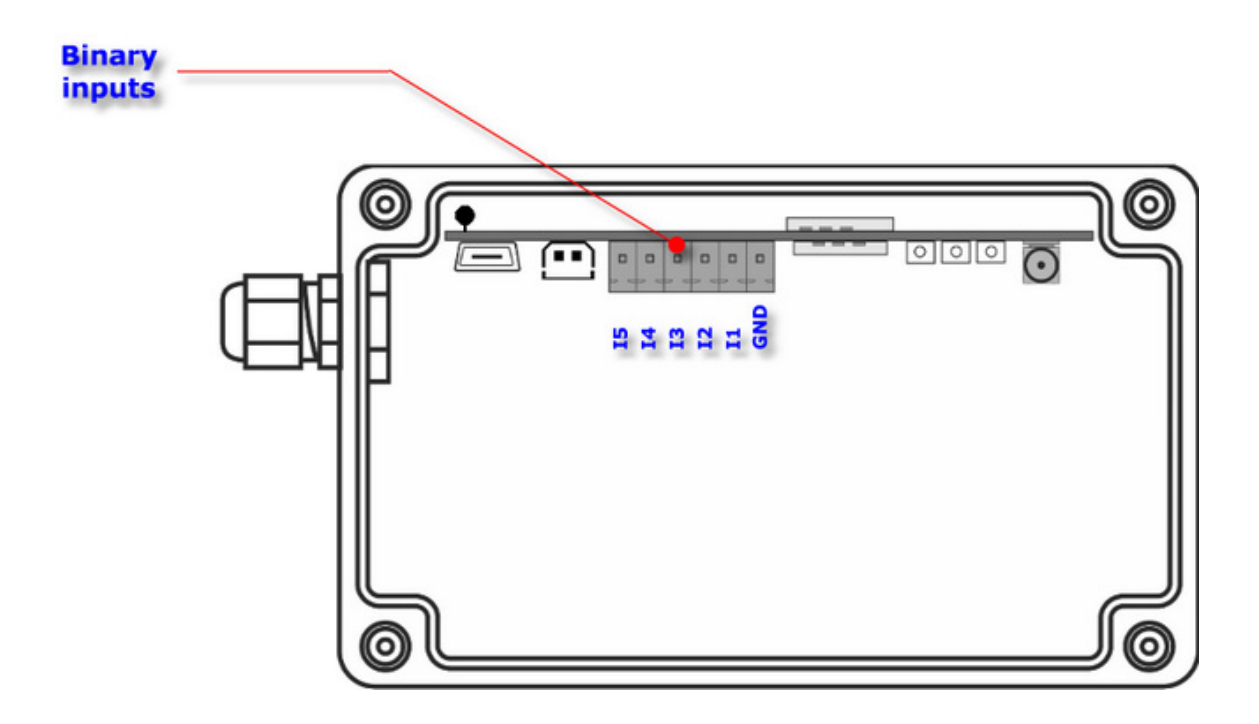

Inputs are designed to cooperate with potential free contacts (contacts connecting the input and common for all inputs ground). The inputs operate in **positive logic**, meaning the input is low when connected to ground and high if the circuit is open. The contacts are polarized with potential of 2,8V in high state. Binary inputs **are not isolated.** 

Each binary input, independently of other inputs configuration may operate as:

- Binary input change of input's state after considering filtration coefficient results in change of bit assigned to it in memory (see the memory map). The bit's state change may be used to trigger data transmission, sms and other actions.
- Pulse input allows calculating the flow based on counted flow-meter pulses. Aberrations may be filtered by setting signal's max. frequency, assuming the signal fill is 50%, (global setting) and max. pulse duration (individual for each input). The flow may be defined in engineering units per minute or hour. Each flow has assigned 4 alarm bits that may be used for event triggering.

Irrespectively to chosen mode of operation, states of the binary inputs are monitored by the module in both **energy-consuming and sleep mode**.

Apart from five binary inputs module provides sixth input activated by magnet (reed switch). This input can be used to trigger specific actions: wake up the module, send event data/SMS message, switch GSM modem on, activate "deep sleep" mode. Switch position is marked on outside of an enclosure with a red dot. Activation of a switch can be done through the enclosure.

#### **4.2.2. Temperature sensor**

Integrated in the module temperature sensor measures temperature inside the enclosure. Sensor allows detection of operation on the borders or beyond borders of allowed operating temperature range.

### **4.2.3. Real Time Clock**

**MT-051** module is equipped with Real Time Clock (**RTC**). This clock is a source for time measurement for the module's timers and time stamping of measurements stored in the Logger. The data transmitted by GPRS and data recorded in the logger are stamped with **UTC** time without taking the time zone or DST correction into consideration. The timer used by timers respects the time zone and DST settings.

Real Time Clock may be synchronized:

- automatically with the **MTSpooler** (at every reporting to the server),
- manually, using the **MTManager** (the clock synchronizing is described in the program documentation),

It is recommended to manually synchronize module's real time clock during the first configuration performed using the **MTManager** program.

#### **4.2.4. Timers**

**MT-051** module is equipped with 1 or 2 programmable synchronous timers (depending on configuration settings). Their function is counting constant user defined time intervals in range of 5 min to 7 days. The purpose of timers is as follows:

- GSM Transmission timer, when triggered, turns on GSM modem and initiates GSM network login and GPRS session activation procedure. Establishing GPRS session allows module to send Logger contents to specified Logger server.
- Measurement timer triggers flow calculation for binary inputs.

### **4.2.5. Logger**

**MT-051** module has a logger that may hold up to 28000 data records. This equals about 90 days of measurements taken every 5 minutes.

The logger logs data synchronously, meaning that the record writing is triggered by the measurement timer. The records are the copy of first 35 input registers (AI0...AI34). Each record in the logger has a time stamp of the module's internal Real Time Clock (RTC).

The data written in the logger is transmitted to IP address assigned during configuration. Sending of the logger content is performed every time when module establishes GPRS session. Confirmation of reception marks records as sent. In case of overflowing the oldest records are overwritten.

### **4.3. USB**

**MT-051** provides **USB** socket used for local configuration by **MTManager** program.

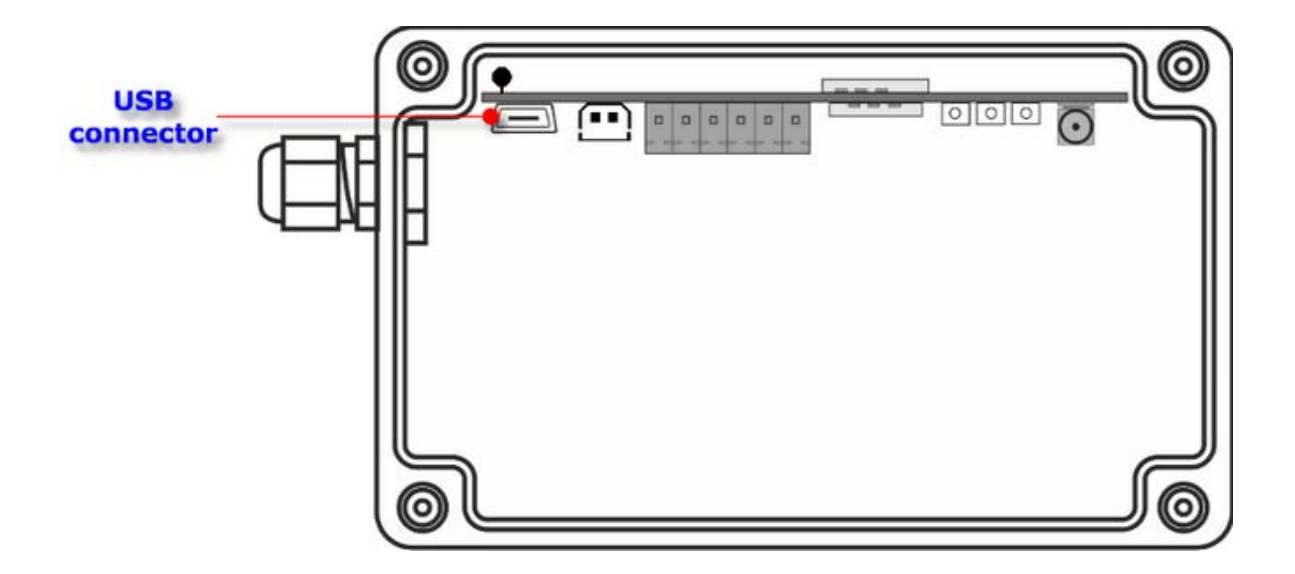

When module is connected via USB to a computer, it is powered via USB port. Thanks to that the module does not consume limited battery power during configuration and tests. During USB connection module does not enter power save mode.

For **USB** connection a standard A-Mini-B type cable is used. Detailed information on using the **USB** port for module configuration can be found in the **MTManager** manual.

# **4.4. SIM cards**

**MT-051** module is equipped with **two** holders for SIM cards (mini-SIM and micro-SIM size). The holders are placed horizontally on the both side of PCB inside the enclosure.

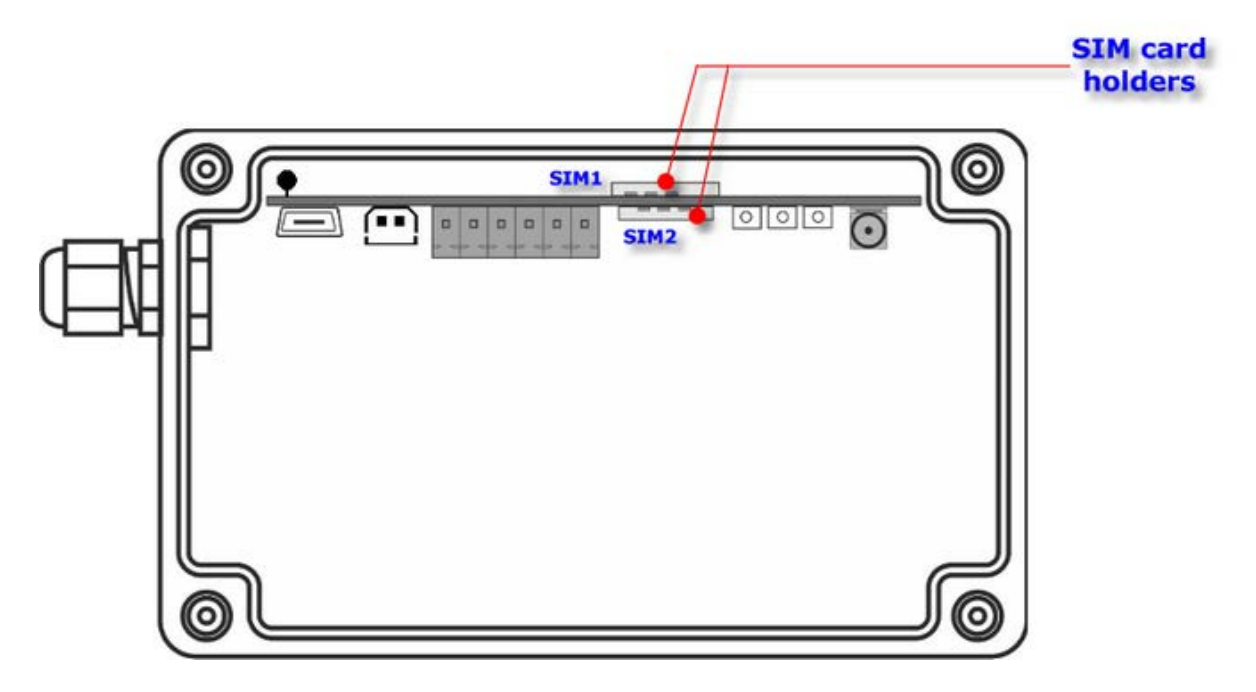

Proper insertion of the **SIM** card is essential for module's operation in GSM network. The module accepts only **SIM** cards in **3,3V** low voltage technology.

For proper operation, at least one SIM card should be inserted into holder. If only one SIM card is used, it should be inserted in holder marked **SIM1**.

**MT-051** module offers possibility to use two SIM cards. This increases reliability of GSM communication channel: if one of GSM networks is unreachable or by other means unusable (e.g. low GSM signal, unable to establish GPRS session), module will try to establish GPRS connection using second SIM/GSM network.

When both card holders are populated with SIM cards and module's configuration is set up for use of two SIMs, module always tries to use **SIM1** card first. If GSM/GPRS login is unsuccessful, module switches over to **SIM2** card. Card and network specific parameters such as PIN code, APN name, IP addresses of destination servers etc. are set on per-card basis.

# **4.5. Power supply**

**MT-051** module may be powered exclusively from the battery pack with 4.5 VDC nominal voltage. The battery pack is placed in the cradle below the PCB and connects to the module by a special plug. The plug and the socket are asymmetrical thus preventing reverse polarization. This way secures easy and safe battery replacement.

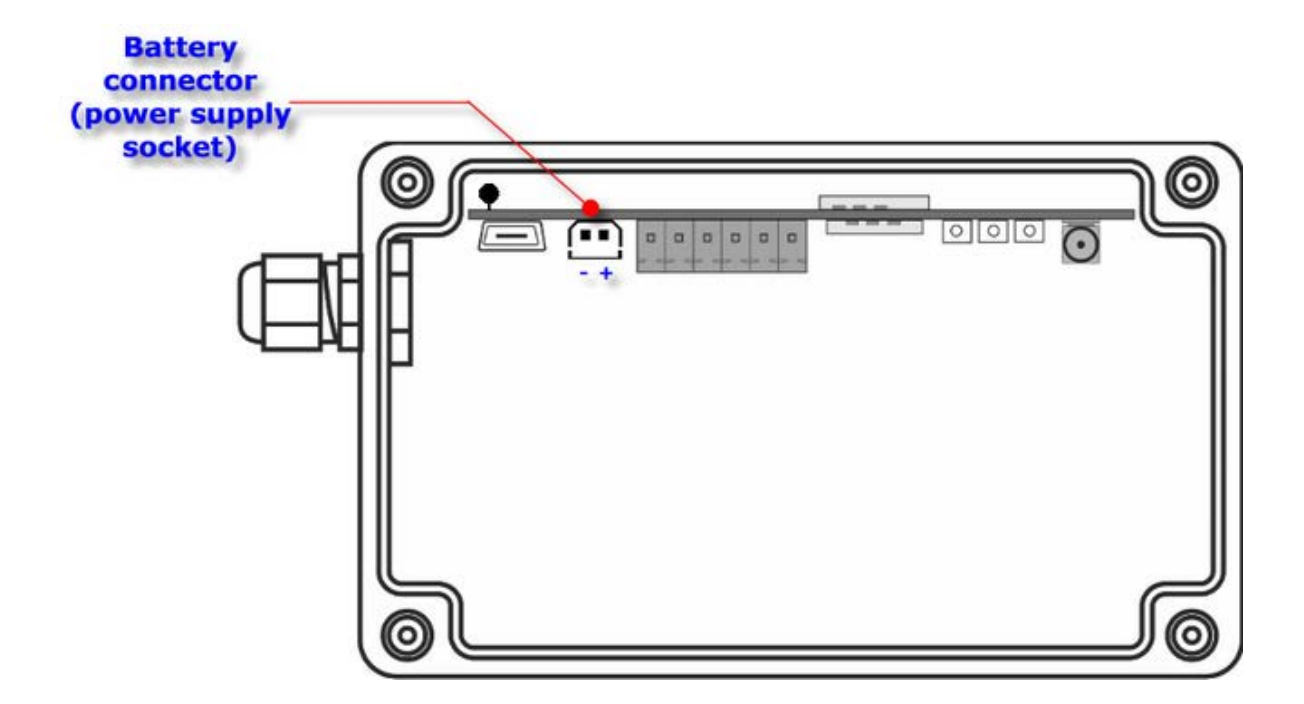

Total capacity of new alkaline battery depends on size and type of battery pack. Three version are available: S-size 16Ah (3xLR20 alkaline batteries), M-size 32Ah (6xLR20 alkaline batteries), L-size 48Ah (9xLR20 alkaline batteries). The nominal capacity of the battery is allowing up to 5 years of operation (depending on usage pattern). Factory connected batteries eliminate the problem of contact oxidation during the long time of operation. We recommend replacing the batteries with same type or the type with similar parameters.

When module is being configured via USB it is powered from a PC. This allows module to reduce battery consumption. Module connected to PC via USB is constantly in high energy consumption state (is awake and logged to GSM/GPRS network).

# **4.6. LED indicators**

LED indicators placed on **MT-051** module's PCB are a help during modules startup.

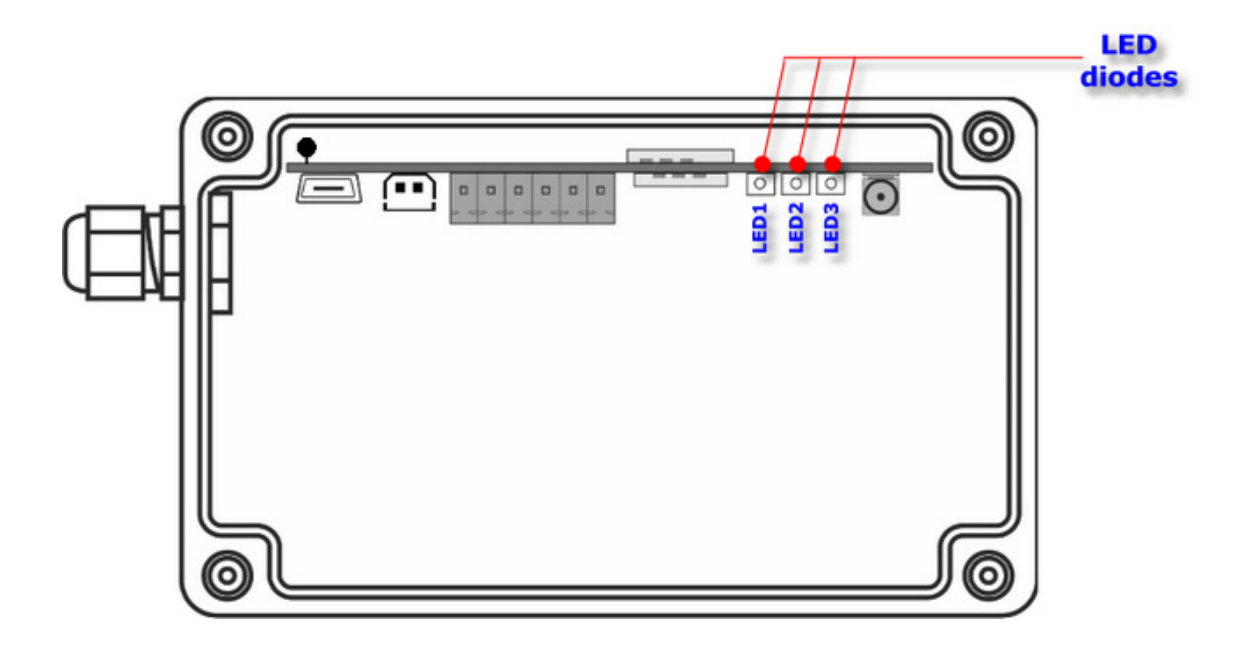

The LEDs have assigned following significance:

- **LED1** indicates module Measurement timer activity and GPRS transmission
- **LED2** indicates GSM/GPRS connection and GSM signal strength
- **LED3** indicates module's state (active/asleep) and SIM card used

Detailed description can be found in *LED signaling* subchapter of *Maintenance and problem solving* chapter.

# **4.7. GSM antenna**

Connecting the antenna is necessary for reliable data transmission from **MT-051**  module. GSM antenna socket of SMA type is placed on module's PCB board. Module comes equipped with angle SMA antenna placed straight on antenna socket.

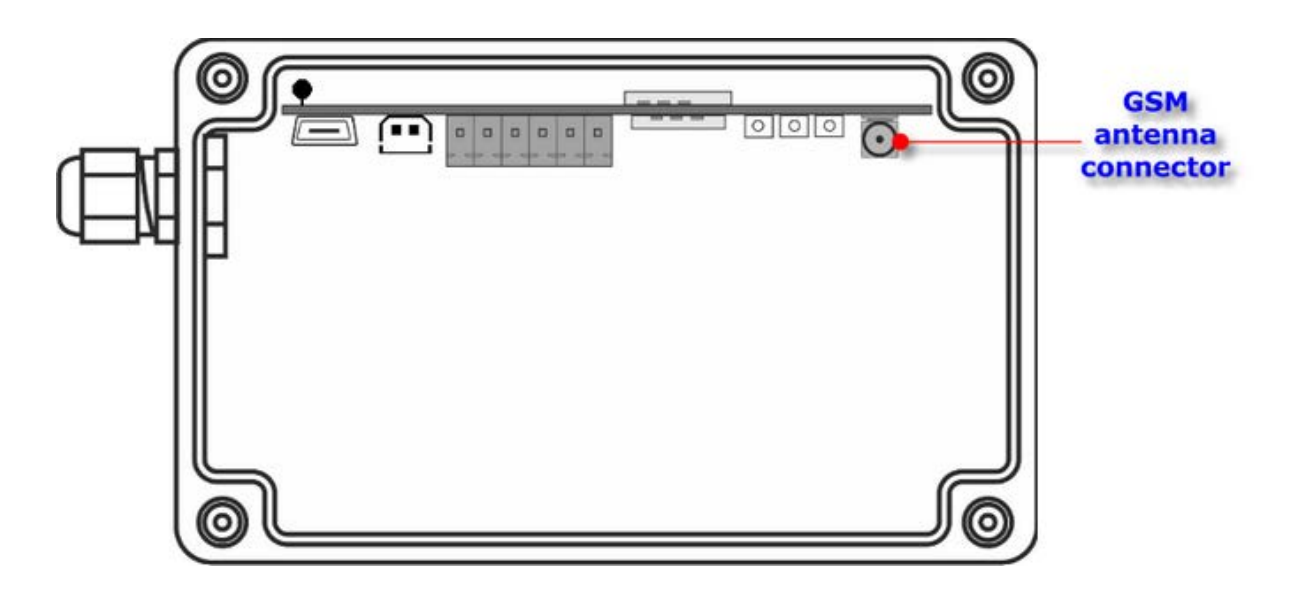

Depending on local signal propagation and user's needs different antenna types may be used. Proper antenna placement is important during the module installation. In case of low GSM signal level using the external directional antenna or high gain antenna may be necessary. On user request, MT-051 can be equipped with external antenna connector (SMA type).

# **4.8. Reed switch input**

Near the USB and battery connectors, in place marked on module housing there is spot which is used as reed switch test input. It is activated by putting a magnet on marked spot for no less than 3 seconds and then moving it away. Activation of reed input is indicated by **LED1** being lit for 3 seconds.

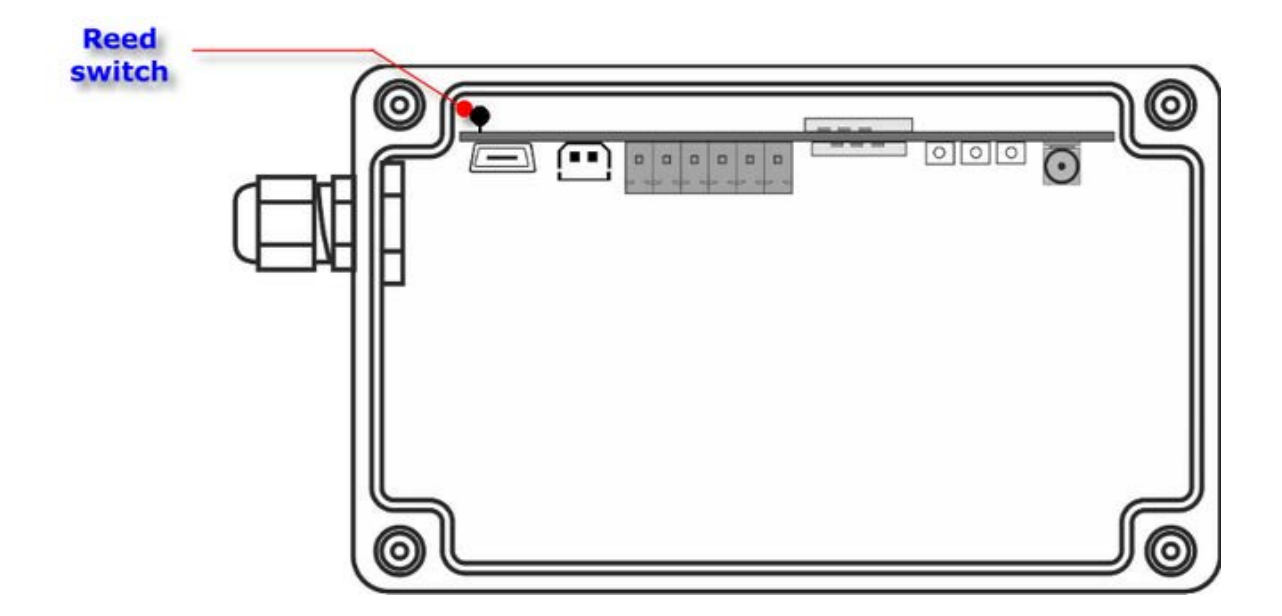

Activation of this input causes setting of **REED** flag and wakes module from sleep mode. Furthermore, activating reed switch for three times in several seconds intervals triggers GSM login procedure. This feature can be used to trigger events and/or during telemetry system tests.

If reed switch is continuously active for more than 20 seconds, module enters **battery replacement mode**. Entering this state is indicated by **LED1** diode being continuously lit. When **LED1** goes out, module entered "deep sleep" mode and will remain in this mode for 5 minutes no matter if there are any wakeup events. As module in sleep mode consumes very little current and module power supply contains large capacitors, this allows user to disconnect and replace the battery without risk of RTC reset etc.

# **4.9. Enclosure**

Enclosure of **MT-051** module is manufactured from high quality plastic securing highest environmental protection (**IP67**) for the electronics even in harsh environment. Housing is manufactured by FIBOX. All enclosure data including the parameters of used material are available at manufacturer's web page www.fibox.com.

Three version are available:

- S-size where dimensions (height x width x depth) are: 75 x 125 x 75 mm
- M-size where dimensions (height x width x depth) are:125 x 125 x 75 mm
- L-size where dimensions (height x width x depth) are: 175 x 125 x 75 mm

Bear in mind that protection grade is highly dependant on proper lid assembly and sealing cable glands. Improperly closed (leaking) cabinet leaves the electronics and the battery unprotected.

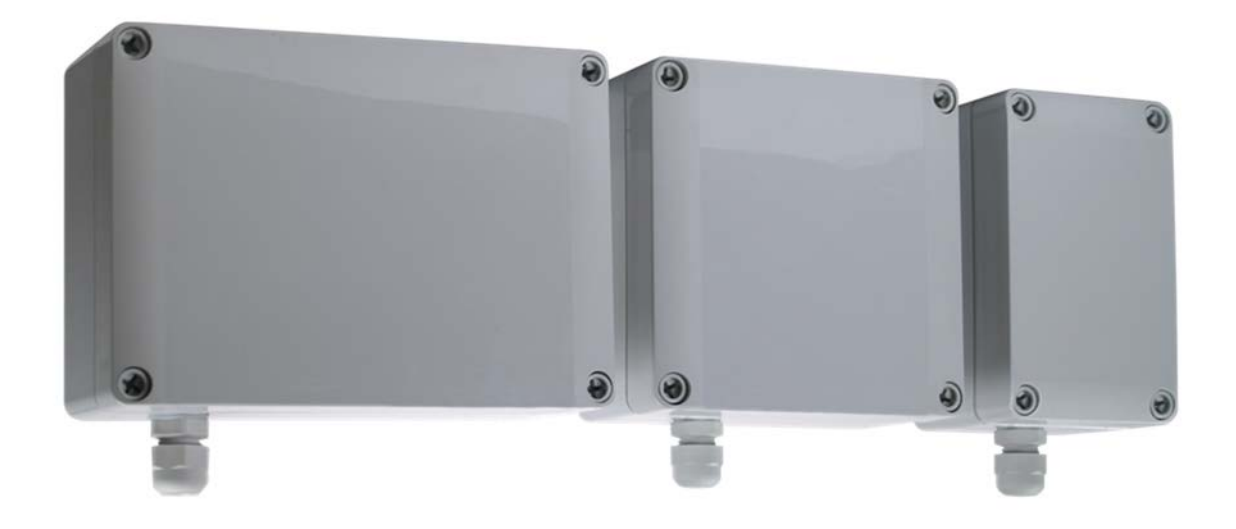

# **5. Connection diagrams**

This chapter presents recommended wiring configurations ensuring proper functioning of all **MT-051** module resources. Connections are presented for:

- Binary inputs I1...I5
- Power supply

and installation methods of:

- SIM card
- GSM antenna

# **5.1. Binary inputs**

Binary inputs of MT-051 operate with **positive logic**, meaning that high state occurs when the input is left floating and low state occurs when input is connected to ground. In open circuit the potential in reference to GND pin is not higher than **2.8 VDC**. Inputs work only with potential-free contacts like relay outputs, keyed transistor outputs. Below you can find recommended input connection diagram. All binary inputs have same reference - module's electrical ground - which is available at input connector and labeled as **GND**.

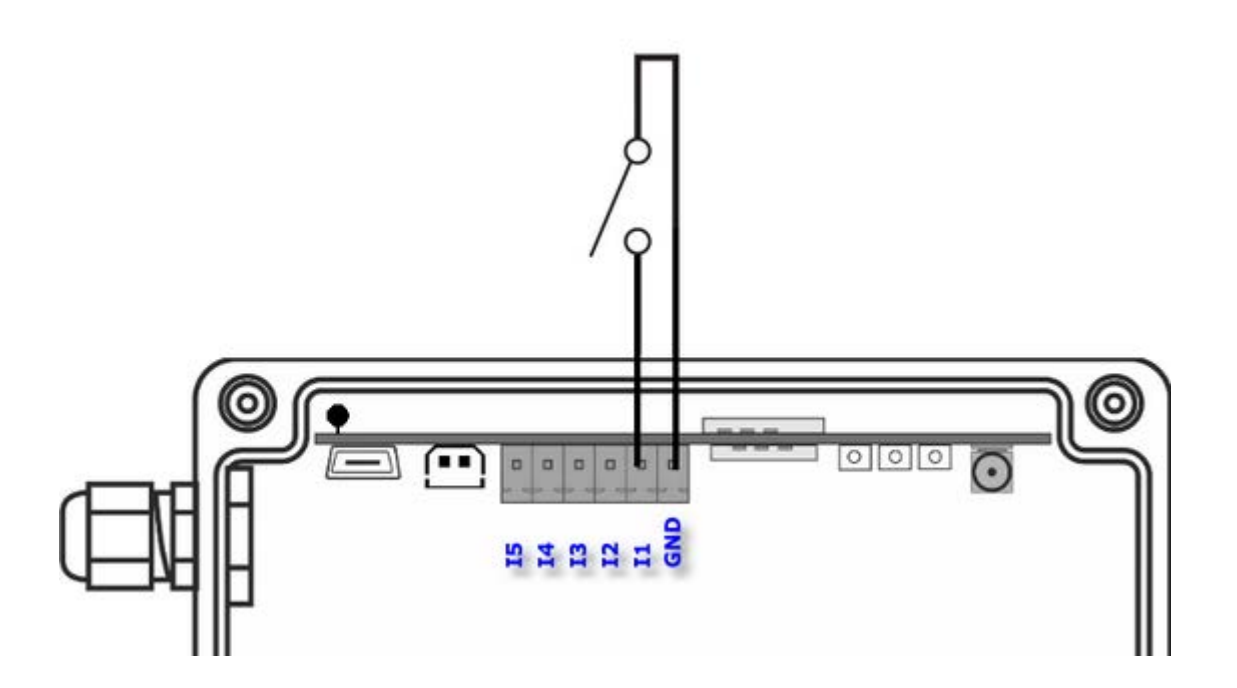

To maintain IP rating of the module, user shall ensure that connecting cable entering module is correctly secured and sealed by a cable gland. It is recommended to use cables with a circular cross-section. Usage of cables with different cross-section does not warrant maintaining tightness of the system.

# **5.2. GSM antenna**

**MT-051** module comes equipped with angle SMA antenna, screwed directly on PCB antenna socket. Absence of external antenna connector helps keep high environmental protection rating.

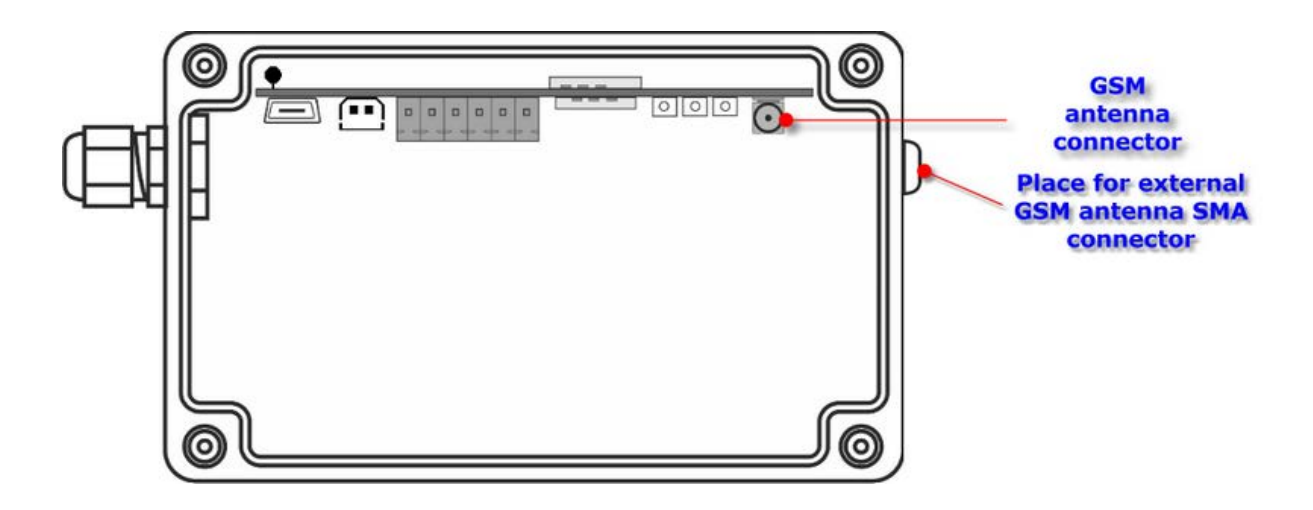

On user demand, module can be equipped with external SMA connector for GSM antenna - it will still maintain overall IP67 rating, but it is up to the user to secure antenna connector itself from water etc.

# **5.3. SIM card installation**

Proper insertion of the **SIM** card(s) is one of fundamental conditions of module's correct operation. Without it the data transmission and access to SMS services are impossible.

We recommend that inserting of **SIM** cards is done with power disconnected, which means that both battery and USB cable are not connected.

We recommend inserting the SIM card after writing to module configuration including correct PIN code for that SIM card. Bear in mind that after **two** attempts of entering wrong PIN code the module will refuse to use SIM card in order to avoid blocking it. Such a card with "last PIN entry attempt" will be treated as blocked/absent; however, it will be possible for the user to "unblock" it by placing the card in regular GSM phone and entering correct PIN number thus resetting wrong PIN counter.

The SIM card(s) should be inserted into SIM holders placed on circuit board. SIM card contacts should face bottom of module PCB and card should be inserted with cut corner outwards. The card should be pushed gently till slight resistance is felt.

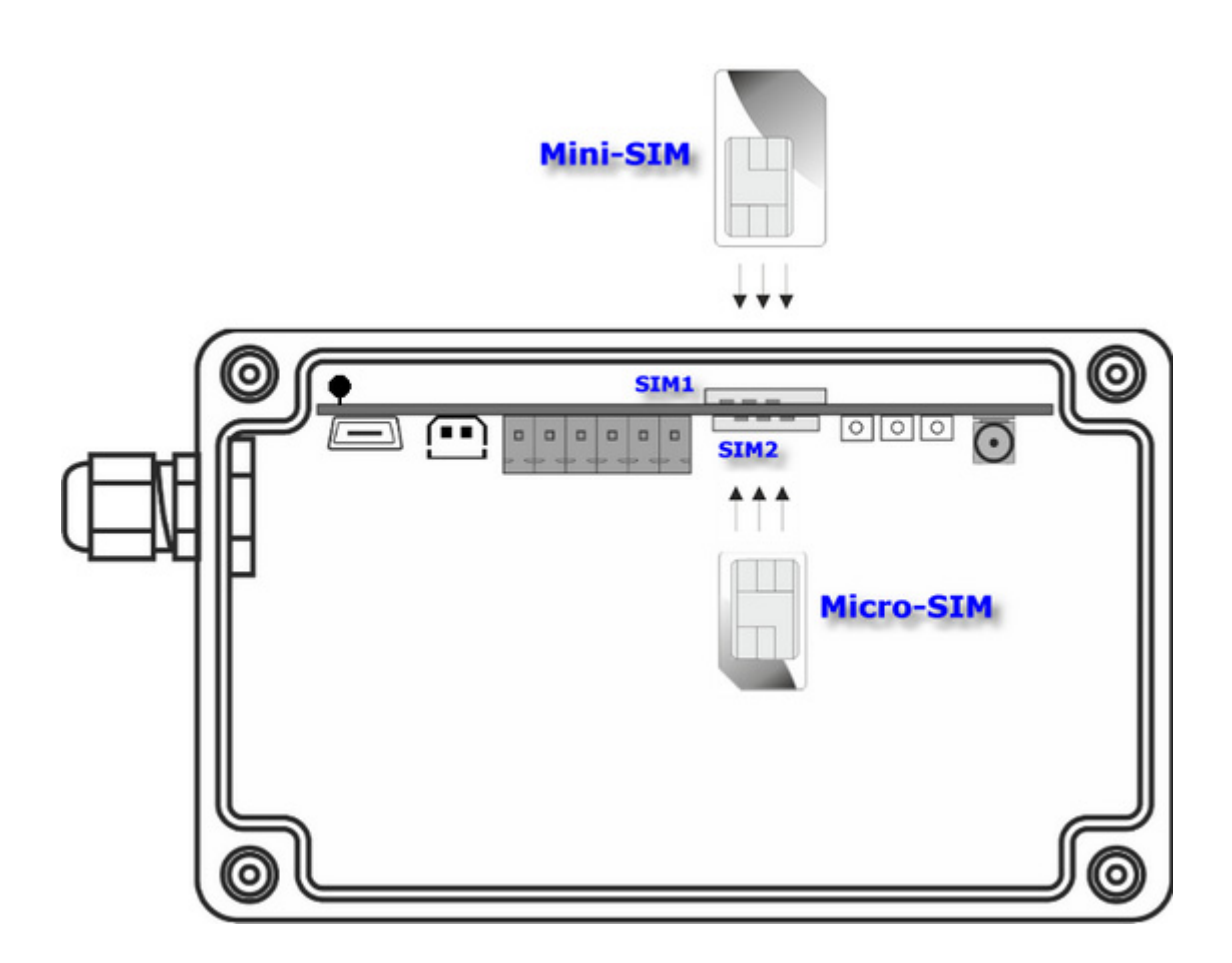

Correctly installed **SIM** cards secures connection between it's contact fields and the holder contacts.

# **5.4. Power supply**

**MT-051** module is powered by replaceable internal battery pack with 4.5 VDC nominal voltage. Total capacity of new alkaline battery depends on size and type of battery pack. Three version are available: S-size 16Ah (3 alkaline batteries), M-size 32Ah (6 alkaline batteries), L-size 48Ah (9 alkaline batteries). Depending on frequency of data transmission/SMS messaging the module may operate for up to 5 years on one battery pack.

The battery plug and the socket are asymmetrical to prevent reverse polarization and secure easy and safe battery replacement.

**NOTICE!!! Due to use of high capacity capacitor disconnecting the battery does not immediately switch the module off. Depending on state of the module when disconnected it may vary from 20-30 seconds to over half of an hour.** 

Under no circumstances an external power supply should be used. Powering from improper sources may damage the module permanently.

# **6. First start of the module**

First start of the **MT-051** module requires a few simple activities. We recommend supplying the power via USB in order to save the battery. Please follow these steps:

#### **1.Connect signal wires**

Recommended connections diagrams for signal wires are in **Module connections diagrams** chapter**.** 

#### **2.First configuration of the module**

The scope of first configuration of **MT-051** is to enter parameters enabling login to GSM network and optionally GPRS network. A USB connection to the computer running **MTManager** program suite has to be established. Detailed information on how to install and use the **MTManager** program is on the MTManager installation DVD (MTDisc).

In order to login to GSM/GPRS network the basic information about the SIM card and APN have to be provided to the module (separately for both SIM cards):

#### In **GSM/GPRS** group:

*Use of GPRS*

*Yes* - if using SMS and/or GPRS packet transmission is intended *No* - if the module is going to use SMS mode only.

#### In **SIM1/SIM2** subgroup of **GSM/GPRS** group:

#### *SIM card PIN number*

provide PIN code for SIM card that is going to be placed in the module (unless the card is set in pin-less mode). *APN name* provide APN name for GPRS transmission. *APN user name* provide user name (if required by the operator) *APN password* provide the password (if required by the operator)

This parameters are the only parameters required to login to GSM/GPRS network. Bear in mind that the module with only the basic configuration does not have ability to send data. After checking the ability to login the full configuration of parameters has to be performed in order to use the module in intended extent.

#### **3.Inserting the SIM card**

After downloading the first configuration disconnect the USB connection, insert the SIM card(s) according to the previous chapter's instructions and reconnect the USB cable. The module should login to the GSM/GPRS network.

The status of the module may be verified by comparing LED indicators with the table provided in the sub-chapter *LED signaling of* Maintenance and problem solving chapter.

Login sequence:

- **1.** Module start
- **2.** Verification of SIM card's PIN code
- **3.** Registration of modem in GSM network
- **4.** Login to selected APN in GPRS network

Verify the configuration if any errors are indicated.

#### **4.Setting the module time**

The last, but very important element of module startup is synchronizing the Real Time Clock of the module with the computer clock. It is crucial since lack of synchronization may result with faulty time stamping of the data in Logger and may lead to data loss. More information about time synchronization is in MTManager user manual.

# **7. Configuration**

# **7.1. General information**

Configuration of **MT-051** module is performed by MTManager (MTM) program delivered free of charge to all users of our telemetry solutions.

The program objective is creating a coherent program environment for management and configuration of MT/ML module series.

The program is a specialized environment enabling full control of the telemetry system regardless its size.

The opportunity of dividing all resources into Projects and Folders facilitates management of very large systems.

All parameters described below are available after adding a **MT-051** module to MTM environment. Detailed description of functionality and use of MTM program is to be found in MTManager User Manual.

# **7.2. Parameter Groups**

For the ease of use **MT-051** parameters are divided into logically or functionally related groups.

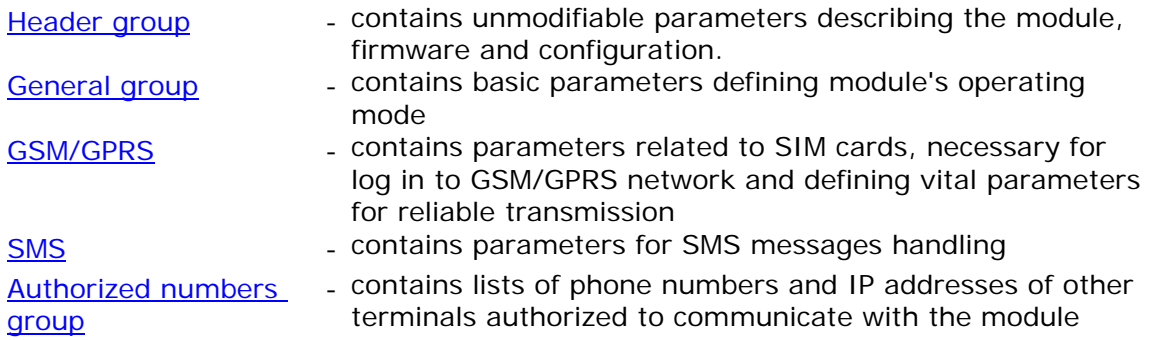

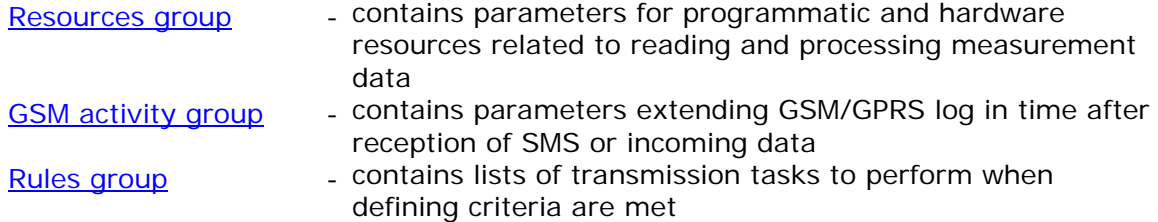

### **7.2.1. Header**

The header group contains basic information describing the module, along with configuration and version of configuration file stored by the program. Information displayed is for verification purposes only and thus not available for user configuration.

### 7.2.1.1. Module name

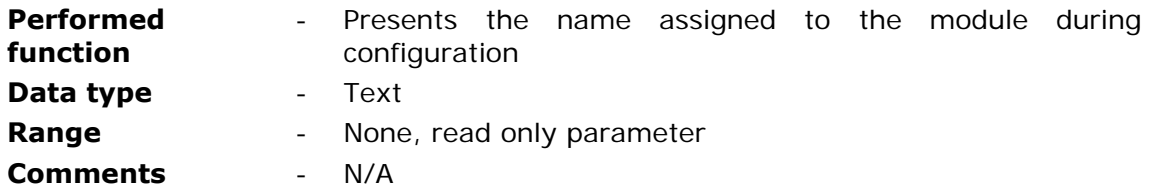

### 7.2.1.2. Module type

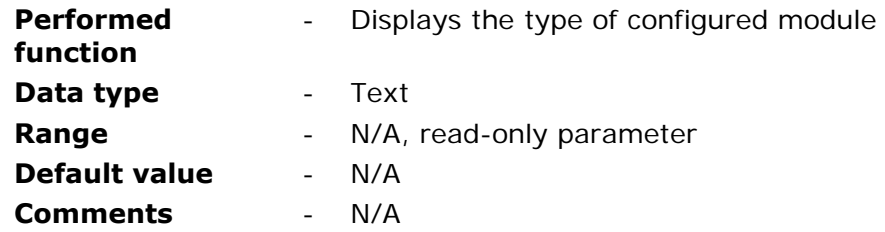

#### 7.2.1.3. IMEI number

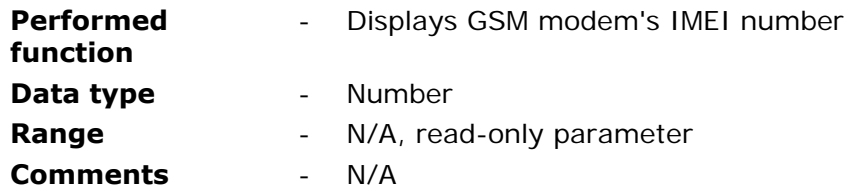

### 7.2.1.4. Module serial number

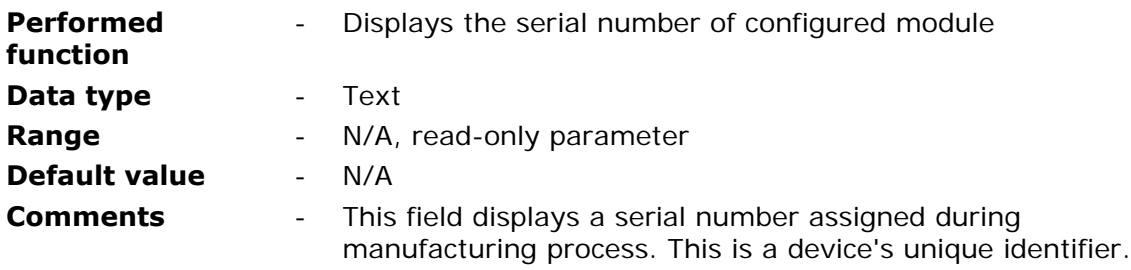

### 7.2.1.5. Modem firmware version

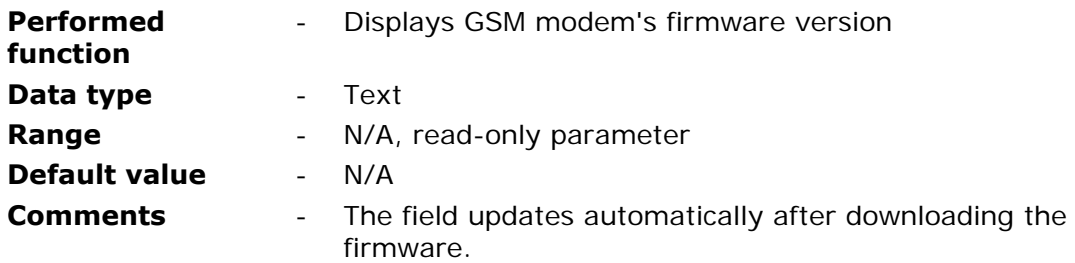

### 7.2.1.6. Module firmware version

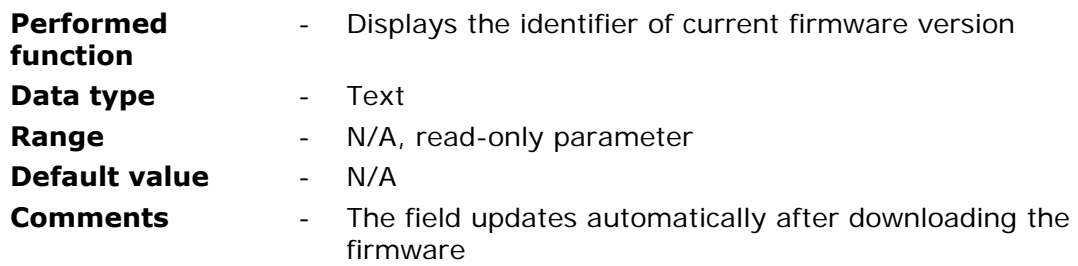

# 7.2.1.7. Configuration file version

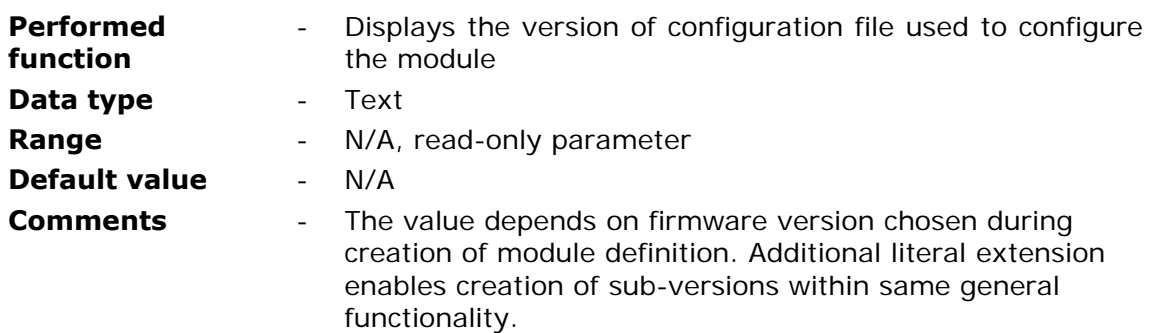

### 7.2.1.8. Configuration identifier

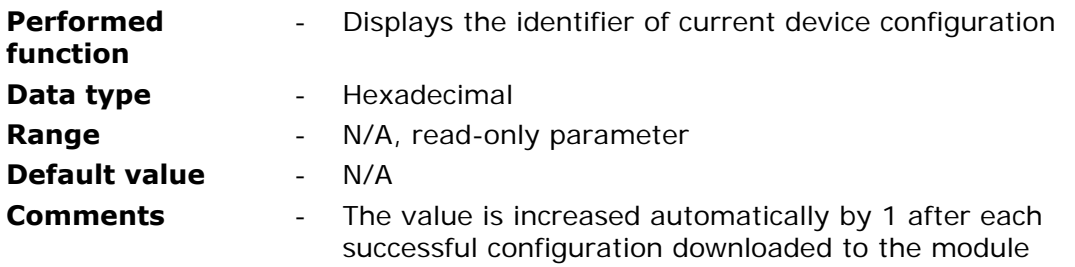

### 7.2.1.9. Last configuration date

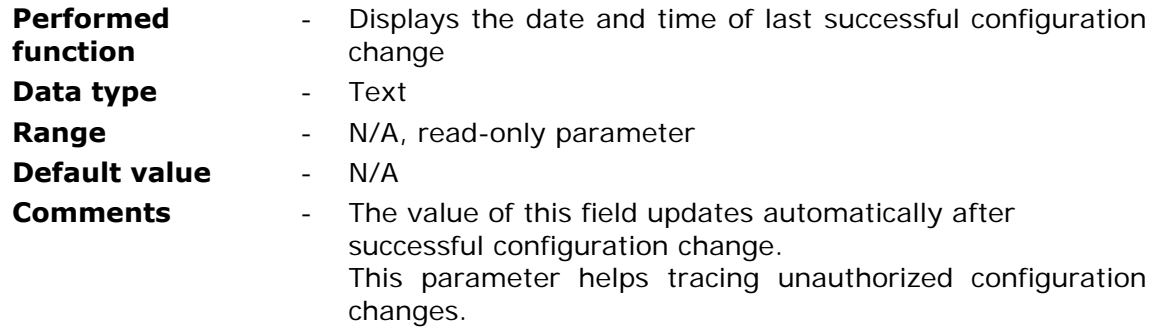

#### 7.2.1.10. Last reading time

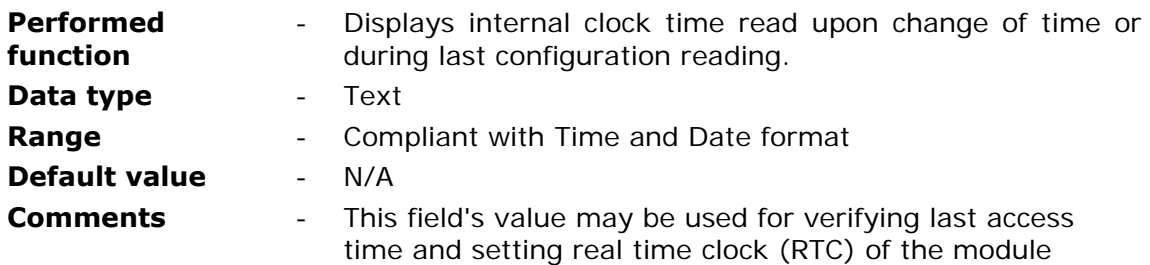

### **7.2.2. General**

Group **General** consists of parameters concerning module RTC DST handling, configuration protection and other basic settings.

### 7.2.2.1. Access to configuration

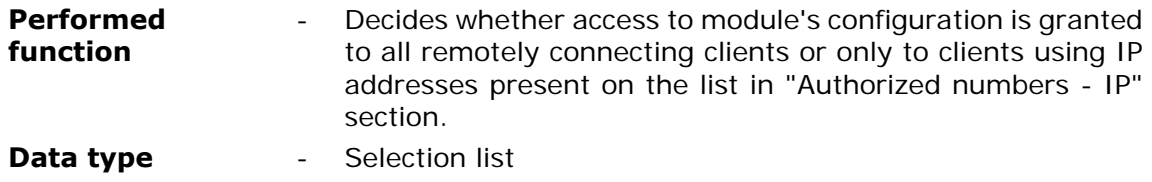

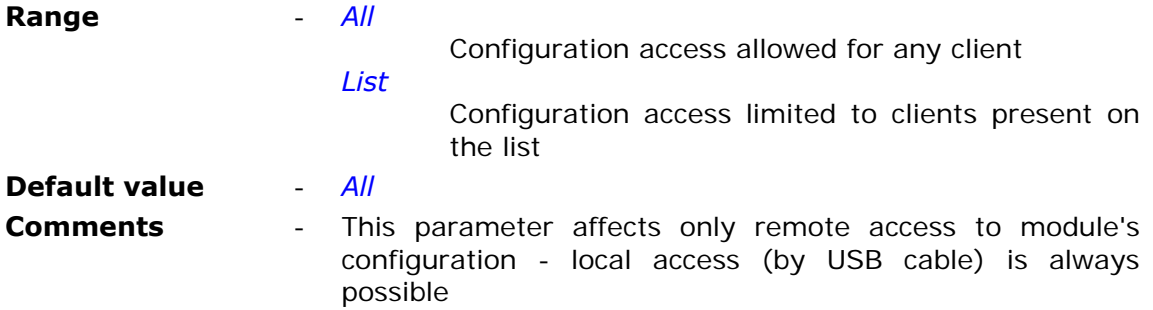

# 7.2.2.2. Configuration password

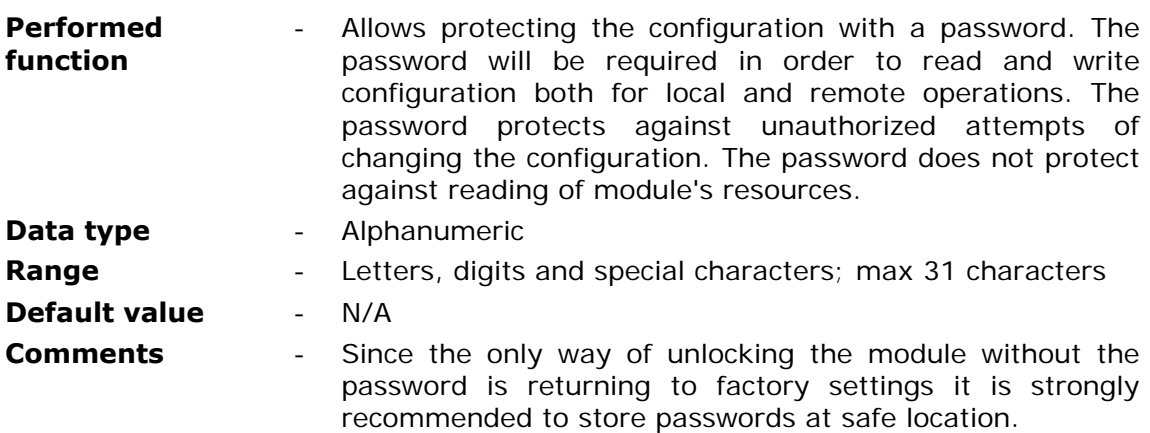

### 7.2.2.3. Time zone

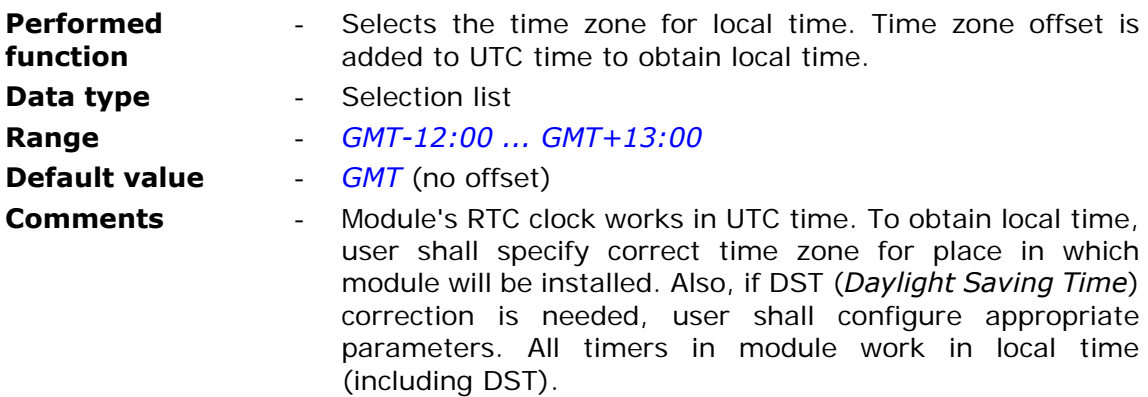

# 7.2.2.4. DST correction

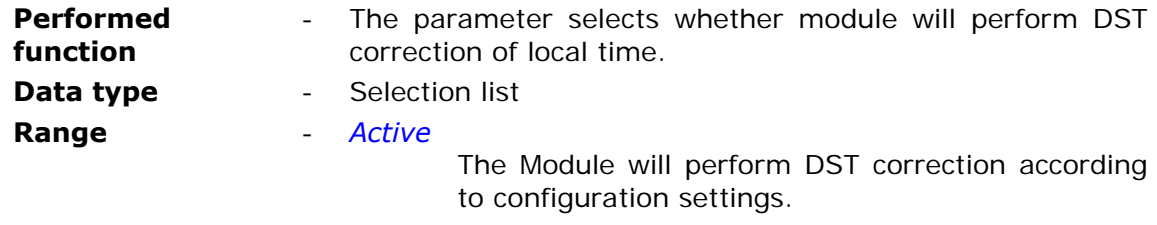

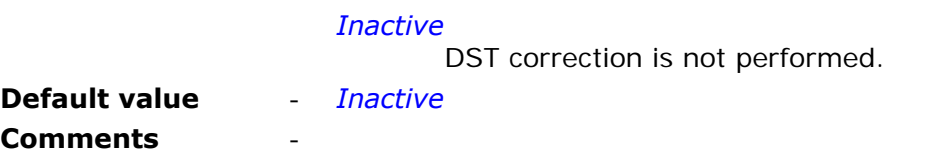

# 7.2.2.5. Correction performed

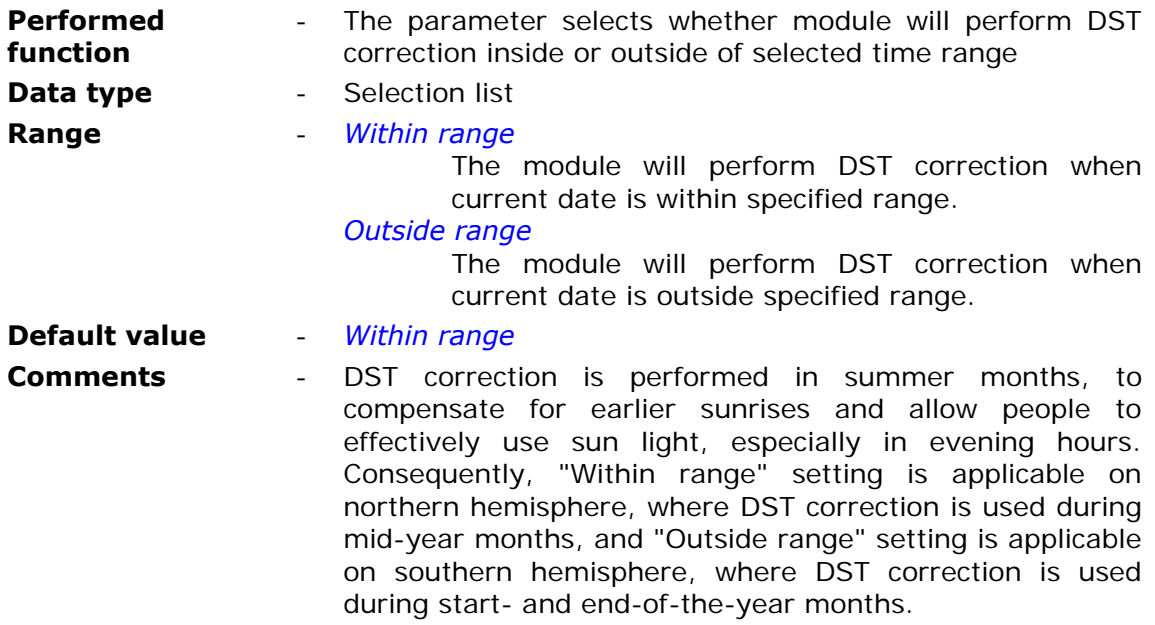

# 7.2.2.6. DST offset

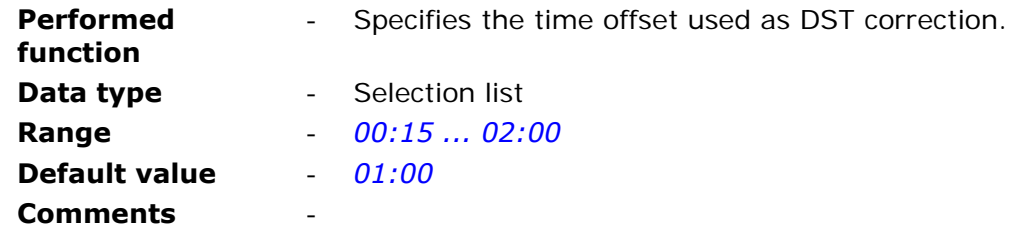

# 7.2.2.7. Start year

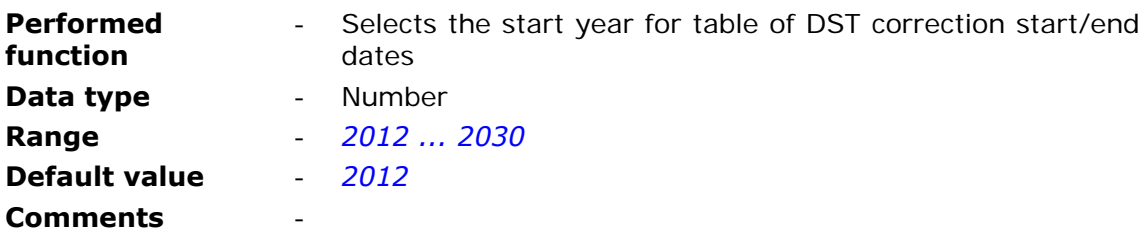

#### 7.2.2.8. End year

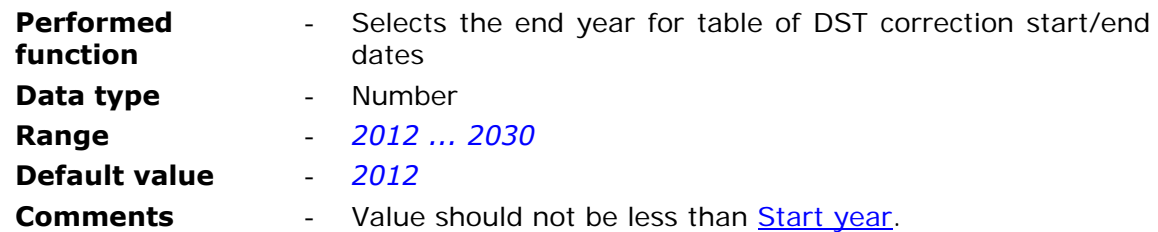

#### 7.2.2.9. List of years

The list contains entries for every year in range specified by **Start year and End year** parameters. Each entry contains Start of range and End of range parameters, which together define time range. DST correction in given year will be performed inside/outside (specified by Correction performed parameter) specified time range.

#### 7.2.2.9.1. Year

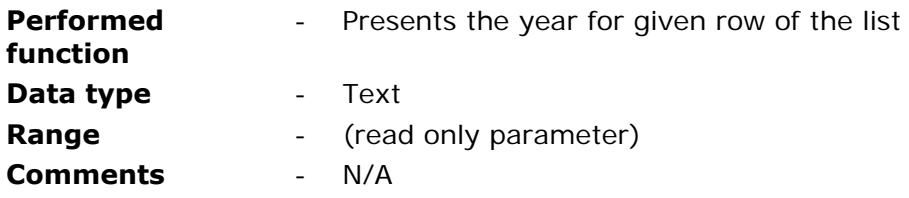

#### 7.2.2.9.2. Start of range

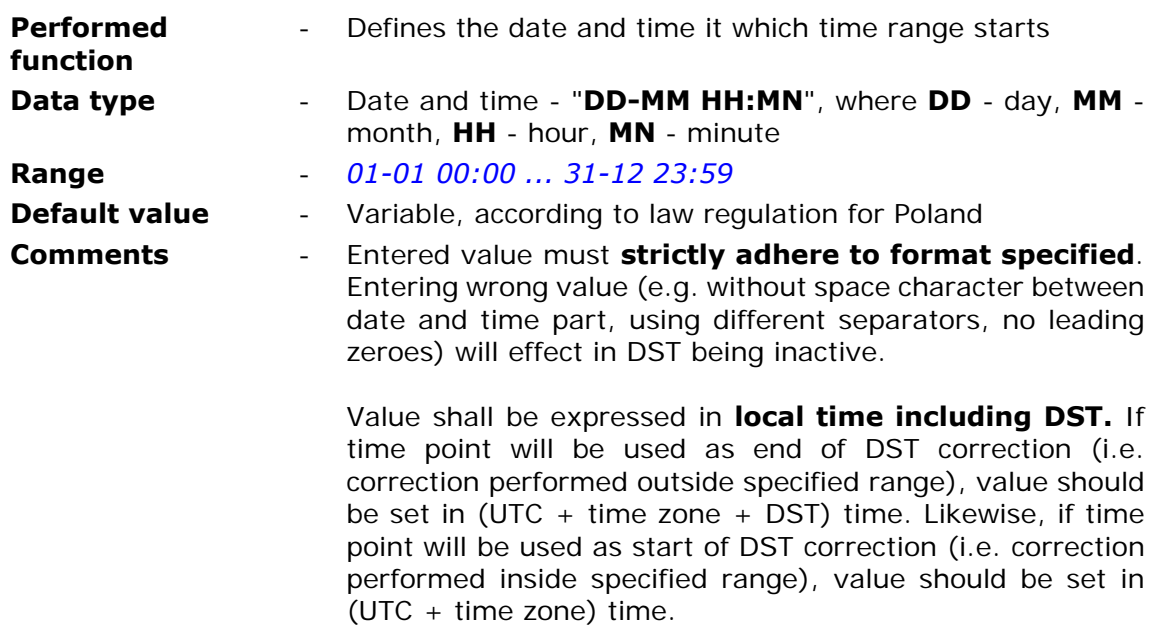

#### 7.2.2.9.3. End of range

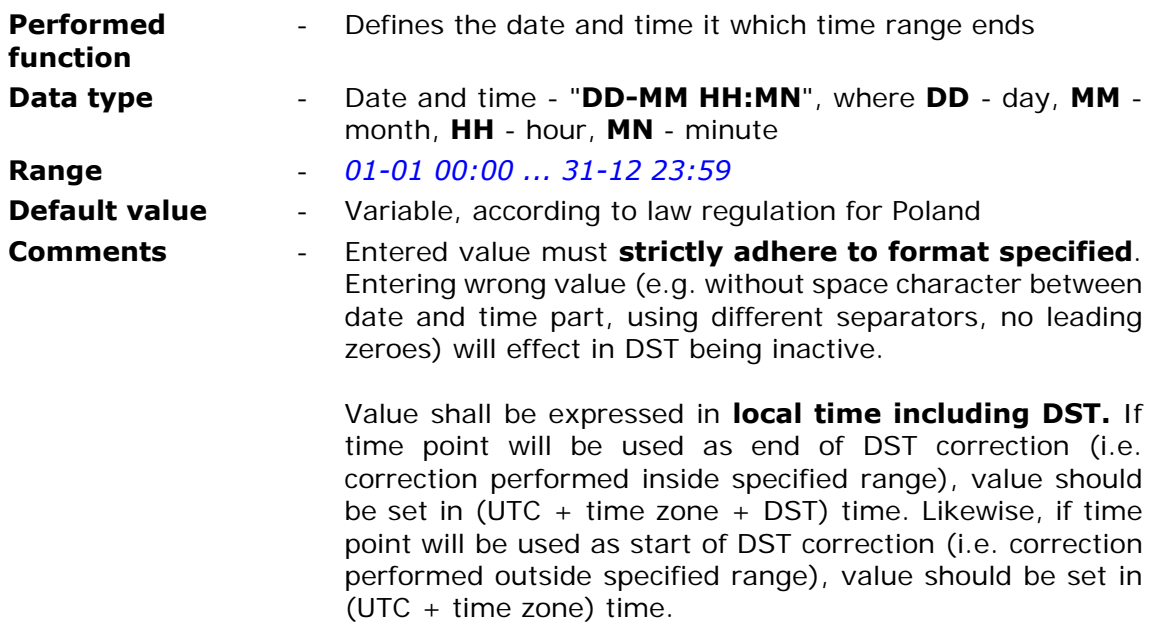

### **7.2.3. GSM/GPRS**

**GSM/GPRS** Group contains parameters related to log-in and data transmission functions in GSM/GPRS system. They can be divided into mandatory (e.g. SIM card PIN number, APN name), optional (e.g. Spooler IP) and optimizing transmission (e.g Transmission timeout). Parameters contained in this group are vital for module's operation regardless of employed resources and functionality. Data inserted here is paramount for proper log-in to GSM and GPRS network. One has to be aware of the fact that values inserted here influence module's operation. Inserting invalid parameter values (e.g. wrong PIN number for SIM card) may render the module disfunctional.

7.2.3.1. GSM band

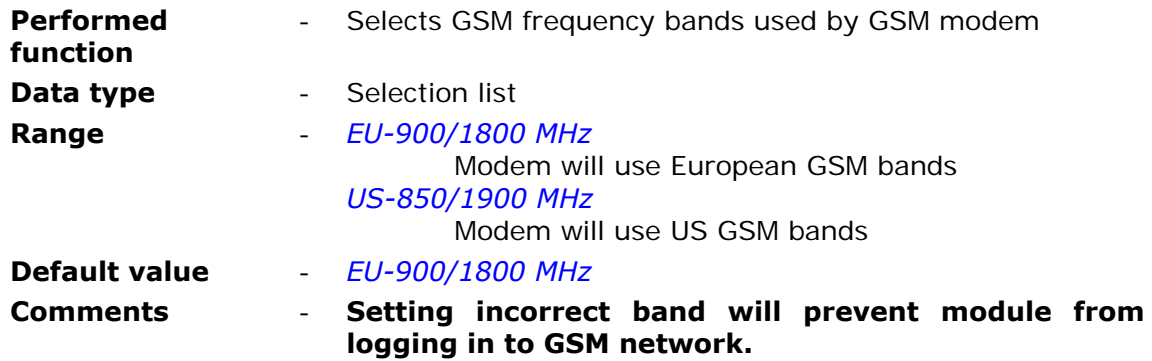

### 7.2.3.2. Module IP

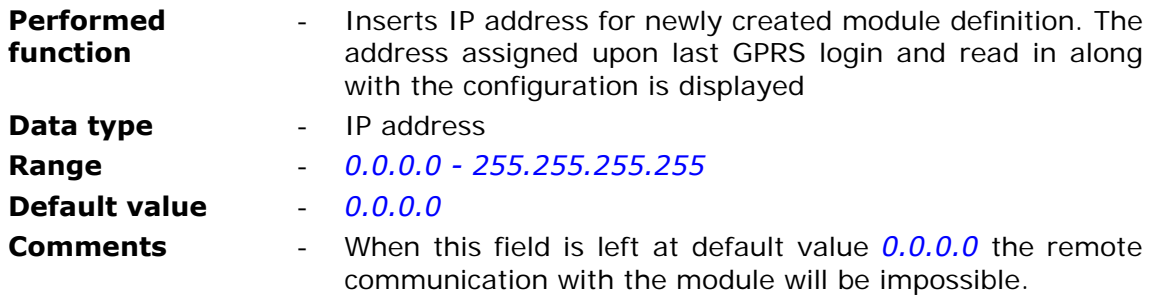

### 7.2.3.3. Dual SIM

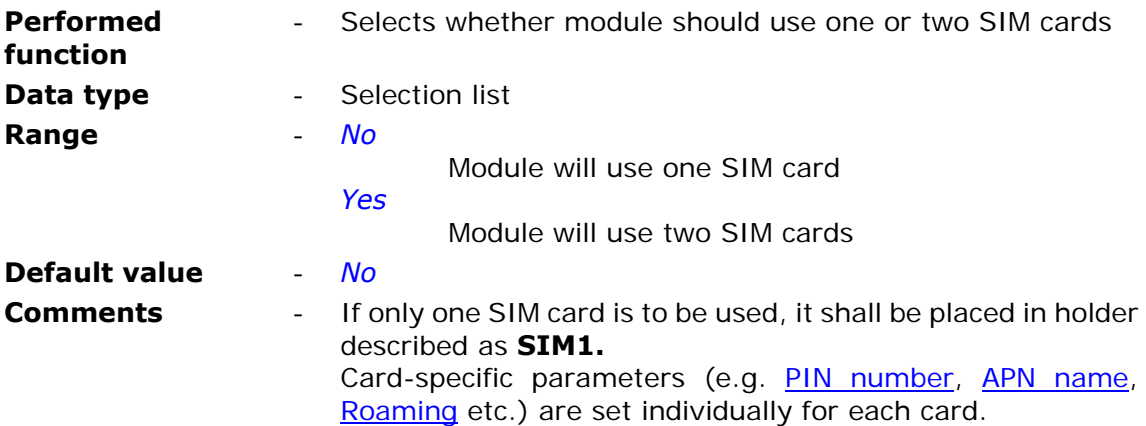

### 7.2.3.4. Use of GPRS

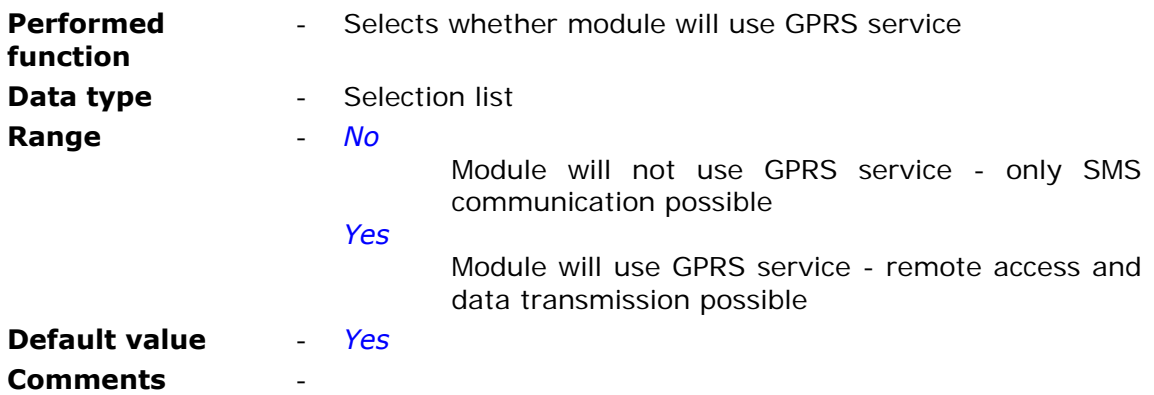

### 7.2.3.5. GPRS transmission retries number

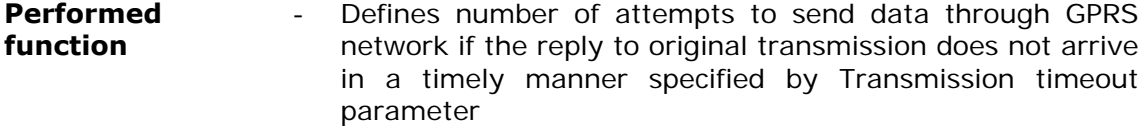

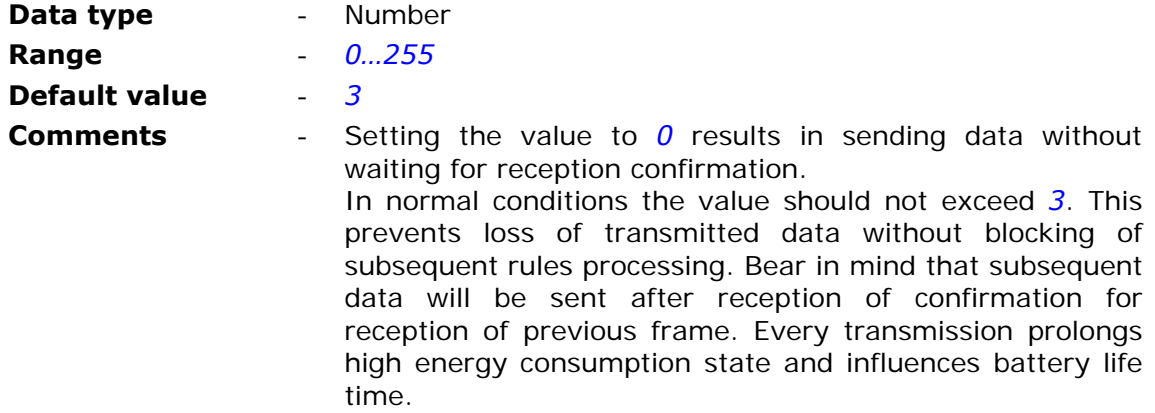

### 7.2.3.6. Transmission timeout

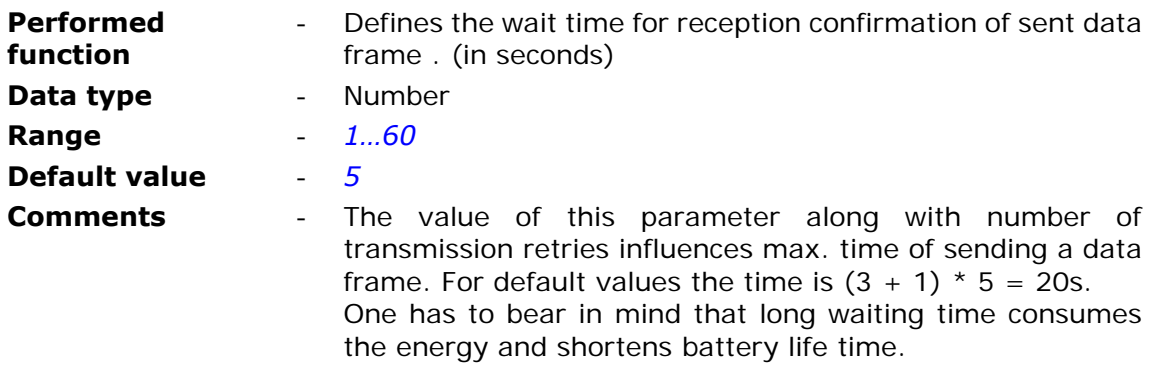

# 7.2.3.7. Spooler action request

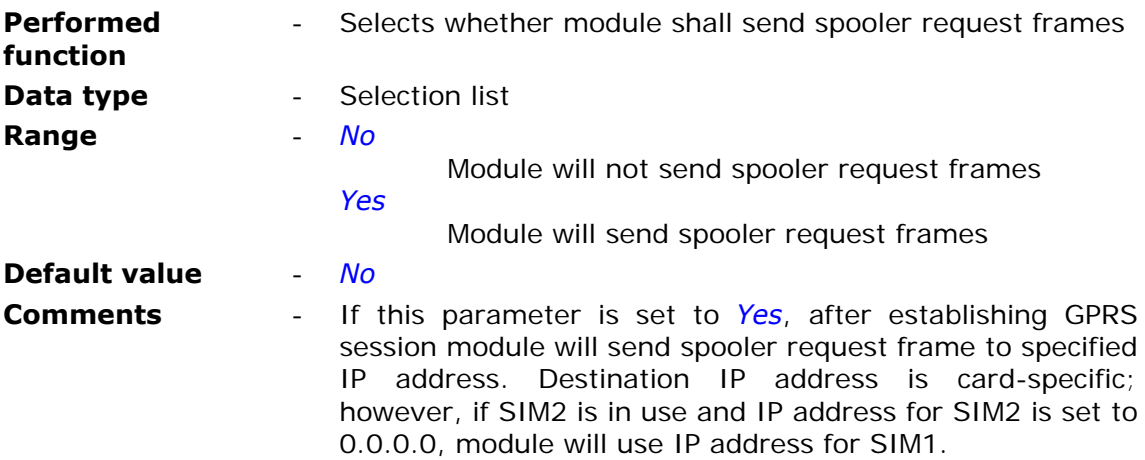

#### 7.2.3.8. Spooler IP

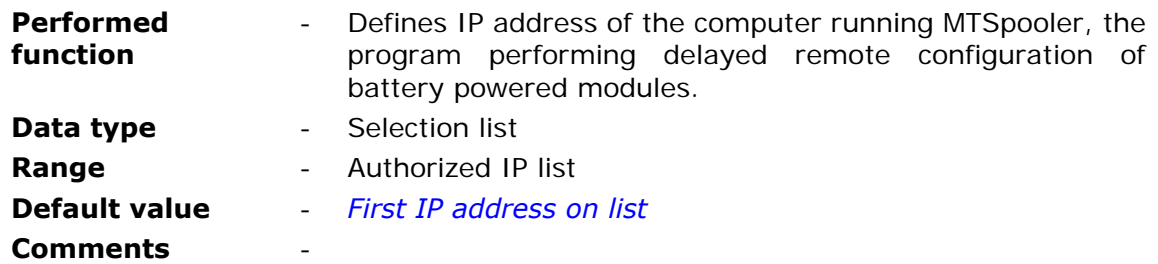

#### 7.2.3.9. SIM1/SIM2

**SIM1** and **SIM2** groups contain card-specific parameters for both SIM cards used. If Dual SIM parameter is set to *No*, only **SIM1** group is available.

#### 7.2.3.9.1. SIM card PIN number

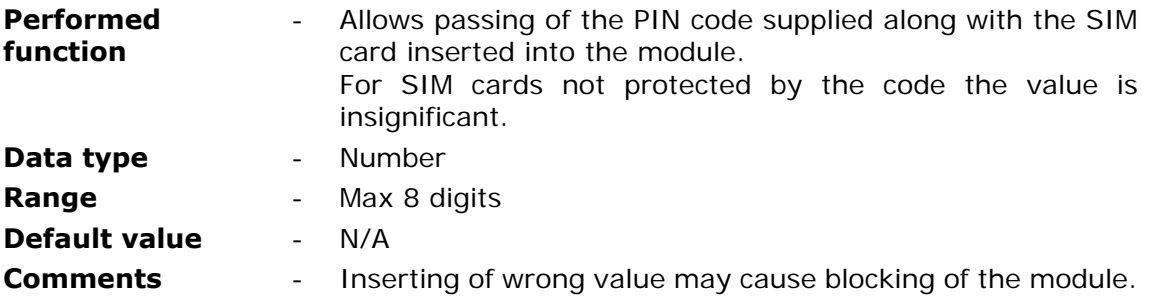

#### **NOTICE!!!**

**Pay attention when inserting the PIN code. Inserting of wrong code will not only render starting of the module impossible but may lock the SIM card! To prevent locking the card the module makes only 2 attempts of inserting the PIN code.** 

In case of module signaling locked SIM card apply unblocking procedure described in **Problem solving** chapter**.**

#### 7.2.3.9.2. APN name

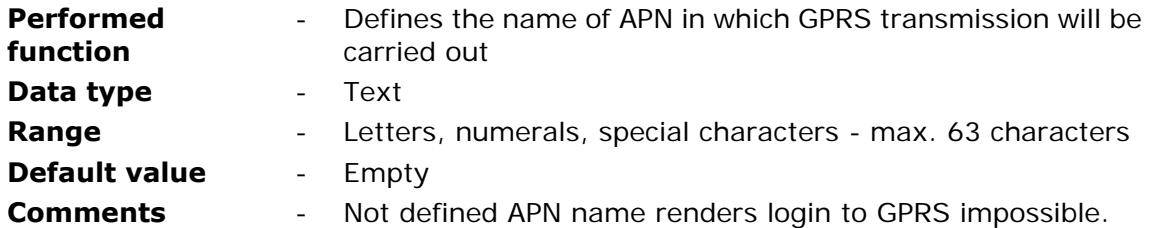

#### 7.2.3.9.3. APN user name

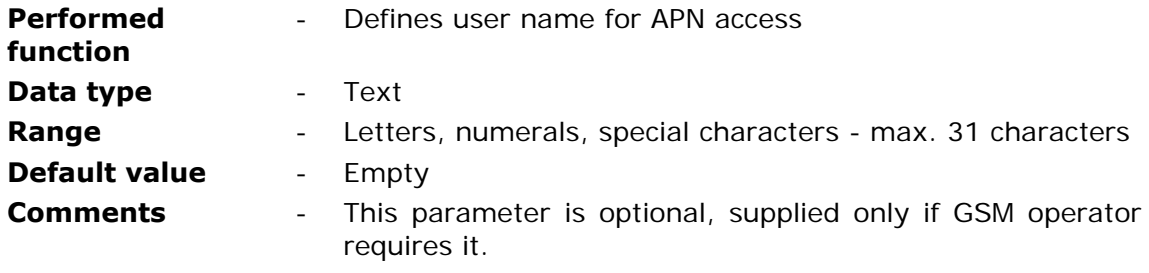

### 7.2.3.9.4. APN password

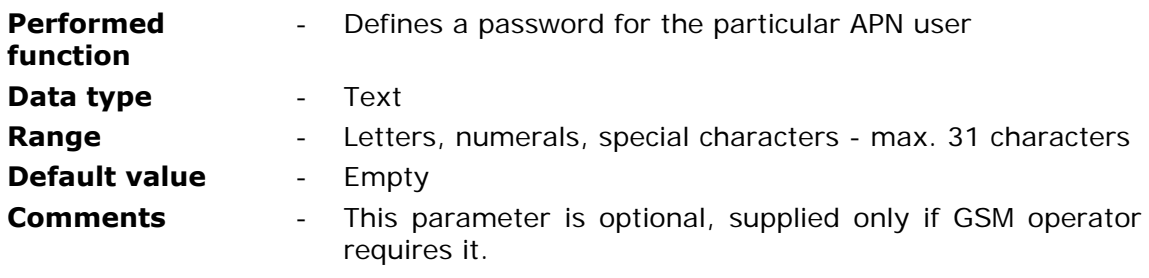

# 7.2.3.9.5. Logger recipient's IP address

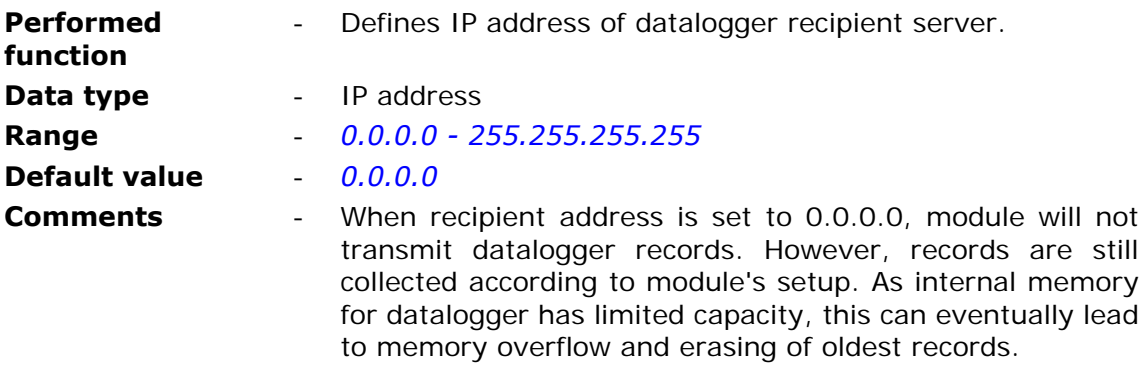

# 7.2.3.9.6. Logger recipient's UDP port

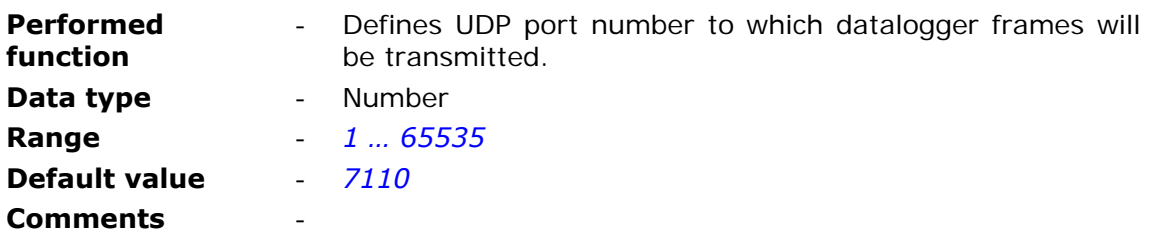

7.2.3.9.7. Event recipient's UDP port

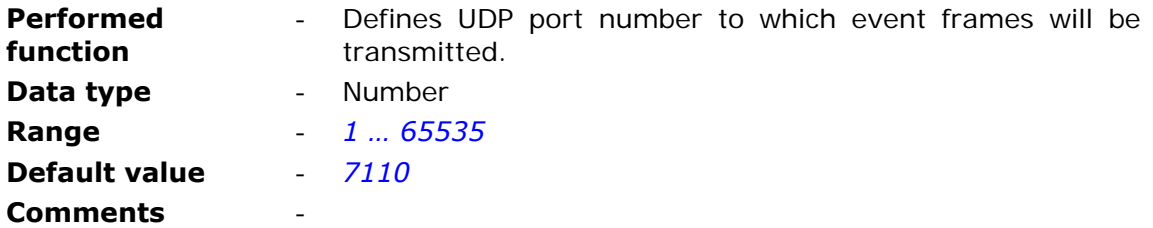

7.2.3.9.8. Device identifier

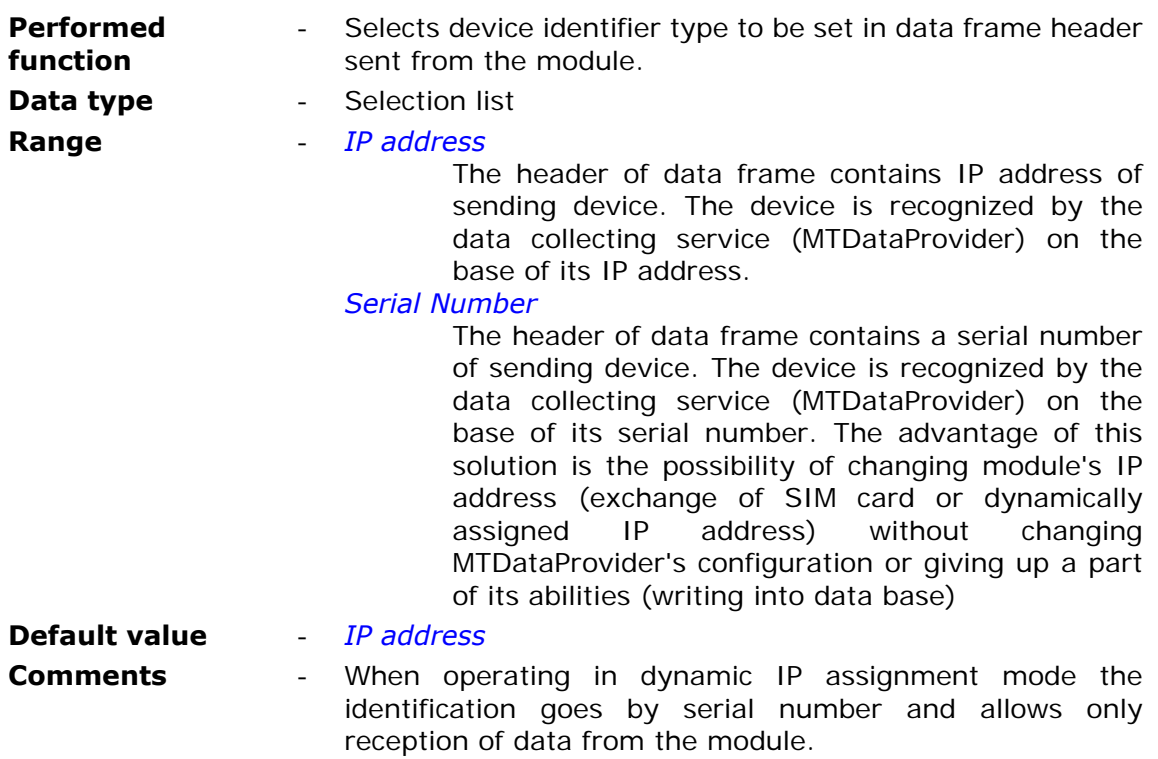

### 7.2.3.9.9. Roaming GPRS

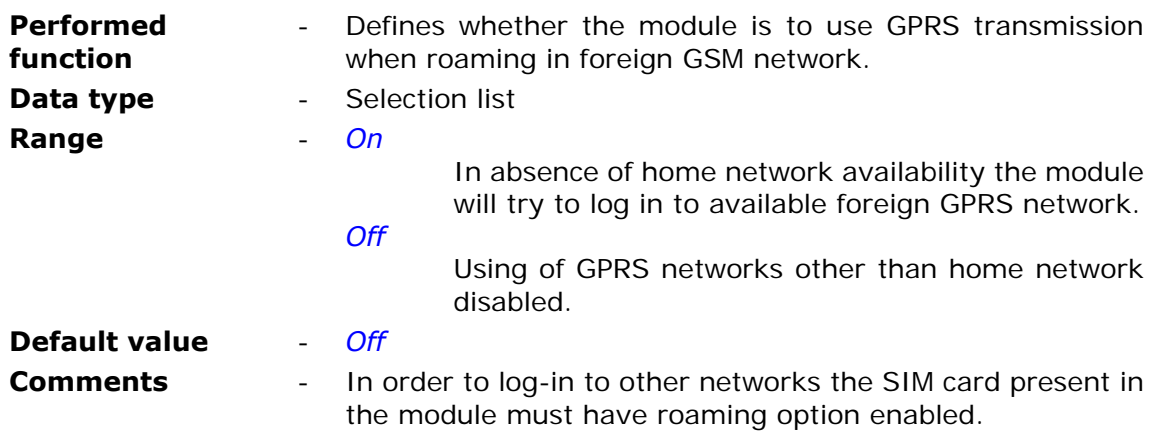

#### **ATTENTION!**

#### **Using GPRS roaming may cause considerable expenses! It is strongly recommended to investigate the cost of GPRS transmission of countries one plans to use roaming services in!**

### **7.2.4. SMS**

**SMS** group contains parameters related to sending and receiving of text messages by **MT-051** module.

#### 7.2.4.1. Daily SMS limit

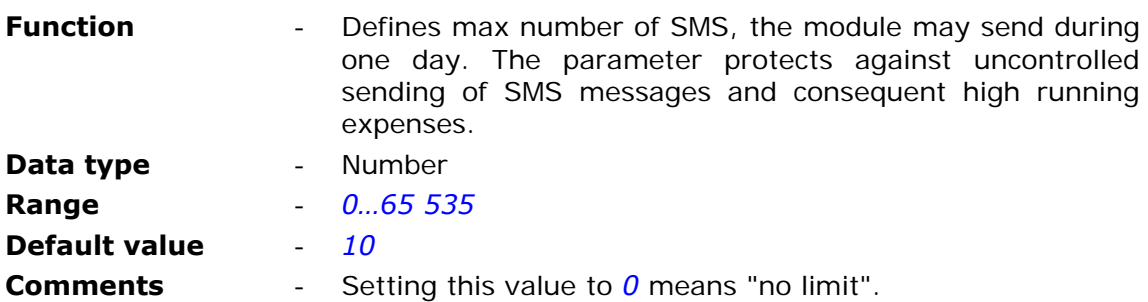

#### **ATTENTION!**

**Reaching set by the parameter limit results with unconditional stop of SMS sending. One has to bear in mind that until 00:00 o'clock no messages will be sent even in alarm situations!** 

**SMS messages not sent due to limitation are queued (the queue holds 16 messages) and will be sent when it is possible (after 00:00). If the number of queued messages is higher than the limit set by user, there is a risk of immediate consuming of the next day limit.** 

#### 7.2.4.2. Roaming for SMS

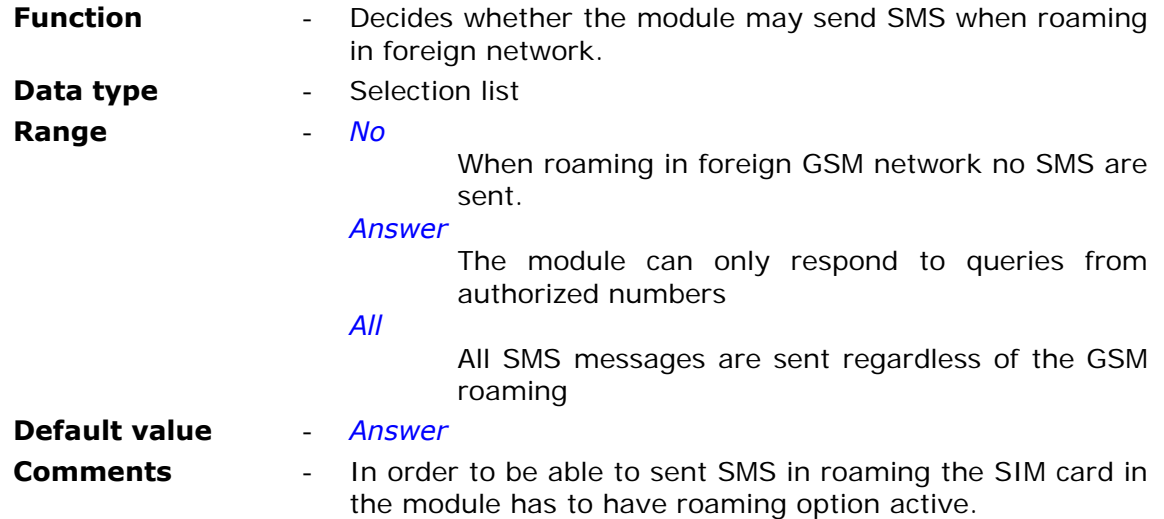
7.2.4.3. Number of SMS sending retries

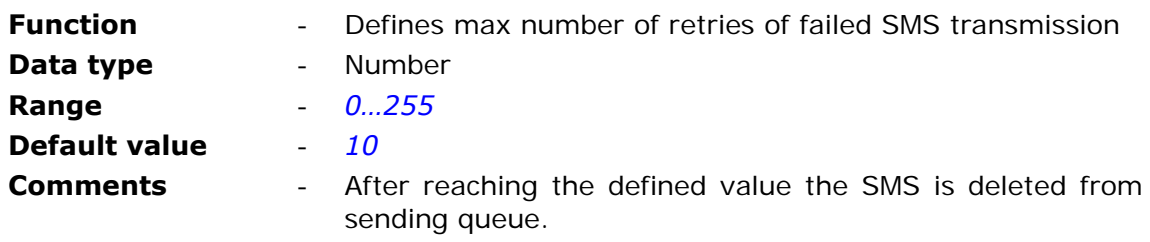

# 7.2.4.4. Answer for blank SMS

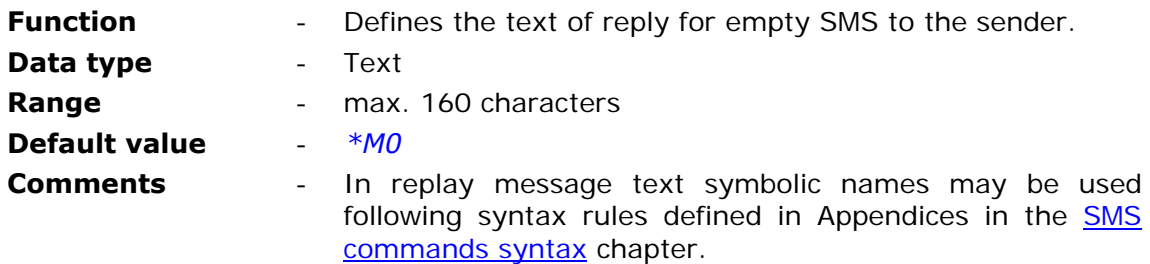

# 7.2.4.5. SMS limit exceed information

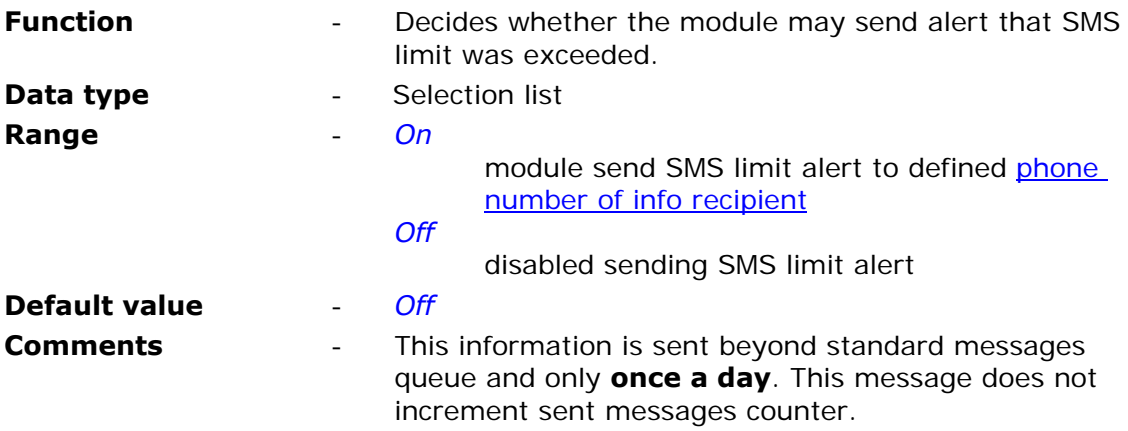

# 7.2.4.6. Phone number of info recipient

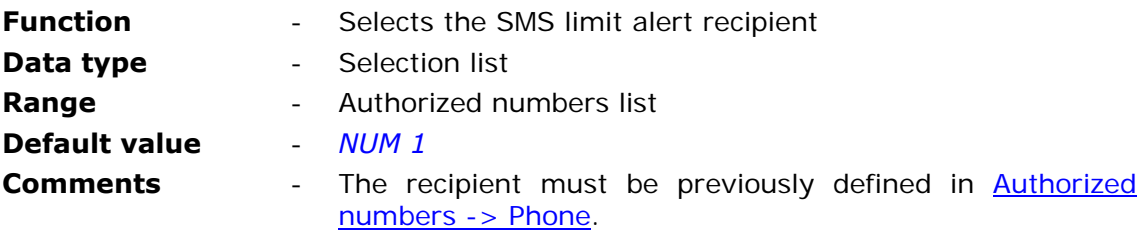

7.2.4.7. SMS limit exceed information text

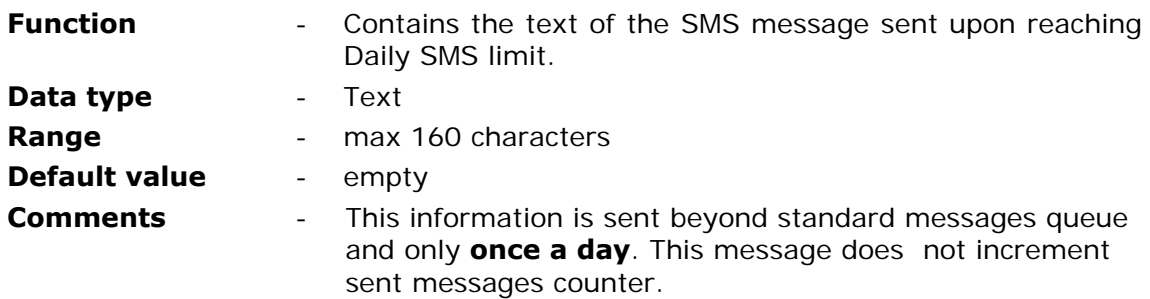

## 7.2.4.8. Formats

Group **Formats** contains parameters allowing user to define formats of date and time presented in SMS messages.

### 7.2.4.8.1. Date format

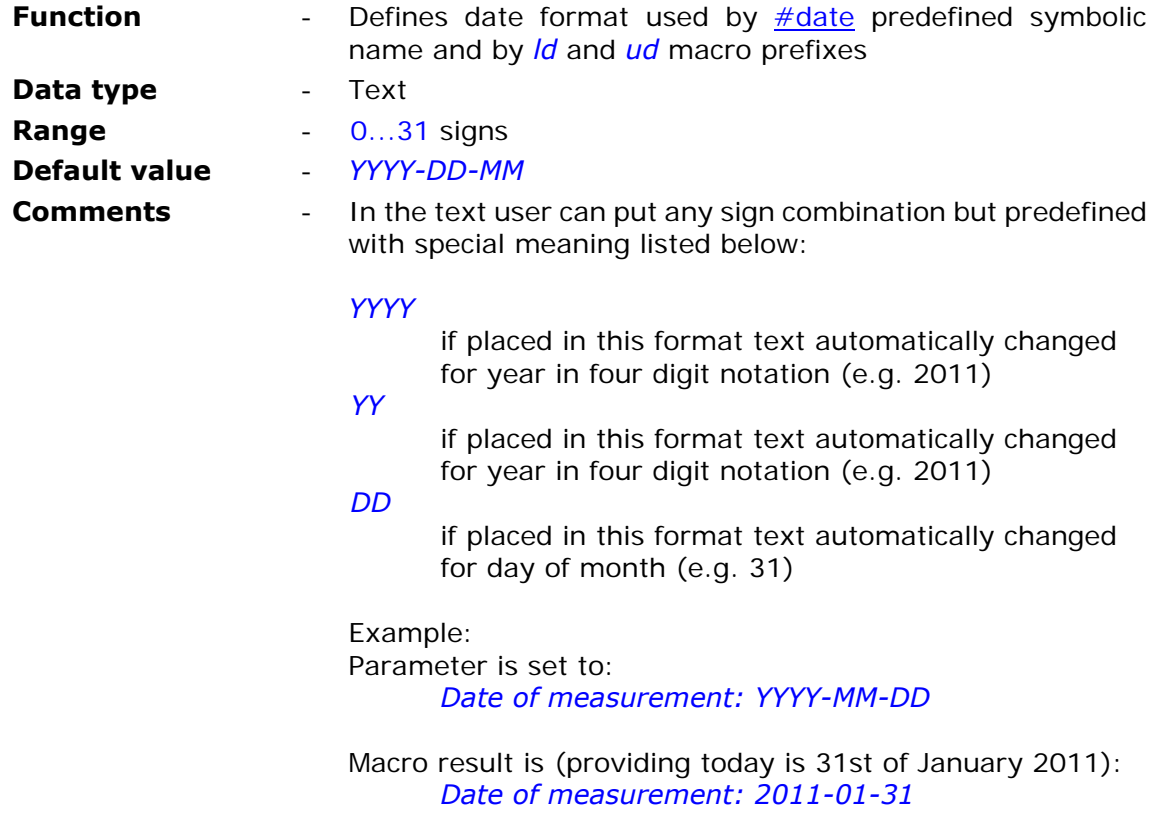

7.2.4.8.2. Time format

### **Function** - Defines date format used by **#time** predefined symbolic name and by *lt* and *ut* macro prefixes

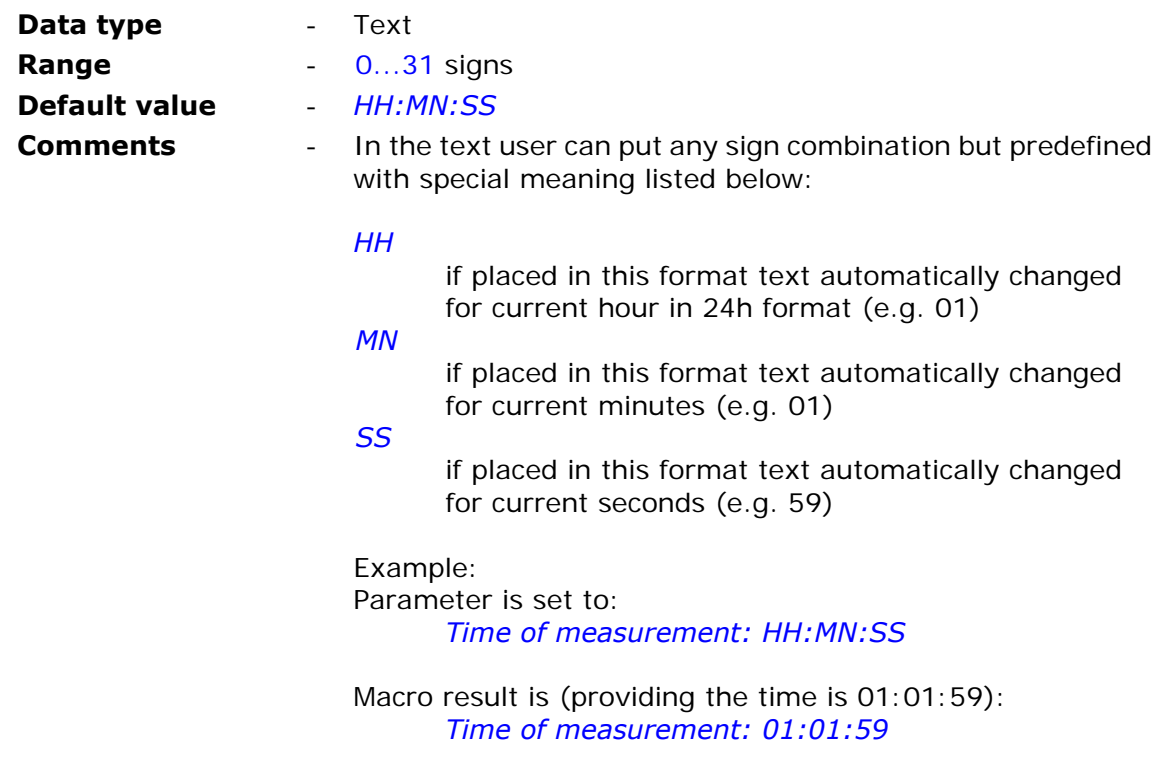

# 7.2.4.8.3. General format 1

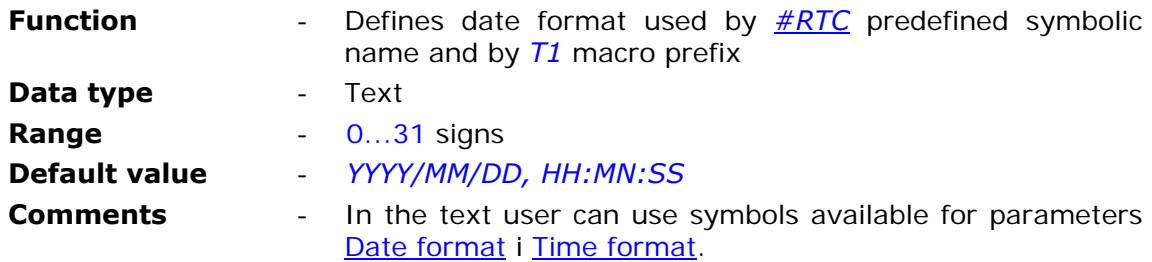

# 7.2.4.8.4. General format 2

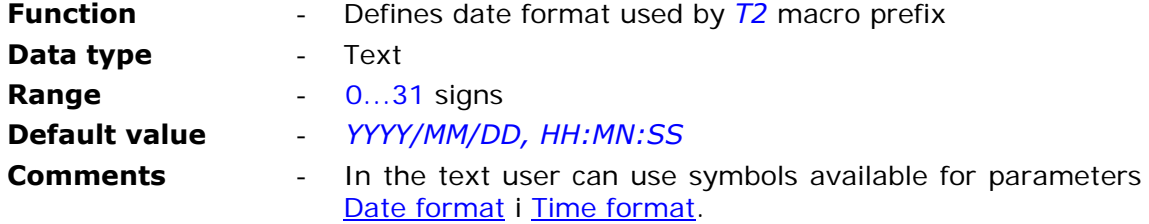

# 7.2.4.8.5. Status message

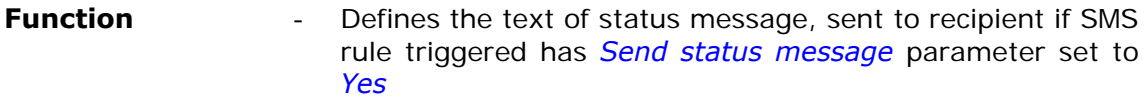

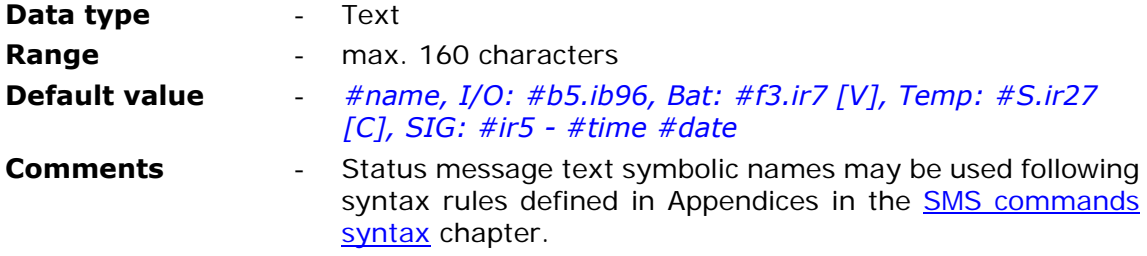

## 7.2.4.9. Symbolic names

**Symbolic names** group contains names assigned by the user referring to the internal and input registers. There can be defined up to 16 symbolic names. In order to use a symbolic name in SMS put it name preceded by '#' sign in SMS text send from mobile phone or defined in *Rules->SMS sending* or as a component of userdefined macros. Using symbolic names makes composing SMS text much more convenient and user friendly.

### 7.2.4.9.1. Number of symbolic names

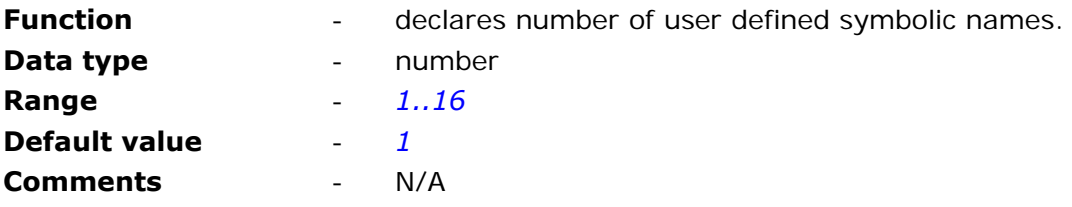

### 7.2.4.9.2. Symbolic name

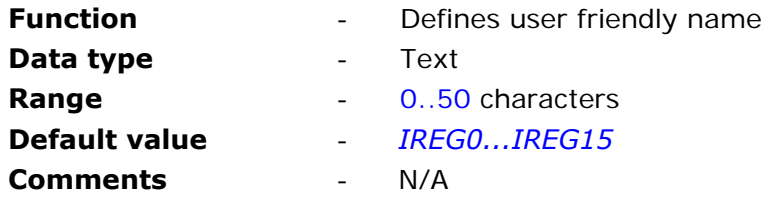

### 7.2.4.9.3. Space

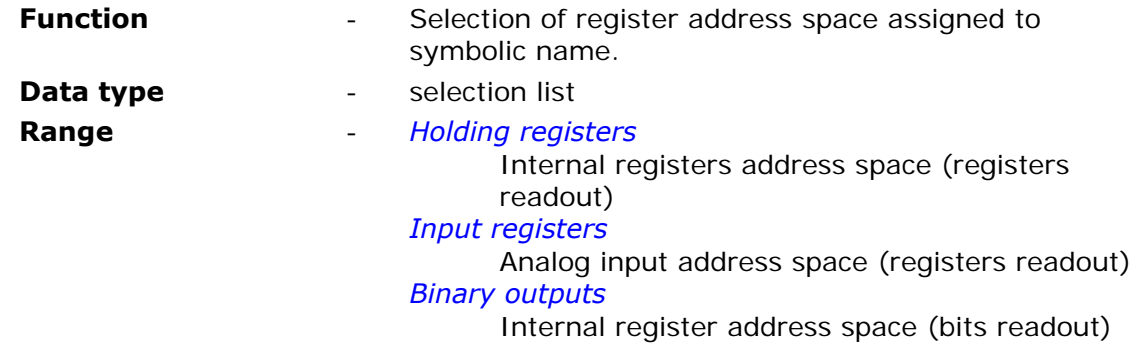

*Binary inputs*  Analog register address space (bits readout)

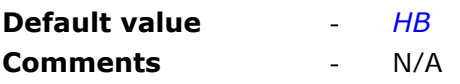

### 7.2.4.9.4. Register/bit number

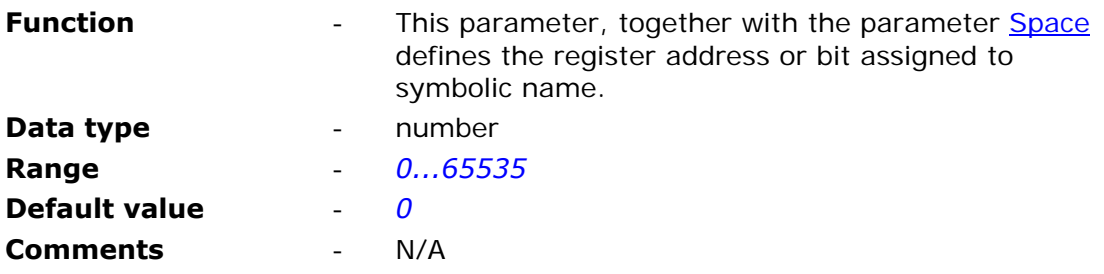

## 7.2.4.10. Macros

**Macros** group contains up to 16 use-defined macros. Macro may contain ASCII signs, symbolic names, SMS commands and other macros that will be put in SMS text. In order to use a macro in SMS put it name preceded by '\*' sign in SMS text send from mobile phone or defined in *Rules->SMS sending* or in other macro. Using macros makes composing complex SMS texts and queries much more convenient and user friendly.

### 7.2.4.10.1. Number of macros

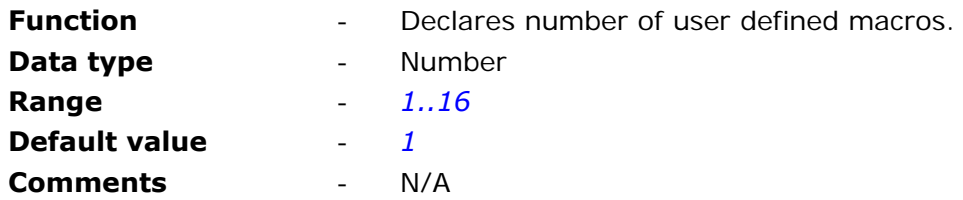

#### 7.2.4.10.2. Macro name

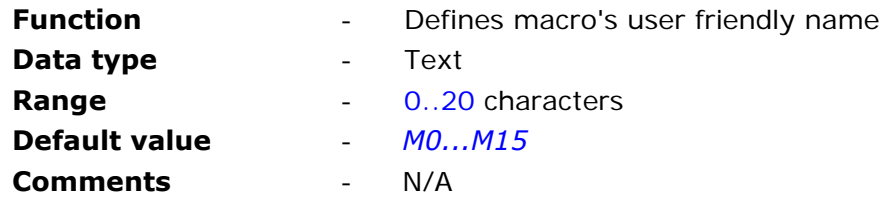

## 7.2.4.10.3. Macro's content

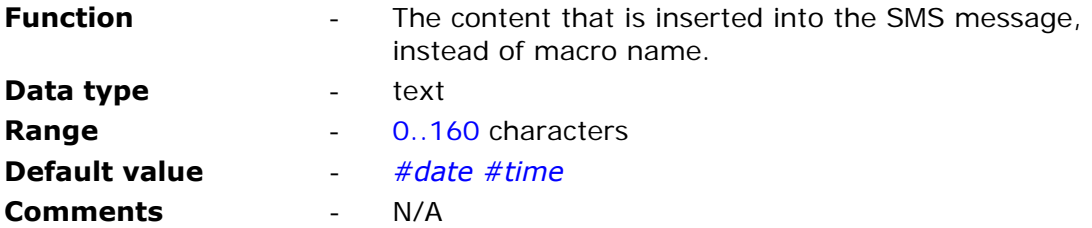

# **7.2.5. Authorized numbers**

Group **Authorized numbers** comprises lists of phone numbers and IP addresses the module is going to communicate with. The List of IP addresses serves to granting access to configuration and data reception privileges.

# 7.2.5.1. Number of phone numbers

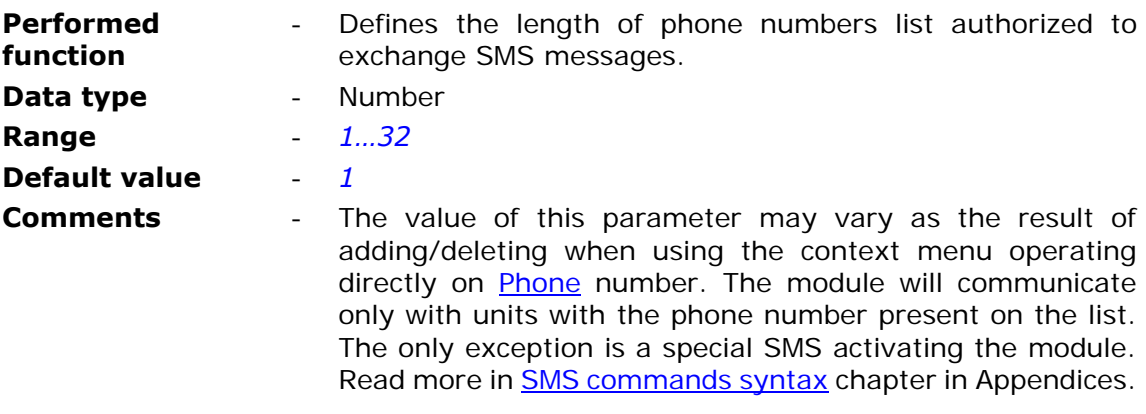

# 7.2.5.2. Number of IP numbers

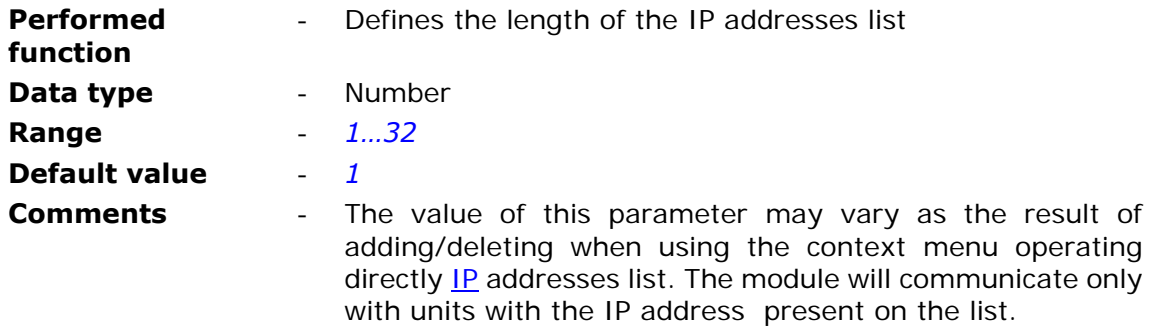

# 7.2.5.3. Phone

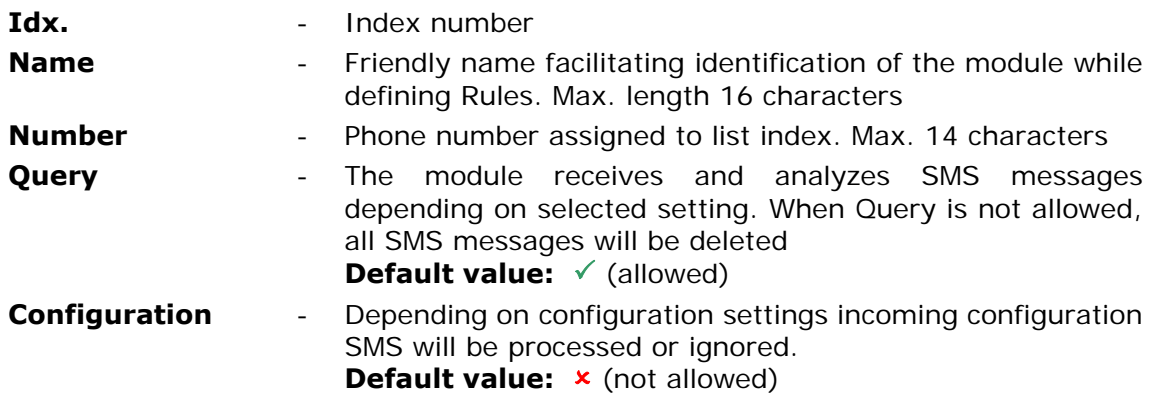

Entries on phone list may be easily added and deleted by using context menu activated by right mouse button click on any position of the list in parameters window.

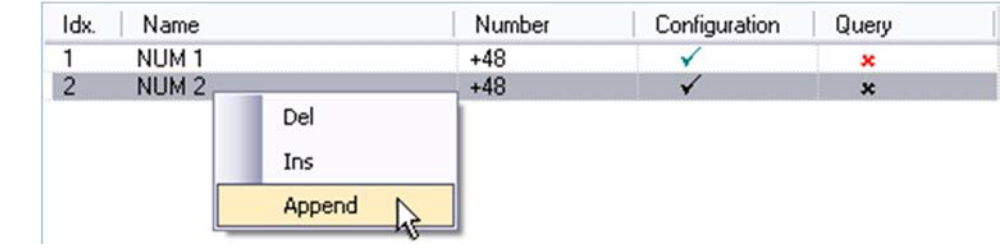

# 7.2.5.4. IP

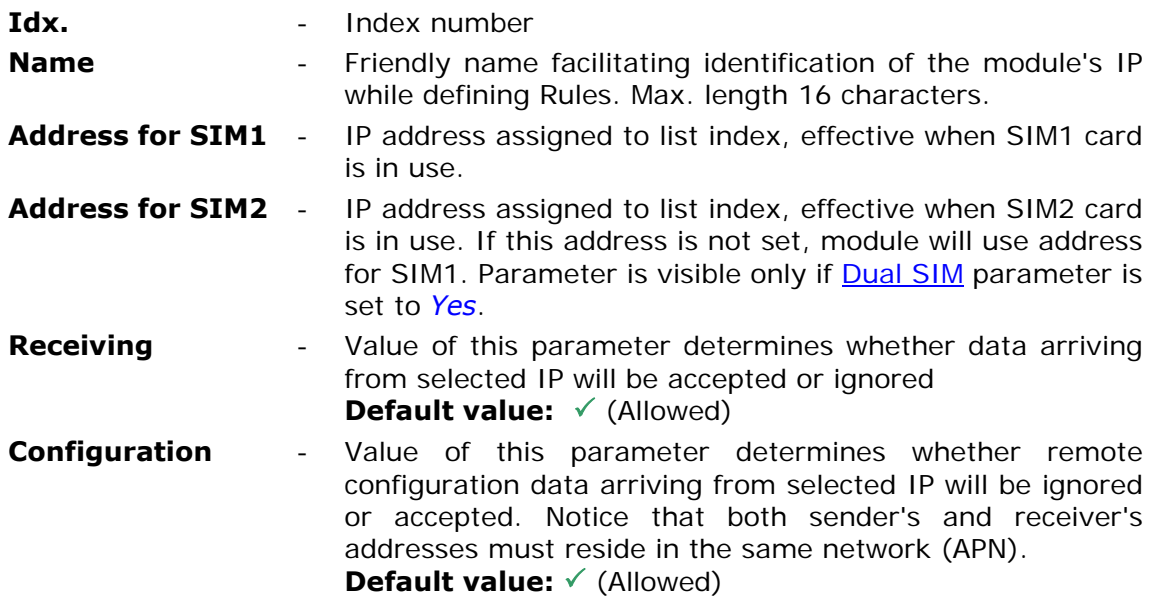

Entries on the list may be easily added and deleted by using context menu activated by right mouse button click on any position of the list in parameters window.

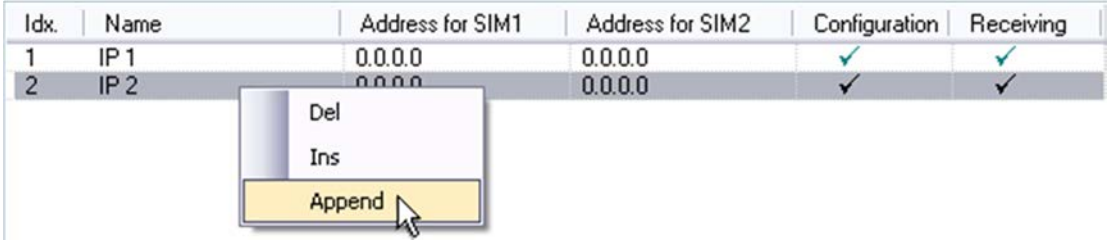

# **7.2.6. Resources**

**Resources** group contains user defined hardware configuration and hardware programs parameters. Particular sub-groups contain fields allowing fast and intuitive preparation of the module to perform measurements and evaluations of external parameters (binary states, pulse counters and temperature) as well as internal (timers, flags).

# 7.2.6.1. Digital inputs

Digital inputs can be set in one of following operating modes in two modes:

- **Inactive**  binary input is deactivated
- **Binary input** the input operates as positive logic input (logical false equals GND potential)
- **Counting input** configuration dedicated to counting pulses of external counters and calculating the flow

### 7.2.6.1.1. Binary inputs sampling frequency

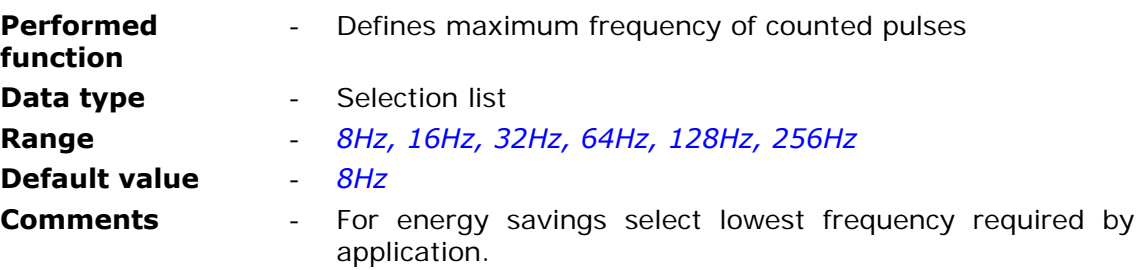

### 7.2.6.1.2. Name

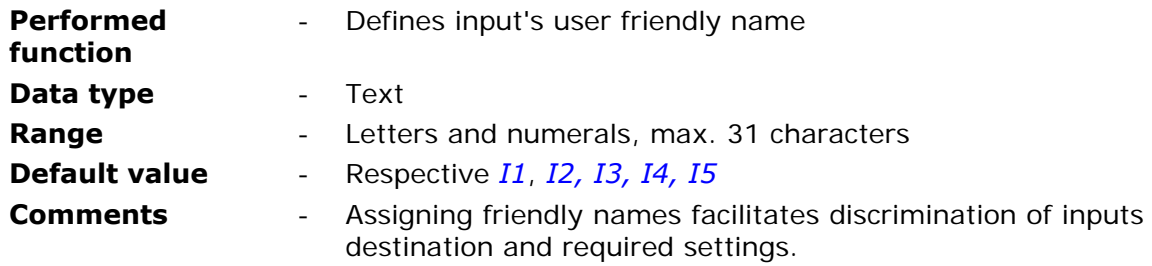

# 7.2.6.1.3. Input type

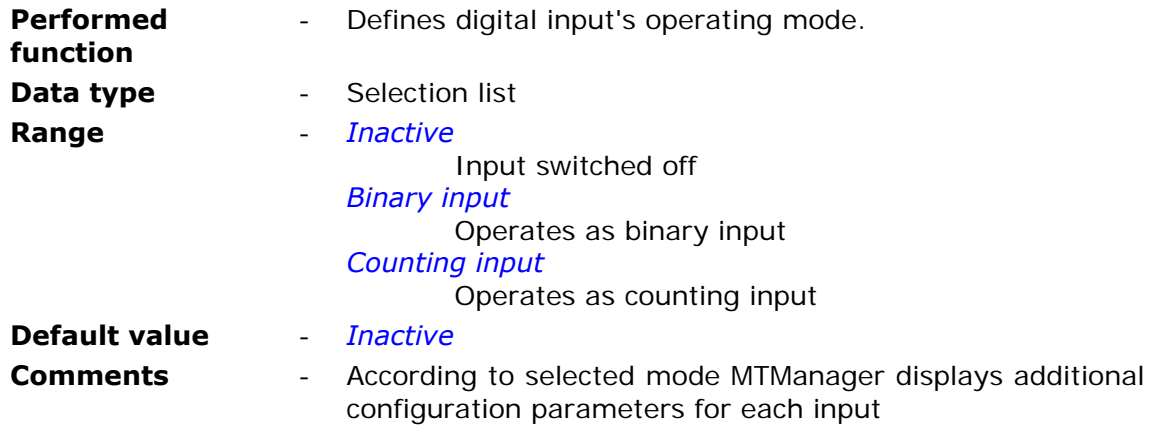

# 7.2.6.1.4. Filtering constant

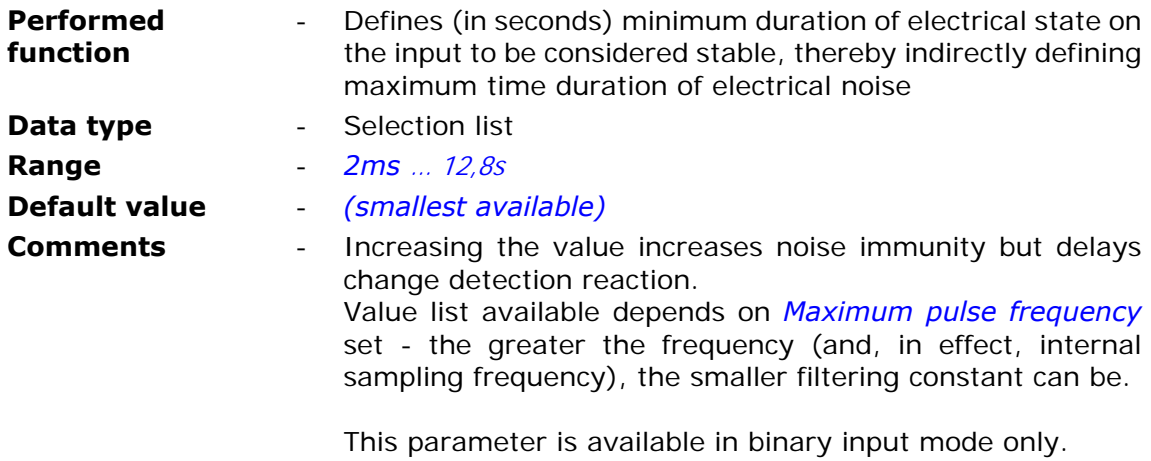

# 7.2.6.1.5. Minimum pulse duration time

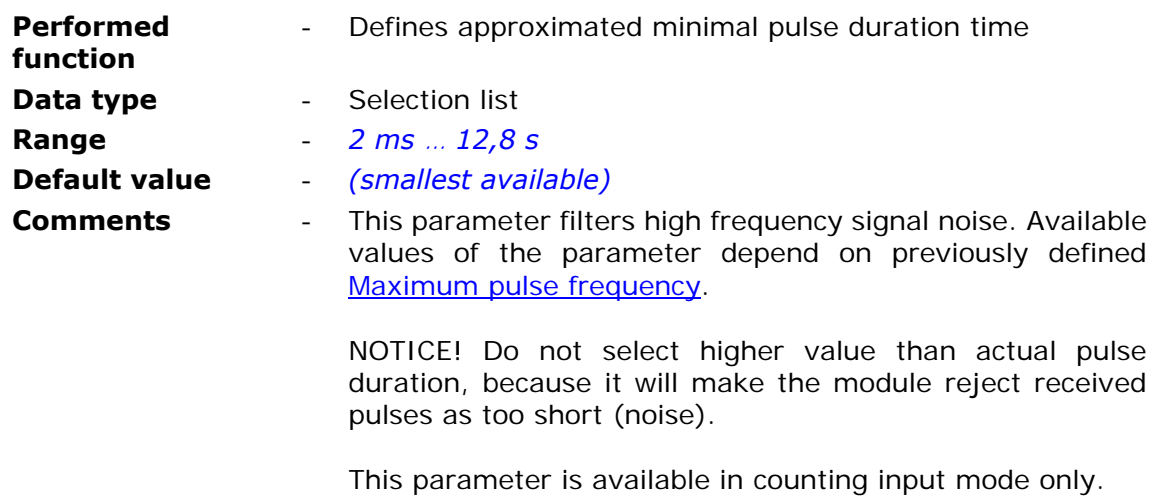

# 7.2.6.1.6. Slope

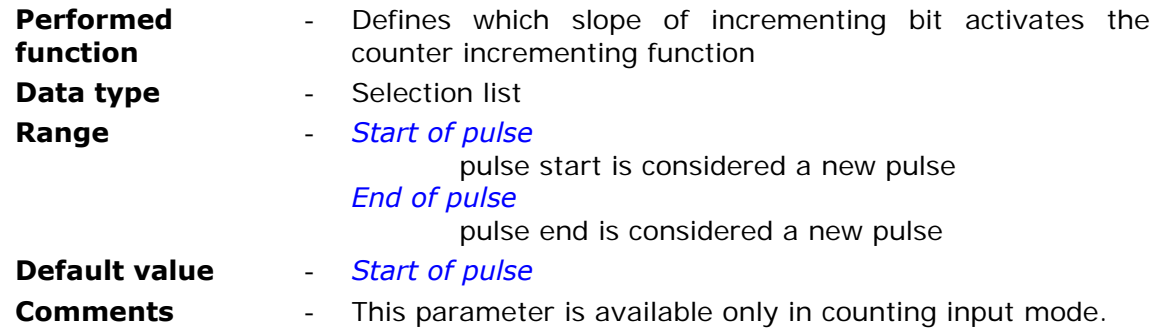

## 7.2.6.1.7. Flow unit

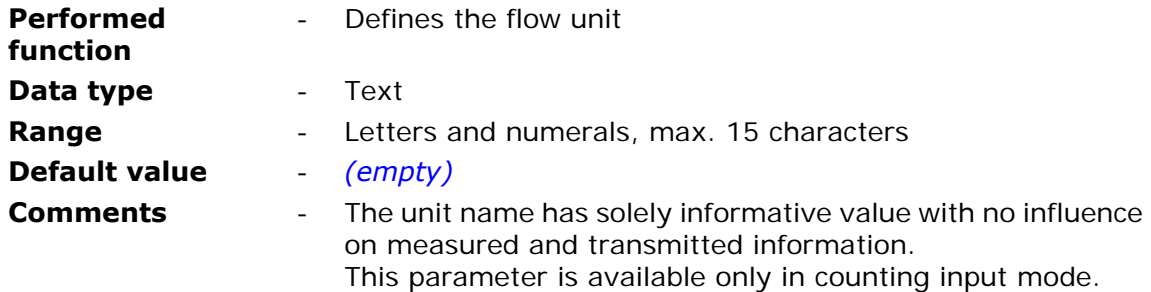

# 7.2.6.1.8. Flow scaling

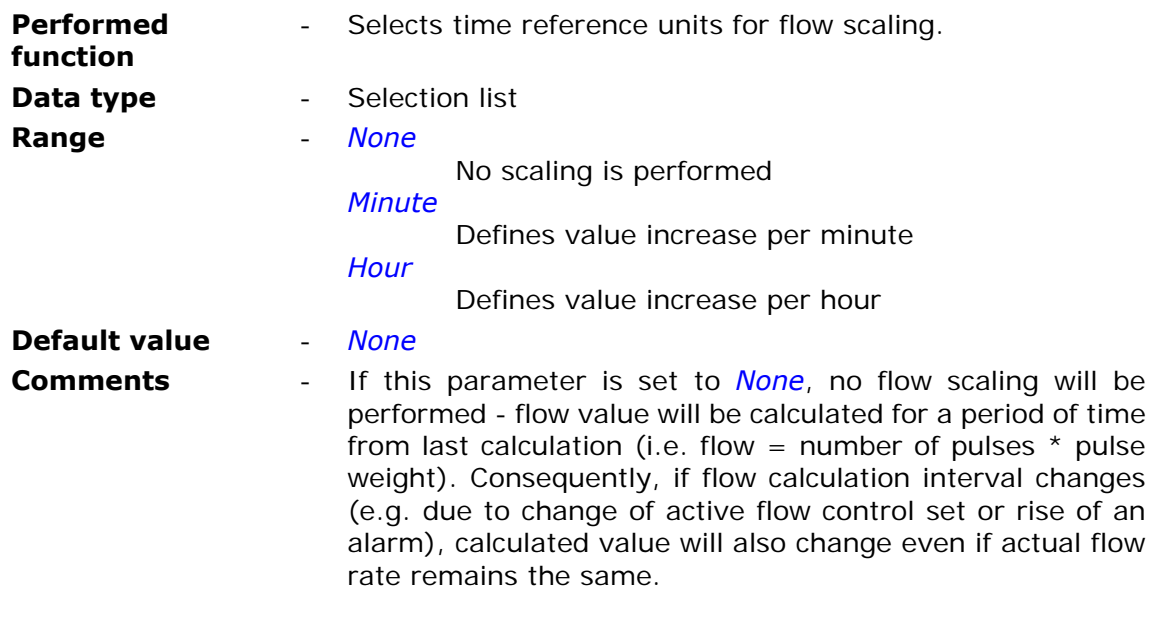

This parameter is available only in counting input mode.

7.2.6.1.9. Pulse weight - Multiplier (eng. units)

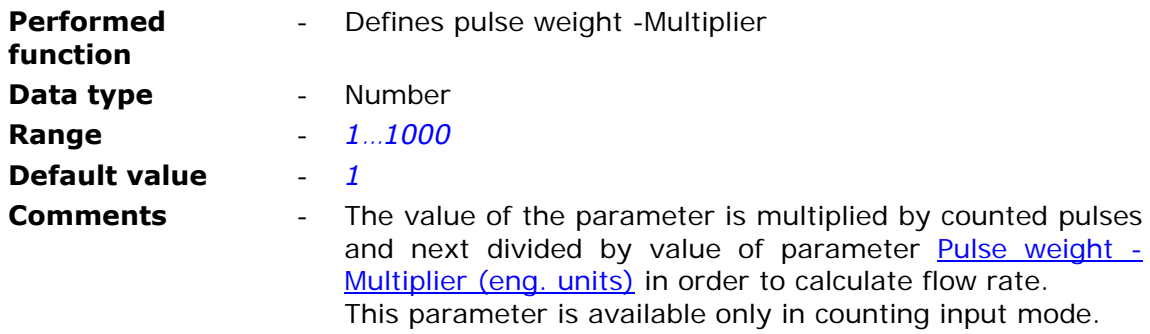

7.2.6.1.10. Pulse weight - Divisor (eng. units)

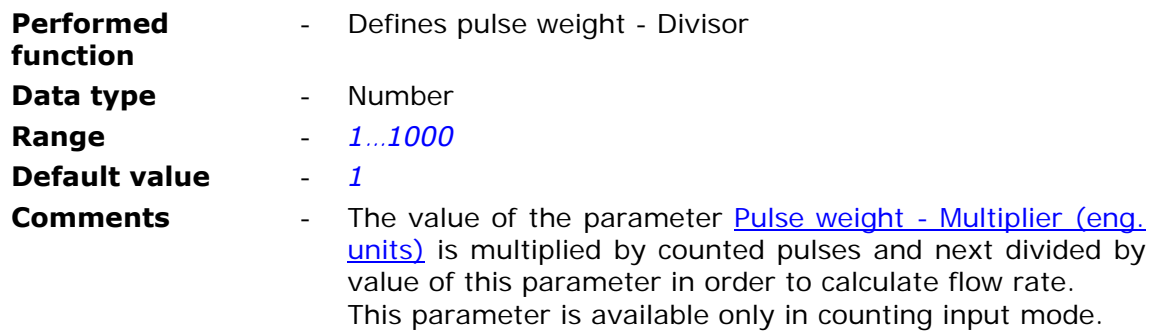

# 7.2.6.1.11. Alarm HiHi - engineering units

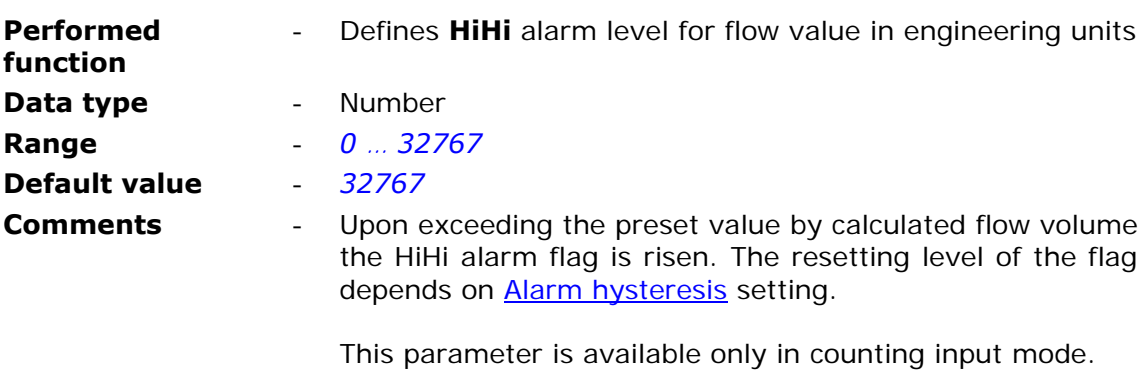

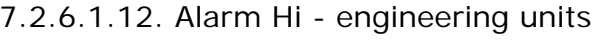

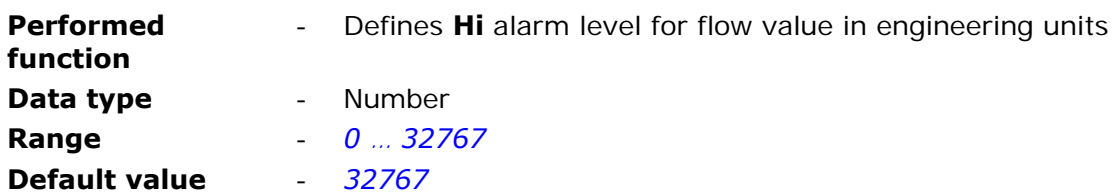

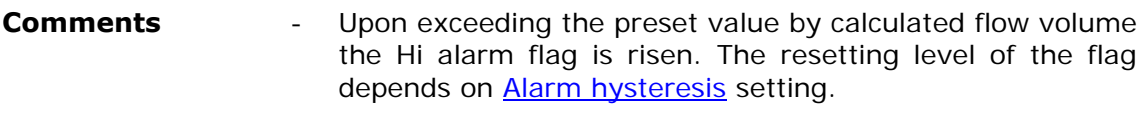

This parameter is available only in counting input mode.

### 7.2.6.1.13. Alarm Lo - engineering units

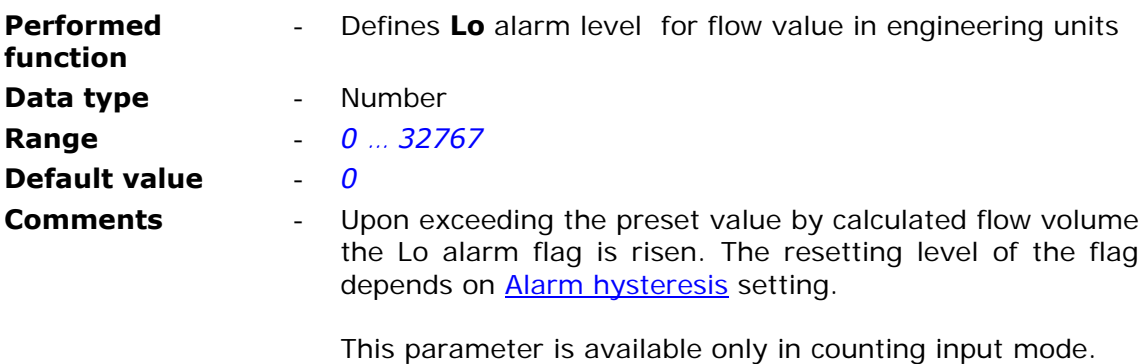

## 7.2.6.1.14. Alarm LoLo - engineering units

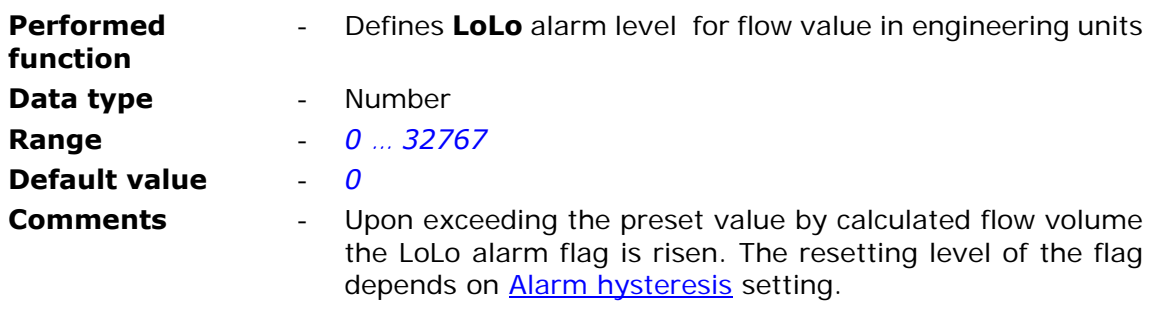

This parameter is available only in counting input mode.

# 7.2.6.1.15. Alarm hysteresis - engineering units

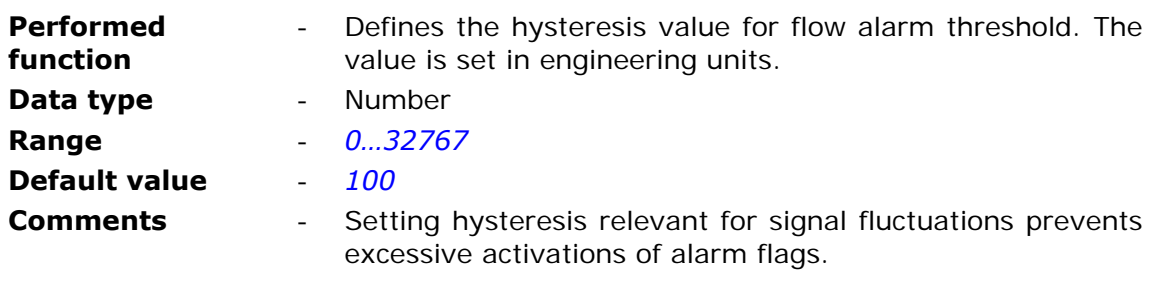

This parameter is available only in counting input mode.

7.2.6.1.16. Deadband - engineering units

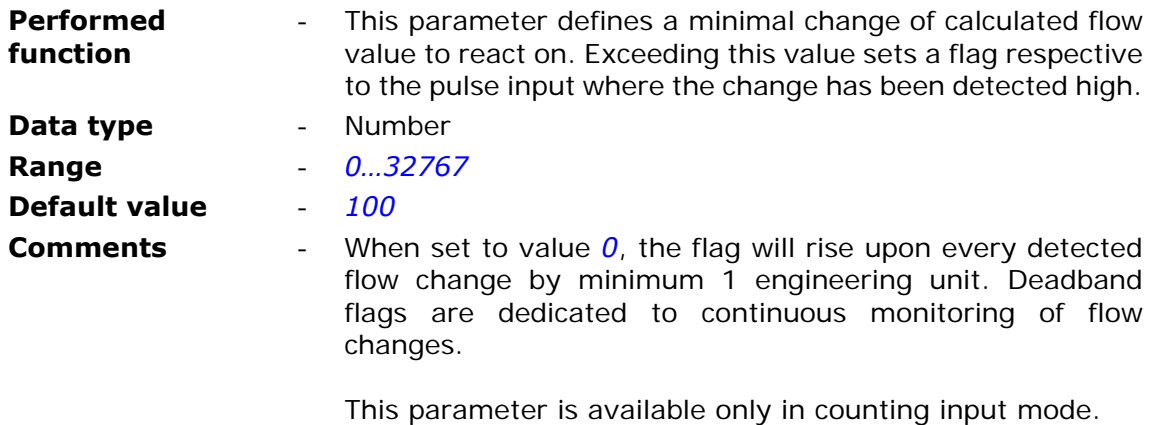

# 7.2.6.2. Supply

Groups parameters defining power supply monitoring.

# 7.2.6.2.1. Low battery alarm [V]

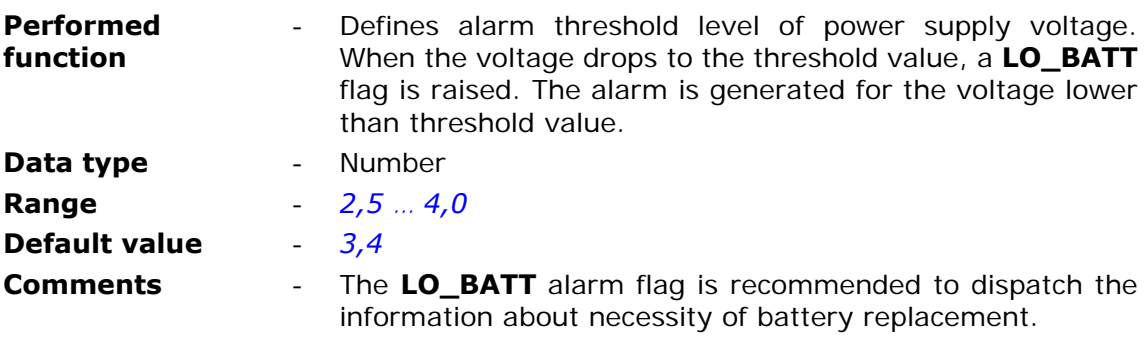

# 7.2.6.2.2. Voltage hysteresis

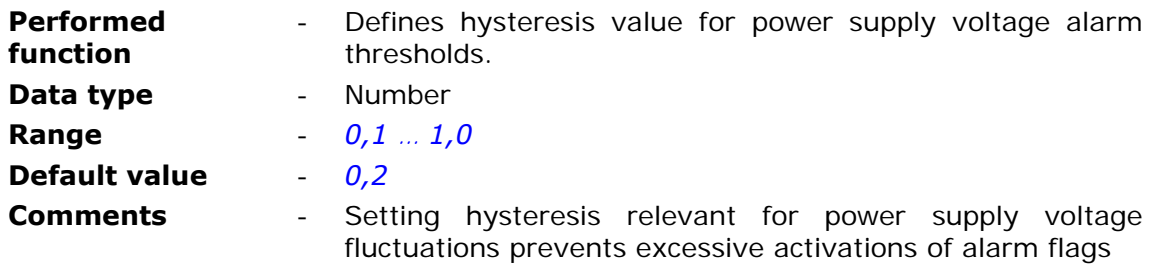

7.2.6.2.3. Battery alarm notification interval

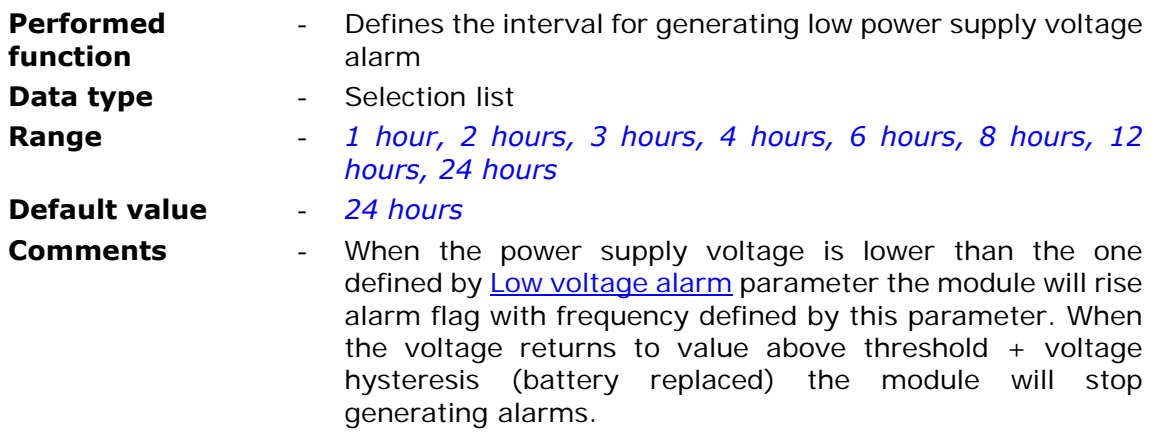

# 7.2.6.3. Timers

Group **Timers** contains configuration parameters of module's timers.

The **GSM transmission timer** acts as a time base for triggering GSM network attachment and transmission of data stored in datalogger memory.

The **Measurement timer** triggers flow calculations for counting inputs.

Both timers have similar settings with GSM timer having slightly longer time interval list (up to 7 days, opposed to 24 hours for Measurement timer).

7.2.6.3.1. GSM transmission timer/Measurement timer

7.2.6.3.1.1. Start [DD-MM]

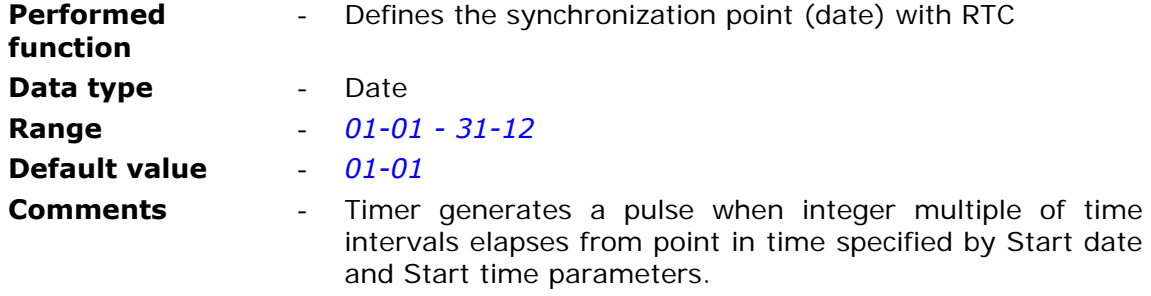

#### 7.2.6.3.1.2. Start [HH:MM]

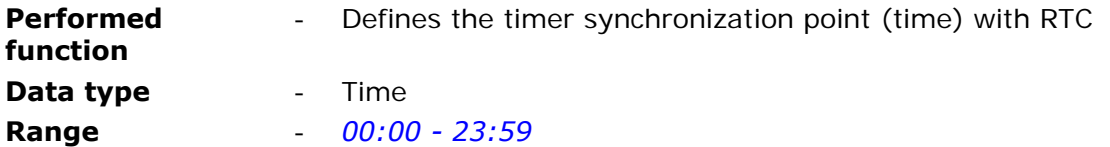

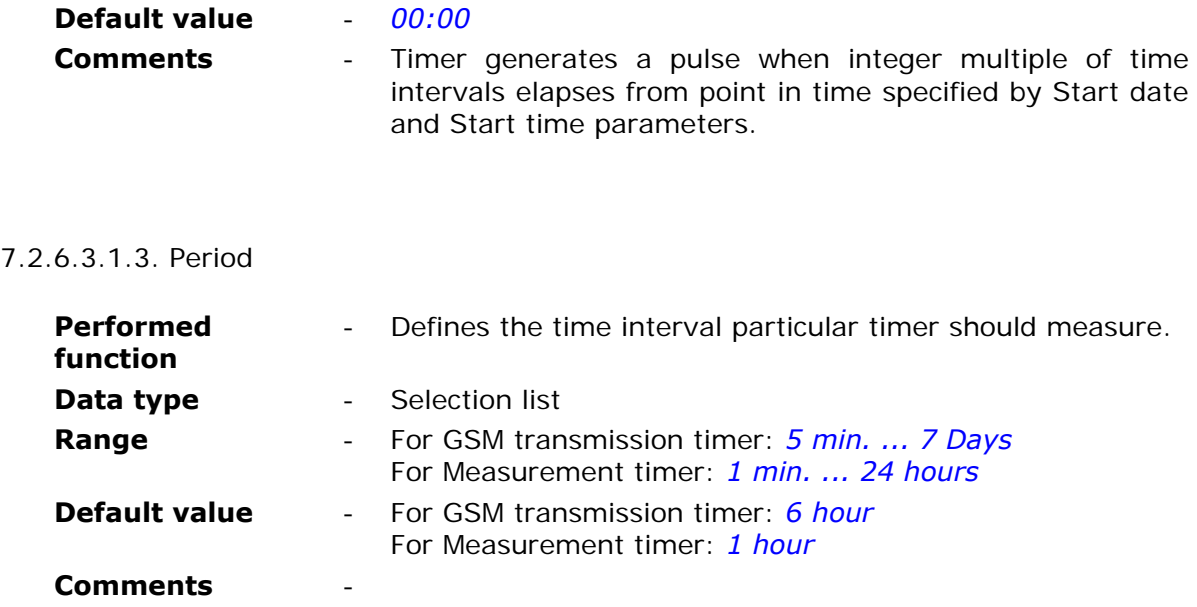

# 7.2.6.4. Temperature

**MT-051** module is equipped with an integrated temperature sensor.

# 7.2.6.4.1. High temp. alarm [C]

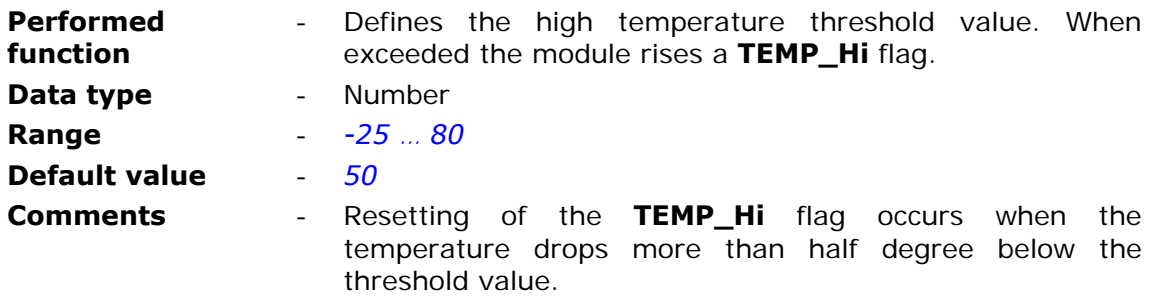

# 7.2.6.4.2. Low temp. alarm [C]

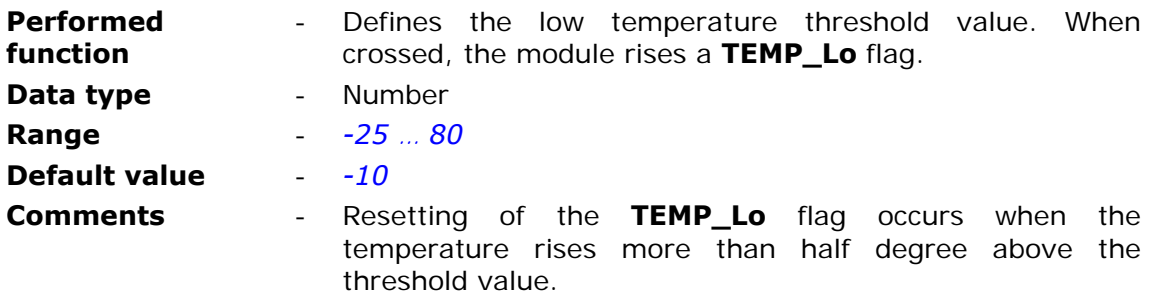

### 7.2.6.4.3. Temp. hysteresis

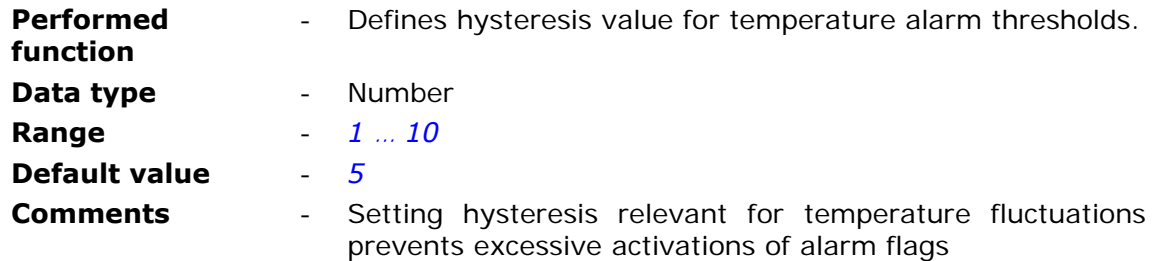

# **7.2.7. GSM activity**

The group contains parameters defining minimum log-in time in GPRS network after transmitting data frame or SMS message.

# 7.2.7.1. Active after SMS transmission [min.]

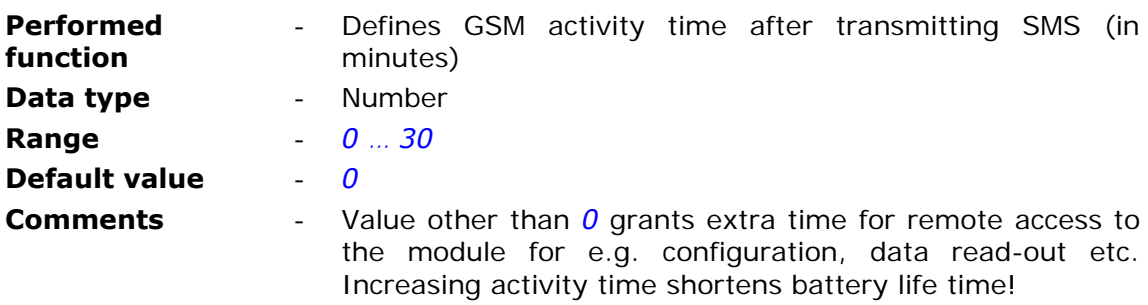

### 7.2.7.2. Active after GPRS frame transmission [min.]

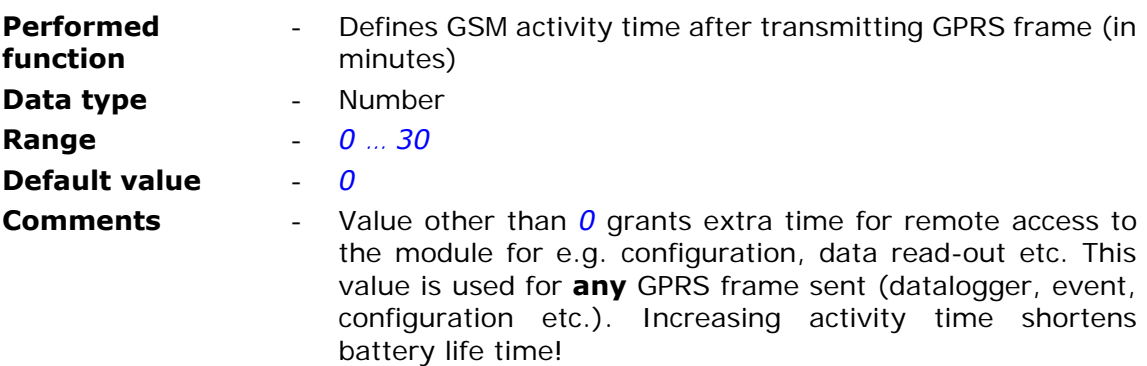

# **7.2.8. Rules**

Group Rules contains list of transmission tasks performed in case of fulfillment of defined criteria by internal program. Tasks are divided in two groups:

- **SMS** sending rules
- Data sending rules

# 7.2.8.1. SMS sending

SMS sending group consists of two parts:

- general parameters for all rules
- list of SMS sending rules

List of SMS sending rules allows max. 32 rules triggering SMS transmission. Entries on the list may be easily added and deleted by using context menu activated by right mouse button click on any position of the list in defined rules window.

The number of rules may be defined by setting Number of SMS sending rules.

### 7.2.8.1.1. Number of SMS sending rules

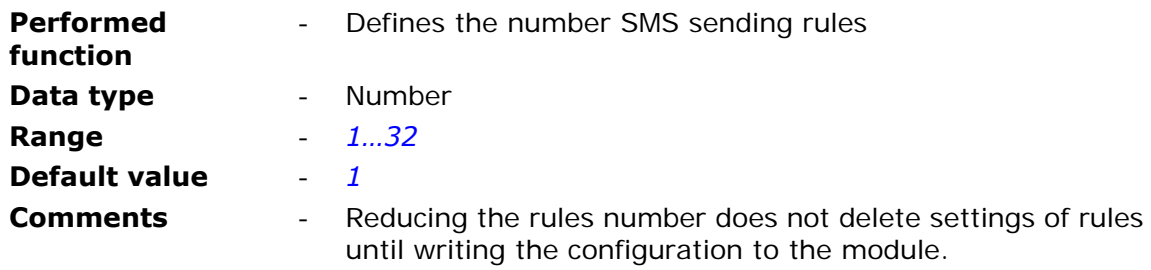

### 7.2.8.1.2. SMS sending rule 1…32

Each SMS sending rule on the list is defined by mandatory parameters like Recipient, Triggering source and Triggering flag. The maximum number of rules is 32.

#### 7.2.8.1.2.1. Triggering source

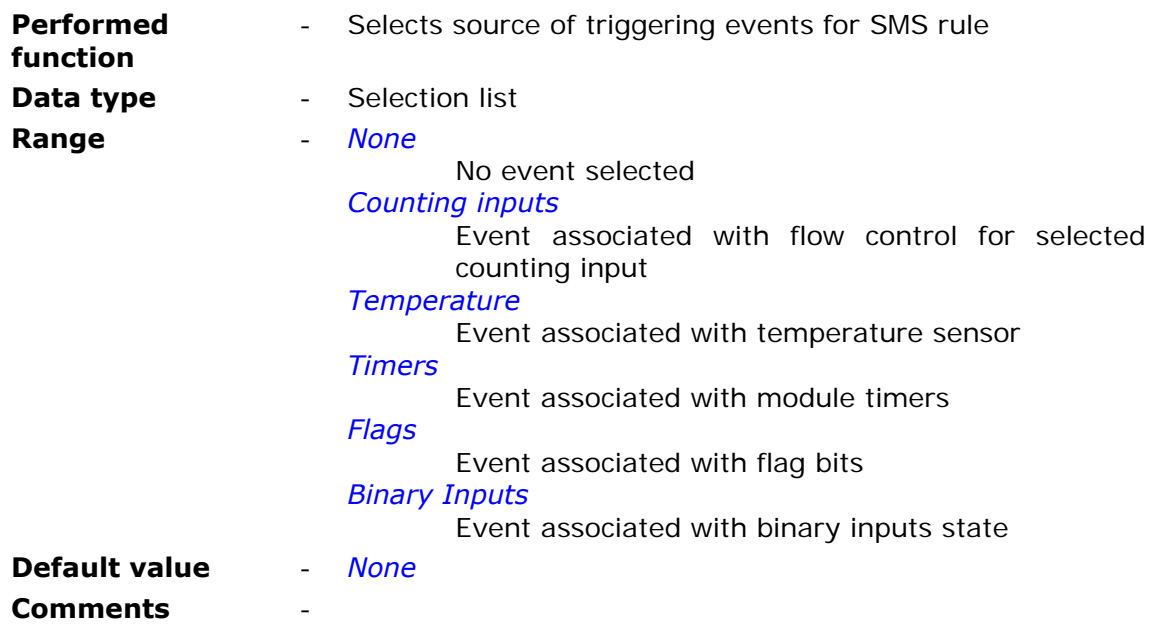

# 7.2.8.1.2.2. Triggering flag

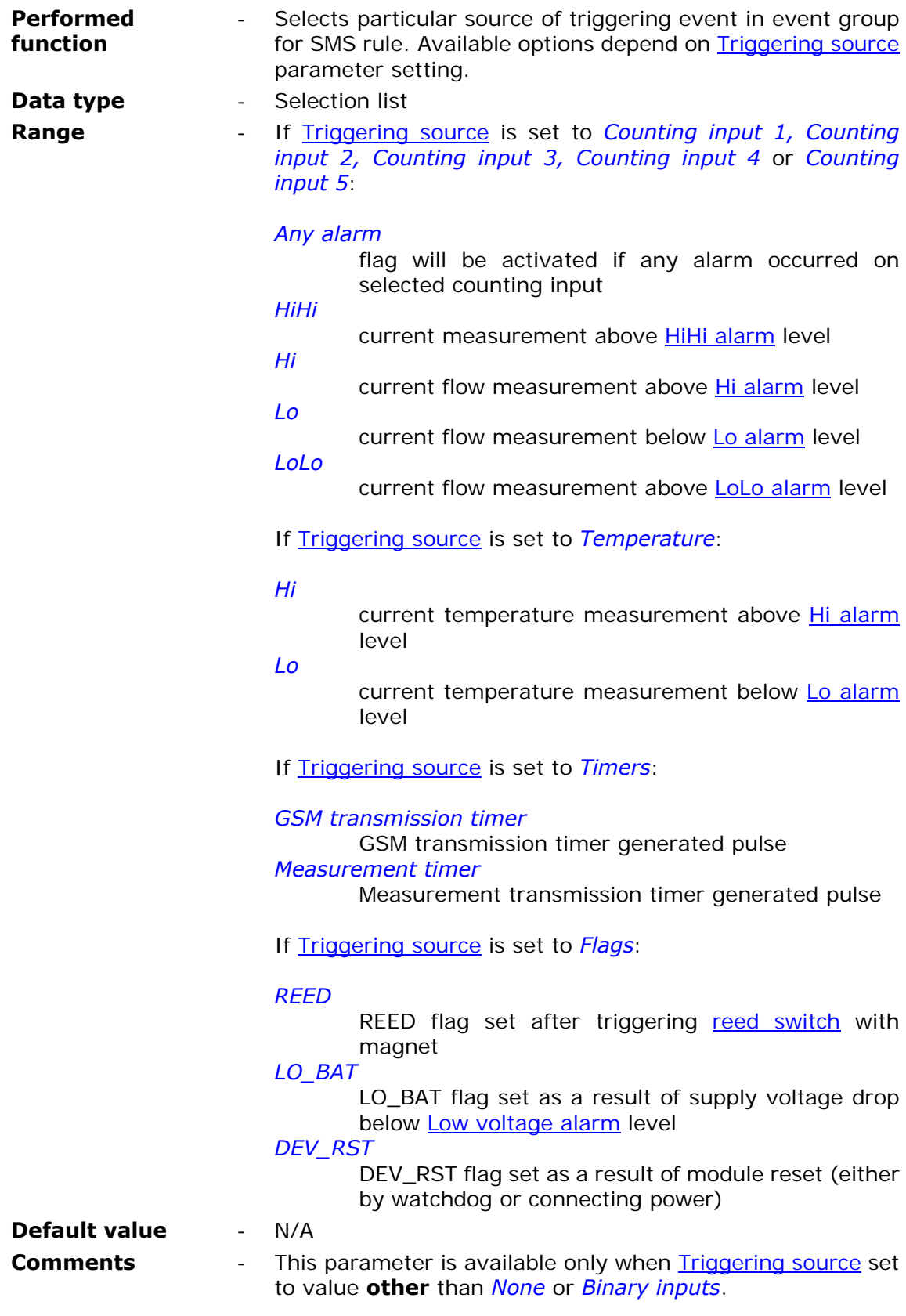

# 7.2.8.1.2.3. Triggering input

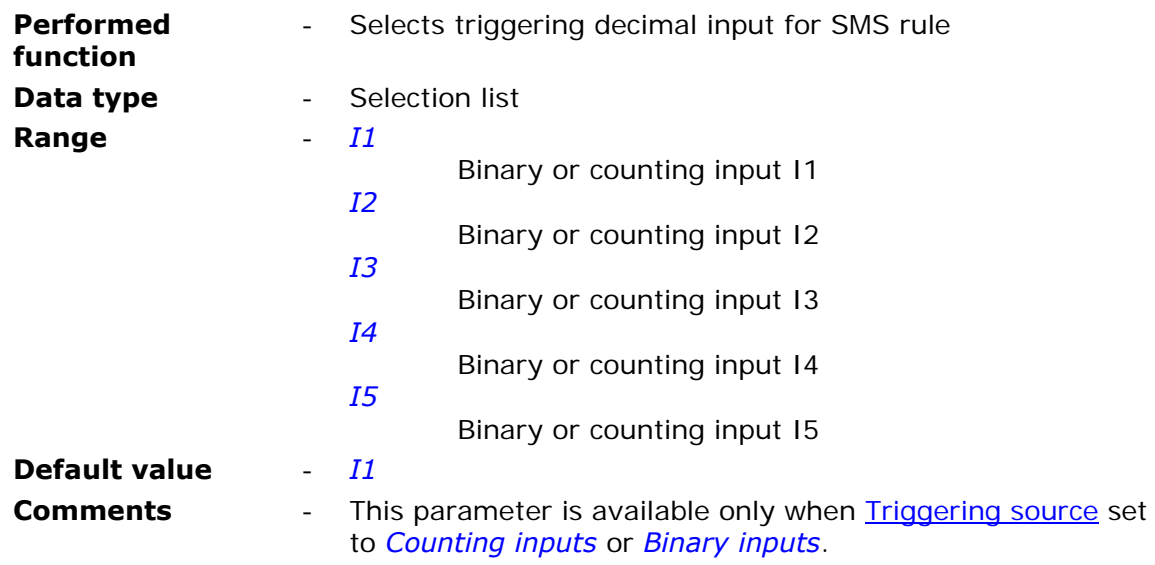

# 7.2.8.1.2.4. Triggering slope

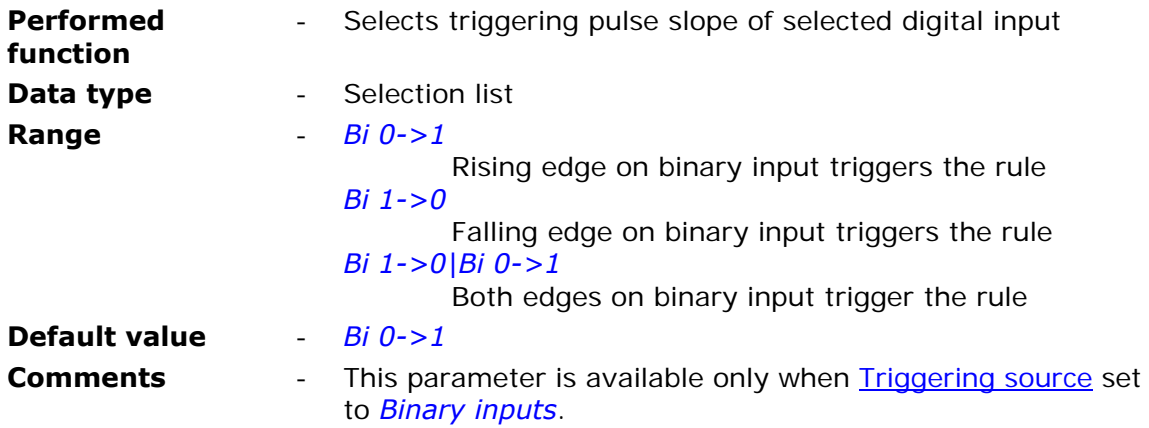

# 7.2.8.1.2.5. Recipient number

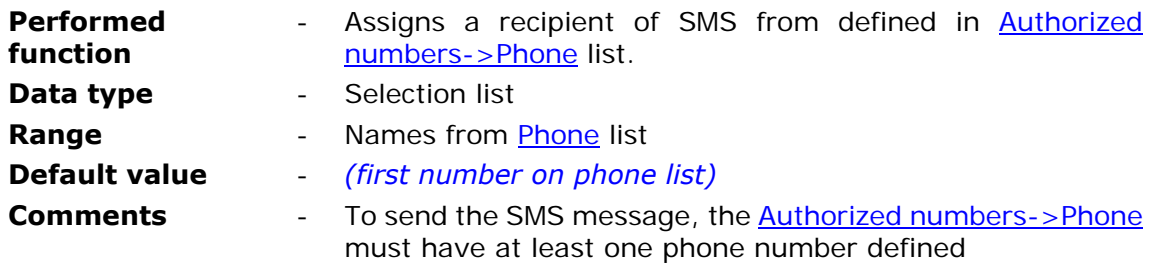

#### 7.2.8.1.2.6. Send status message

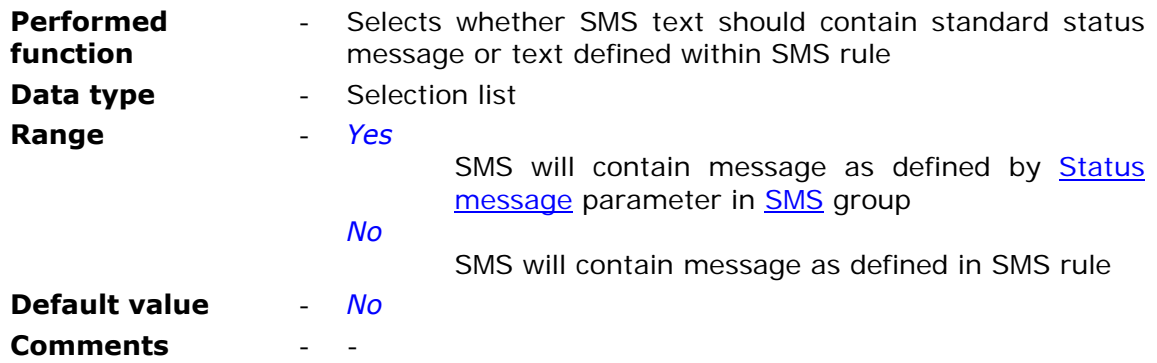

### 7.2.8.1.2.7. SMS text

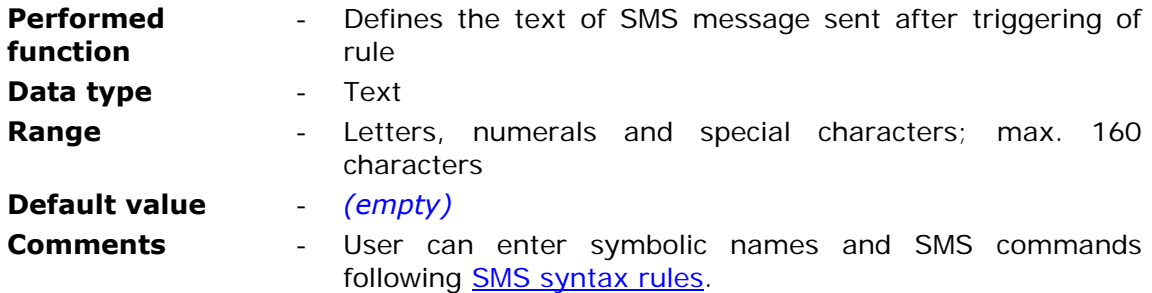

# 7.2.8.2. Data sending

Data sending group consists of two parts:

- general parameters common to all rules on the list
- list of data sending rules

List of data sending rules contains max. 32 rules allowing sending user defined data to appointed IP address. Entries on the list may be easily added by using context menu activated by right mouse button click on any position of the list of rules.

The number of rules may be defined by setting Number of data sending rules parameter.

### 7.2.8.2.1. Number of data sending rules

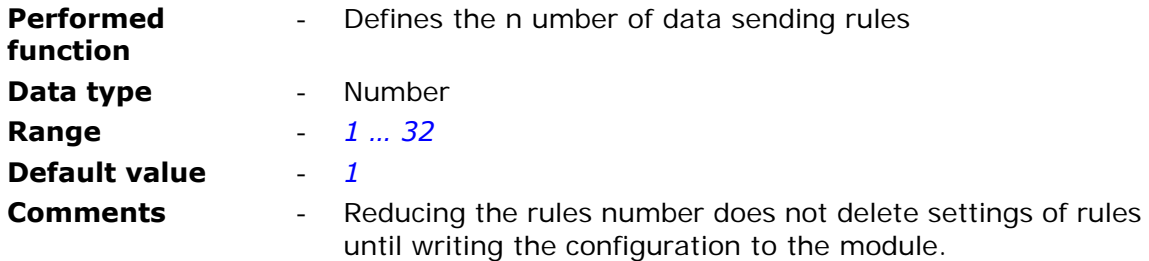

# 7.2.8.2.2. Data sending rule 1…32

Each Data sending rule on the list is defined by mandatory parameters like recipient's address and triggering event. The maximum number of rules is 32.

### 7.2.8.2.2.1. Triggering source

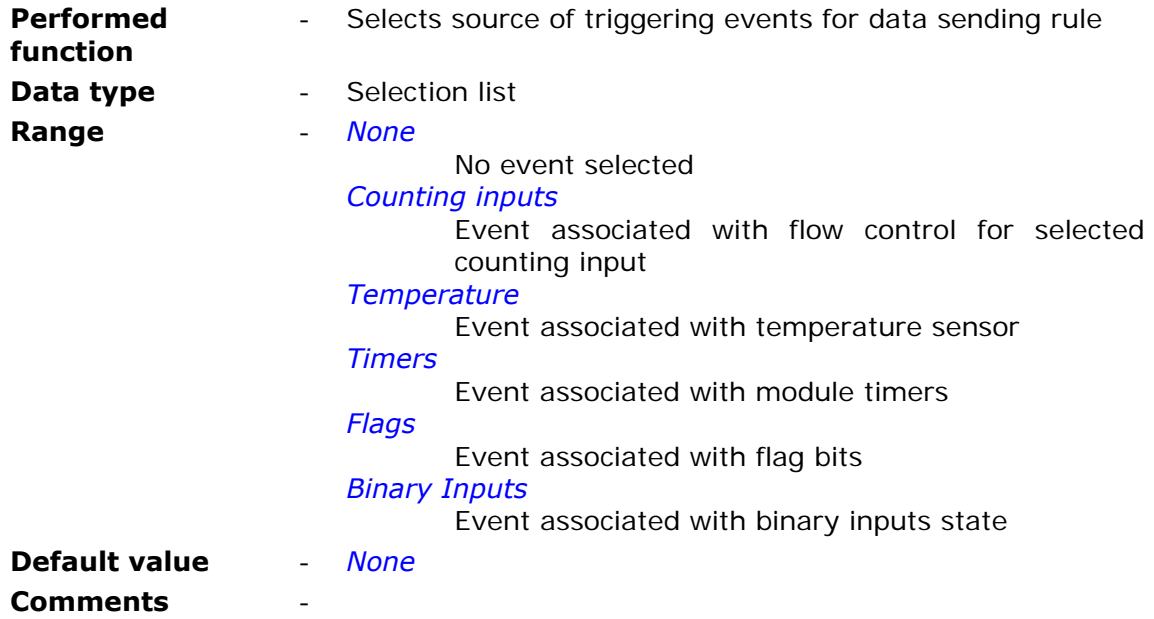

## 7.2.8.2.2.2. Triggering flag

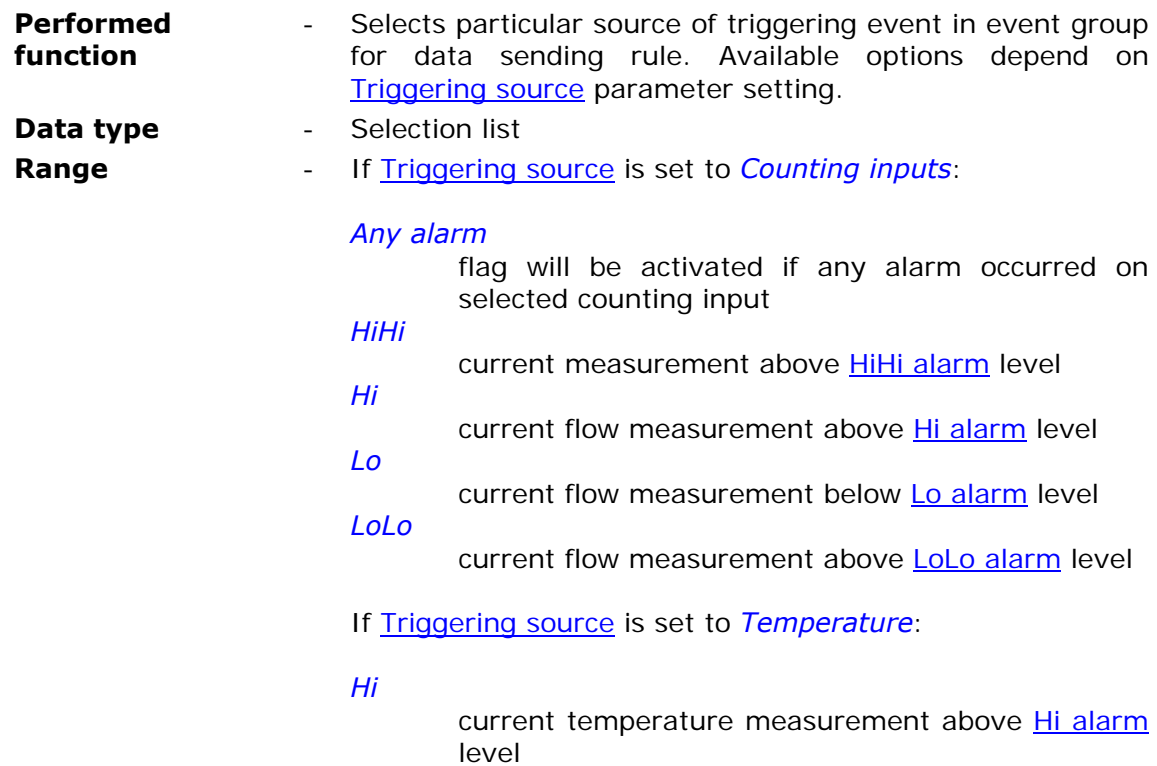

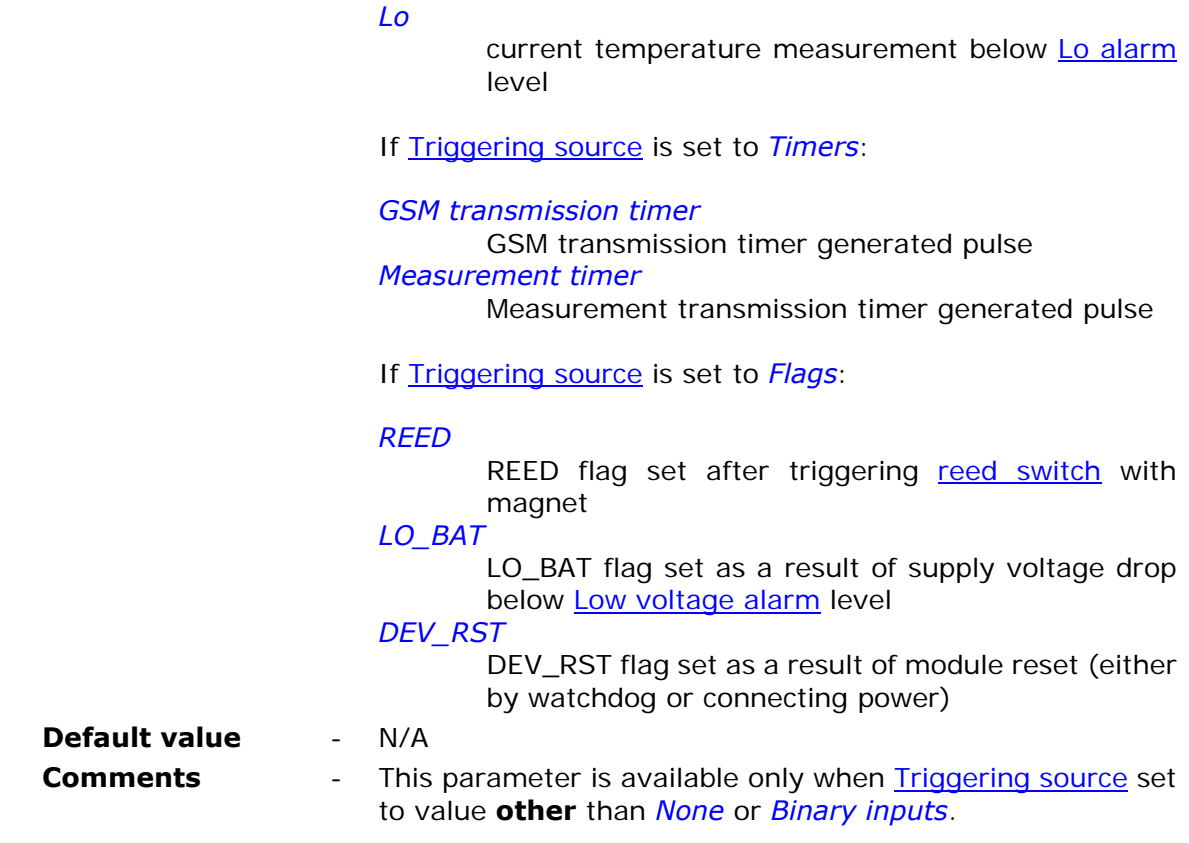

# 7.2.8.2.2.3. Triggering input

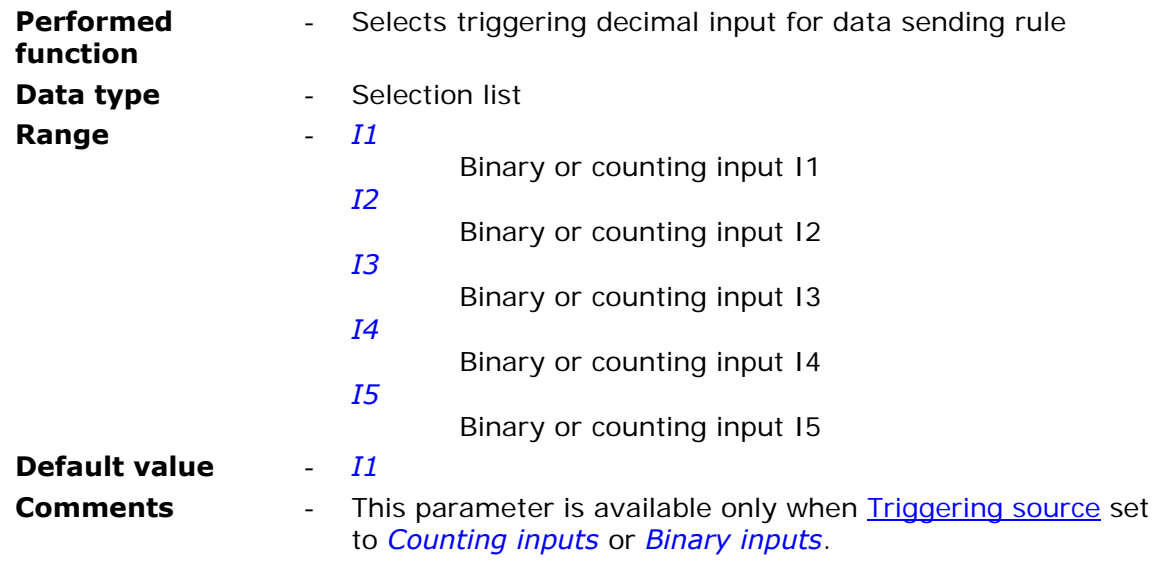

# 7.2.8.2.2.4. Triggering slope

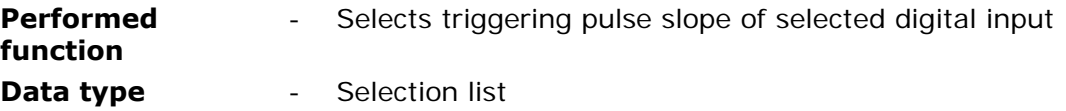

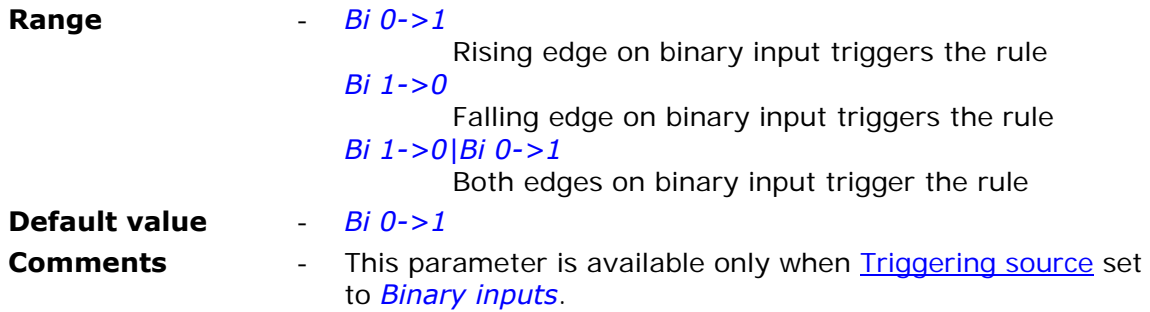

#### 7.2.8.2.2.5. Recipient number

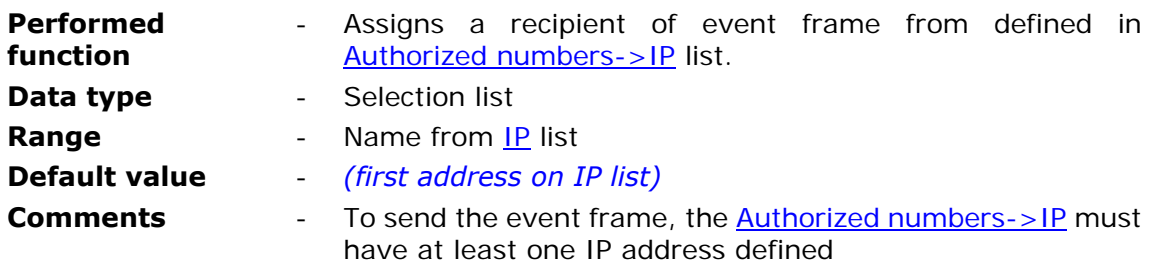

# **8. Maintenance and problem solving**

# **8.1. LED signaling**

**MT-051** is equipped with three **LED** indicators reflecting the module state.

- **LED1** indicates module Measurement timer activity and GPRS transmission
- **LED2** indicates GSM/GPRS connection and GSM signal strength
- **LED3** indicates module's state (active/asleep) and SIM card used

Each LED sends message consisting of **short** (100 ms) and **long** (500 ms) flashes.

#### **LED 1:**

- 1 short flash, every 30 seconds sleep mode
- 1 long flash Measurement timer activity
- many flashes GPRS transmission (communication with MT Data Provider, MTSpooler and MTManager)
- on for 3 seconds device waked up using reed switch input
- on for >15 seconds device **is entering** battery replacement mode

#### **LED 2:**

- 1…8 short flashes module logged to GSM. Number of flashes indicate signal strength (more is better)
- 1 long and 1…8 short flashes module logged to GPRS. Number of short flashes indicate signal strength (more is better)
- on for 15 s or more impossible to log into GSM or no GSM reception
- **LED 3:** 
	- 1 long flash missing or defective SIM card
	- 2 long flashes wrong PIN number or blocked SIM card
	- 3 long flashes log in to GPRS error
	- 1 short flash device is awake
	- 2 short flashes device is awake and modem is using SIM1
	- 3 short flashes device is awake and modem is using SIM2
	- many flashes firmware is being updated

# **8.2. Unblocking the SIM card**

Triple insertion of wrong PIN code results in blocking the SIM card. Blocked card renders SMS and data transmission impossible. Blocked sim card is signaled by **LED3.**  In order to unblock the SIM card do the following:

- power the module off
- take the SIM card off
- insert the SIM card to the mobile phone that accepts the SIM issued by your operator
- start the phone and insert the PUK code followed by PIN code
- power the module on
- insert proper PIN into configuration
- power the module off
- place the SIM card in the module
- power the module on

Executing the procedure unblocks the SIM card and enables proper operation of module.

# **8.3. Battery replacement**

In order to replace the battery in MT-051 do following:

- disassemble the enclosure lid
- put magnet near reed switch input for 20 to 50s.
- when **LED1** is on for more than 10 s remove the magnet
- wait till all LEDs go off
- remove the battery pack and replace it with the new one
- assemble back and tighten the lid

The battery replacement mode extends the operating without power supply time. Module automatically goes back to normal operation after 3 minutes since entering battery replacement mode.

We recommend using original battery packs available at manufacturers stores.

**NOTICE!!! Battery replacement must be performed in less than 5 minutes. Not fulfilling this requirement leads to loss of current measurement data and RTC synchronization.** 

### **NOTICE!!!**

**Due to high environmental protection class (IP67) it is imperative to close the enclosure lid accurately. Precise alignment and tightening all screws is crucial for obtaining the required protection.** 

# **9. Technical parameters**

# **9.1. General**

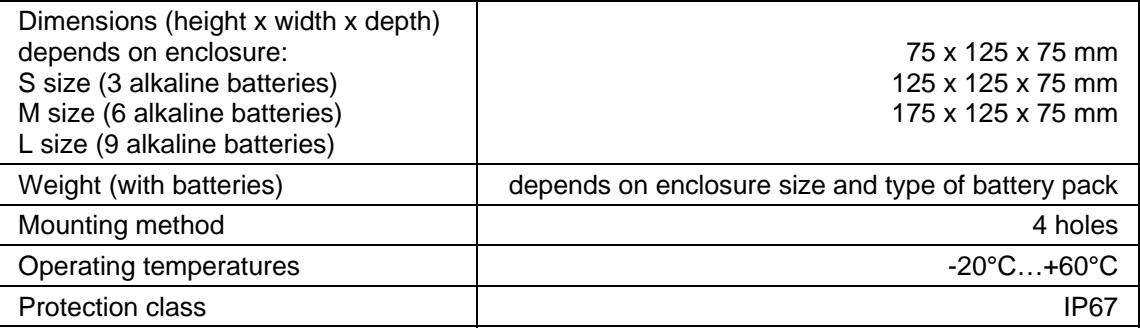

# **9.2. Modem GSM/GPRS**

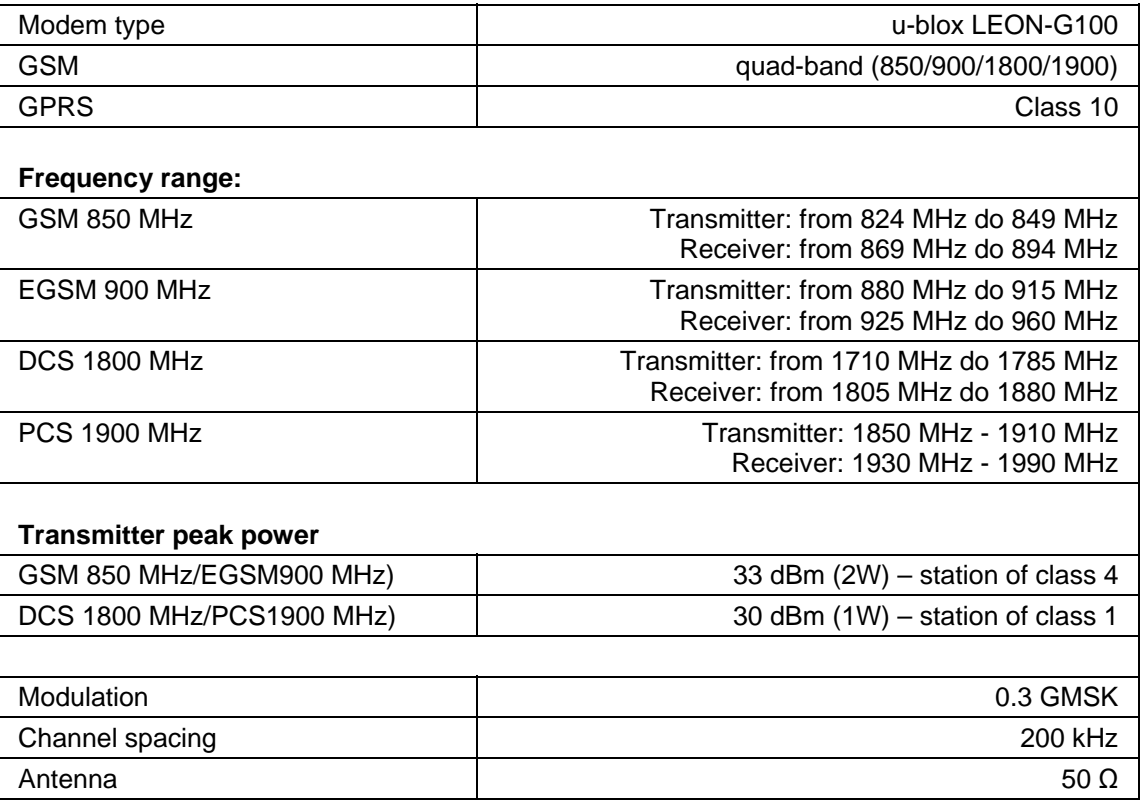

# **9.3. Binary/pulse inputs I1…I5**

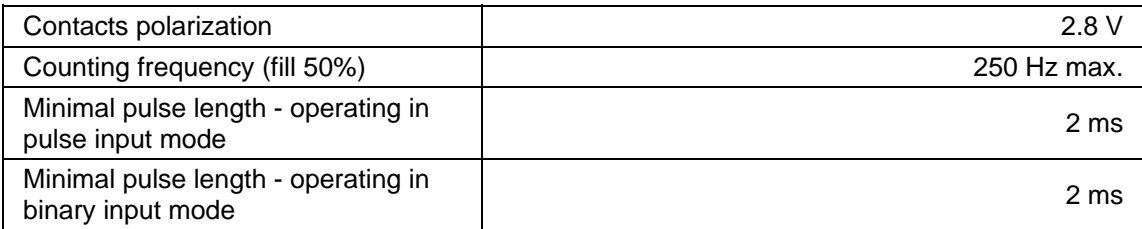

# **9.4. Logger**

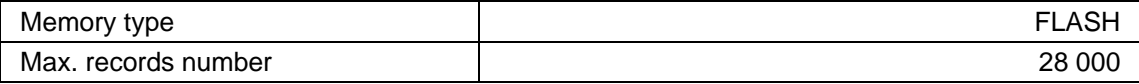

# **9.5. Temperature sensor**

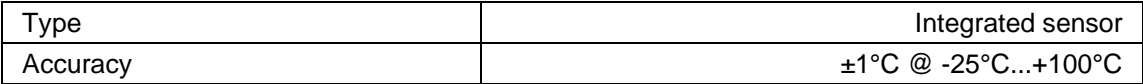

# **9.6. Power supply**

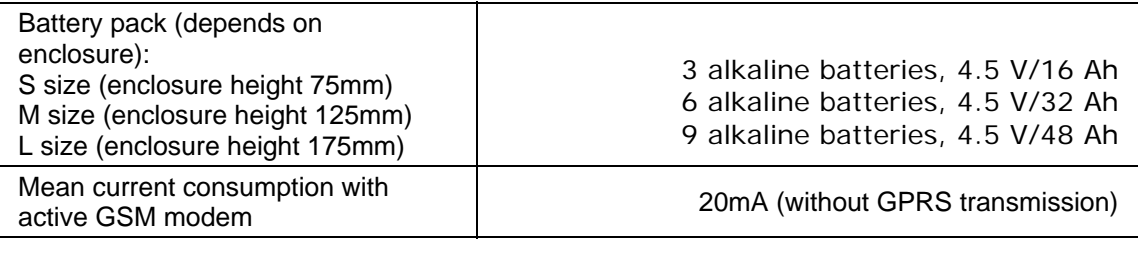

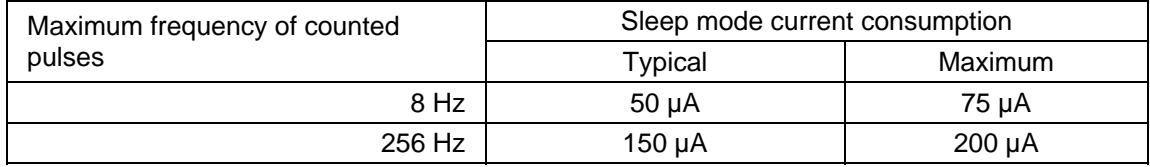

# **9.7. Drawings and dimensions**

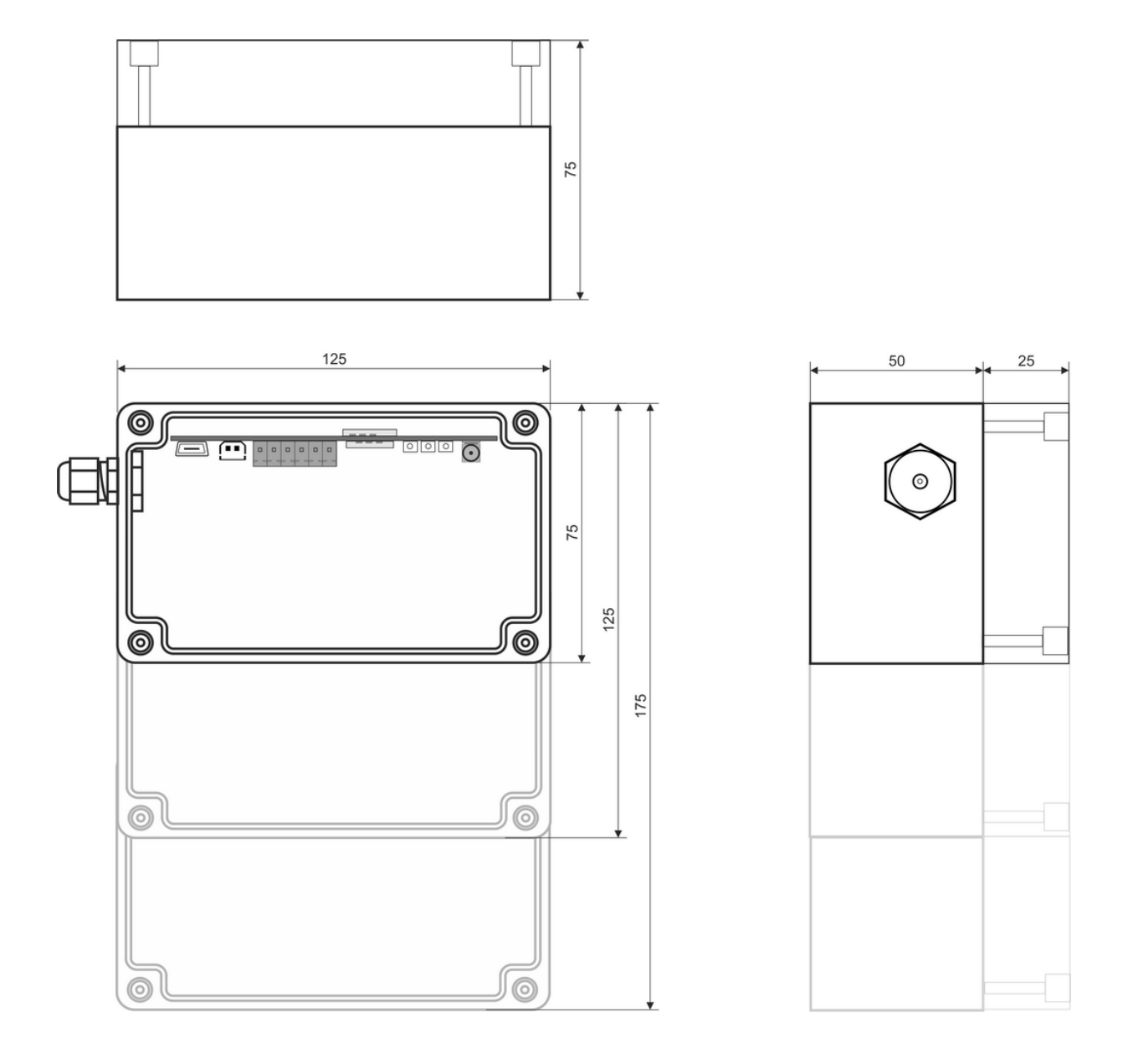

**NOTICE!!! All dimensions in millimetres!** 

# **10. Safety informations**

# **10.1. Working environment**

When deploying telemetry modules one has to observe and comply to local legislation and regulations. Using the telemetry module in places where it can cause radio noise or other disturbances is strictly prohibited.

# **10.2. Electronic equipment**

Thou most of modern electrical equipment is well RF (Radio Frequency) shielded there is no certainty that radio waves emitted by the telemetry module's antenna may have negative influence on its function.

# **10.2.1. Heart pacemakers**

It is recommended that the distance between the antenna of telemetry module and the Heart Pacemaker is greater than 20 cm.

This distance is recommended by manufacturers of Pacemakers and in full harmony with results of studies conducted independently by Wireless Technology Research.

# **10.2.2. Hearing aids**

In rare cases the signal emitted by the telemetry module's antenna may disturb hearing aids functions. Should that occur, one has to study detailed operating instructions and recommendations for that particular product.

# **10.2.3. Other medical equipment**

Any radio device including the telemetry module may disturb the work of electronic medical equipment.

When there is a need of installing telemetry module in vicinity of medical equipment one has to contact the manufacturer of this equipment in order to make sure that the equipment is adequately protected against interference of radio frequency waves (RF).

# **10.2.4. RF Marked equipment**

The restriction against installing telemetry modules in areas marked as radio frequency (RF) prohibition zones must be unconditionally observed.

# **10.3. Explosive environment**

Installation of telemetry modules in the environment where explosion hazard is present is not permitted. Usually, but not always, these places are marked with warning signs. Where there is no marking do not install telemetry modules at liquid or gas fuels stores, inflammable materials stores, nor places contaminated with metal or wheat dust.

# **11. Appendices**

# **11.1. SMS commands syntax**

## **Description of SMS command**

Internal application of a module is able to receive, process and send short text messages (SMS). There is a set of command which can be put in SMS and e-mail message, allowing the user to read from and write (SMS only) to internal registers placed in module's memory.

Characters with special meaning:

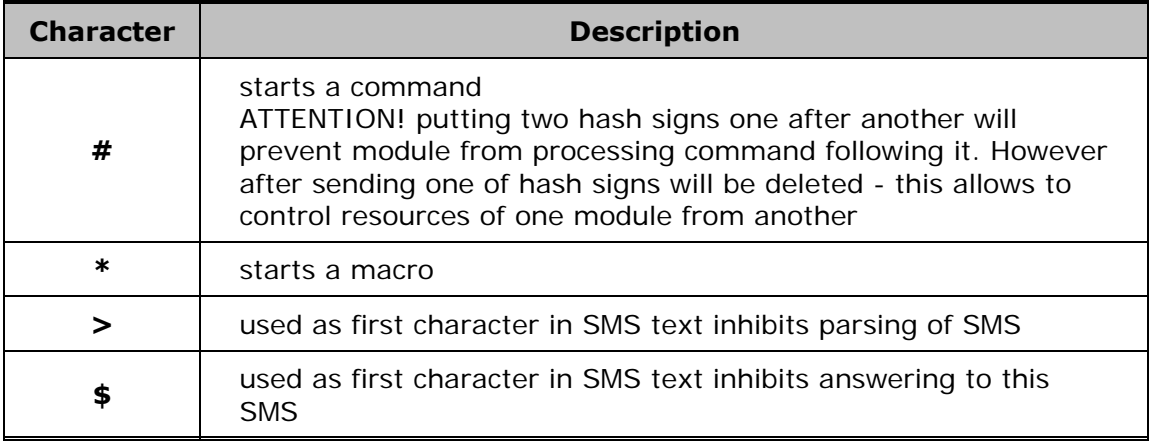

After reception of SMS message, internal application tries to parse SMS text and execute command enclosed in it. Parsing process generates new message text, which is send back to user (if module is allowed to, either by configuration or by presence/absence of '\$' sign).

Commands are formatted as follows:

# **#[prefix.]symbol[=value]**

where:

**prefix** defines data representation and register count

**symbol** defines register address and register space being accessed

**value** defines data to be written to register (s)

Prefix is optional; when not present, data is interpreted according to preset defaults.

Basic read command:

### **#HR2**

When module receives and parses the SMS message containing this command, command string will be replaced with value of register 2 read from holding registers space, noted in decimal format, and this value will be put in SMS sent back to user. Answer to this command sent back will be:

### **>10**

where 10 is value read from holding register 2.

If received SMS contains any other characters than correctly formatted commands, these characters will be copied unaltered to message being sent back. This allows user to freely compose text of return message and include register values together with some informational text. For example, if user sends containing:

# **Temperature was #IR27 [C]**

then module will answer with:

## **>Temperature was 15 [C]**

where 15 is a value read from input register 27.

It should be noted that answer from module begins with '>' sign - it means that this SMS was generated by module. If module receives SMS beginning with '>', such message will be ignored (not parsed). This prevents endless "looping" of messages in case they are being exchanged between modules

Writing to register is archived by expanding basic command with '=' sign and value that should be written:

### **#HR2=2**

User should be aware that writing is allowed only to holding register space.

When module receives SMS with write command, it executes the command and sends back value written. For example, sending to module SMS with text:

### **#HR4=1234**

causes module to write value 1234 to holding register 4 and send back SMS with text:

#### **>1234**

Both read and write commands can be expanded by adding a prefix, which defines data format (notation). Prefix should be placed between '#' mark (command start) and register symbol, and should contain one (or more) characters ended with a dot. For example, to read an input register 4 in hexadecimal format, one should use a command:

#### **#H.IR4**

and module's answer will be:

#### **>1FC8**

Prefixes can also be used with write commands.

Command can operate on more than one register. Register count can be included in prefix, after character denoting data format (which is then mandatory). For example, command:

### **#D2.HR2=123456**

causes write 123456 to two registers, HR2 and HR3 (32-bit variable).

Full list of available prefixes is enclosed below.

User can define in MTManager own symbolic names in module's config and assign them to registers. Then, such names can be used instead of register symbols. It allows user to define "friendly" names for registers and to erase access to bit values. For example,

if user has defined symbolic name "input1" and assigned it to bit register 96 of internal registers space (which is equal to bit of IR6 register), then sending a command:

### **#input1**

causes module to answer value corresponding to bit 1 of IR6 register. There are several predefined (internal) symbolic names.

Apart from symbolic names, user can define macros. A macro is defined as a name and a text assigned to this name. Parsing of received message begins with macro expansion. Parser looks for words beginning with '\*' sign and replaces such names with assigned strings. Once macro expansions ends, new message text is being interpreted and commands executed. It allows user to place both commands and symbolic names in macro text. Furthermore, macros can contain another macro names ("nested" macros), but only those defined higher in macro list. For example, if configuration contains following macros (in order shown):

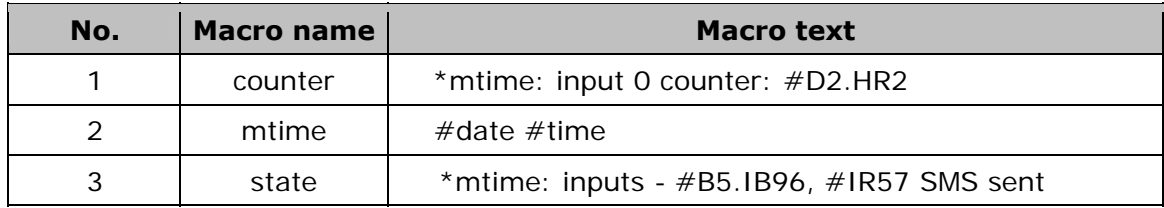

then macro \*mtime used in macro number 3 (\*state) will be correctly expanded and SMS text:

### **\*state**

after macro expansion (before executing commands) will be changed to:

### **#date #time: inputs - #B5.IB96, #IR57 SMS sent**

but expansion of macro 1 will not contain text assigned to macro name \*mtime, therefore text being executed after macro 1 was used will look like:

#### **\*mtime: input 01011 counter: #D2.HR2**

which in turn causes module to send back SMS containing:

### **>\*mtime: input 01011 counter: 123**

### **Register spaces**

Module's firmware distinguishes two register spaces: **Input registers** and Holding registers. Access to register space can be made by calls to 16-bit registers or by calls to individual bits.

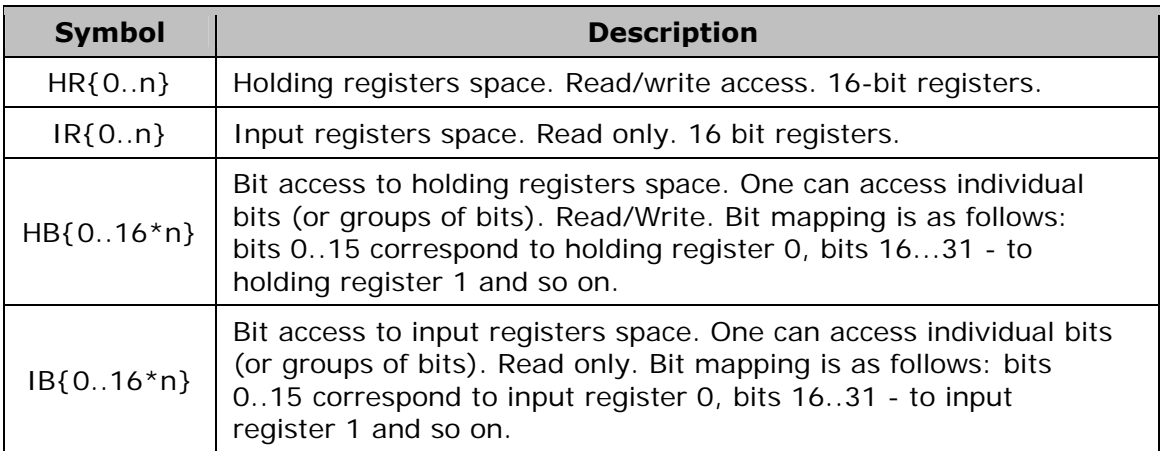

Register symbols can be preceded by prefixes, which can define amount of data being processed and data format.

## **Available prefixes:**

### **Register space HR, IR (16-bit registers)**

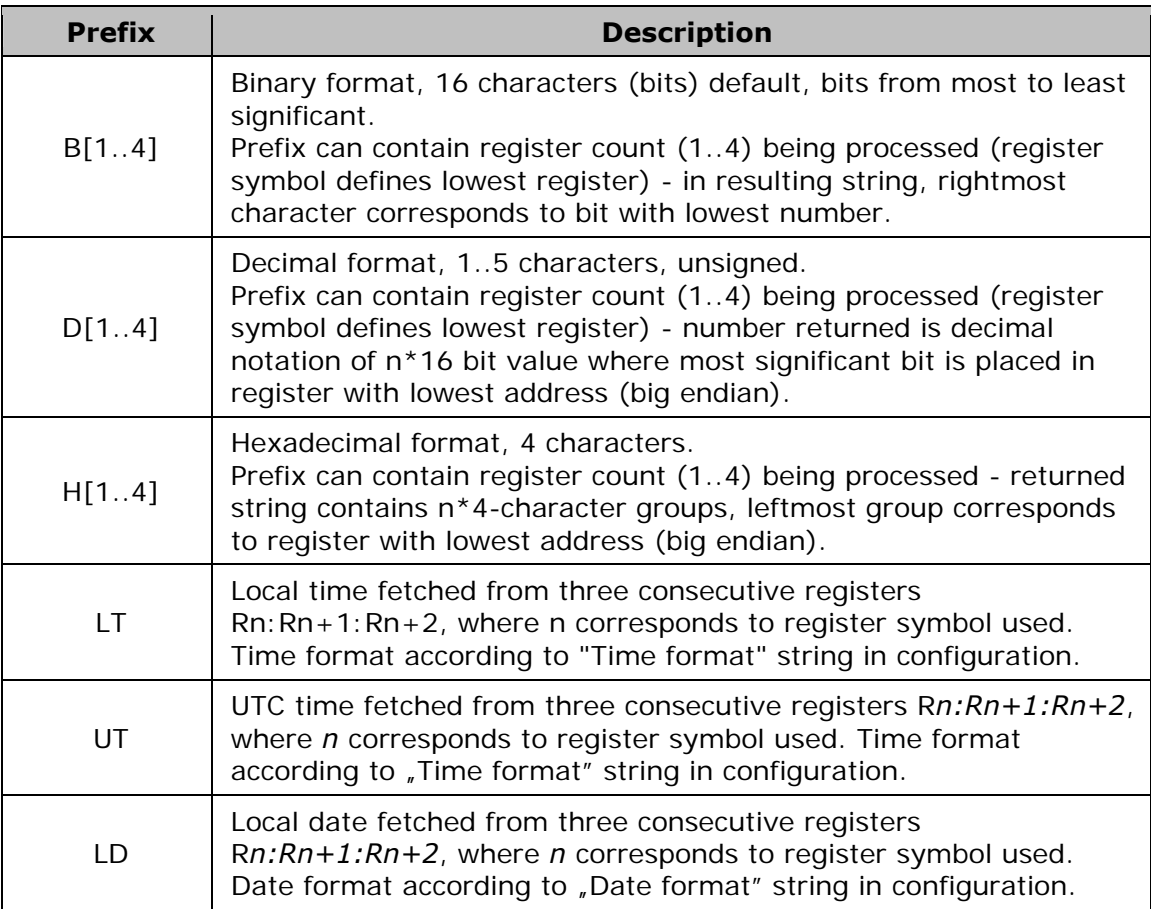

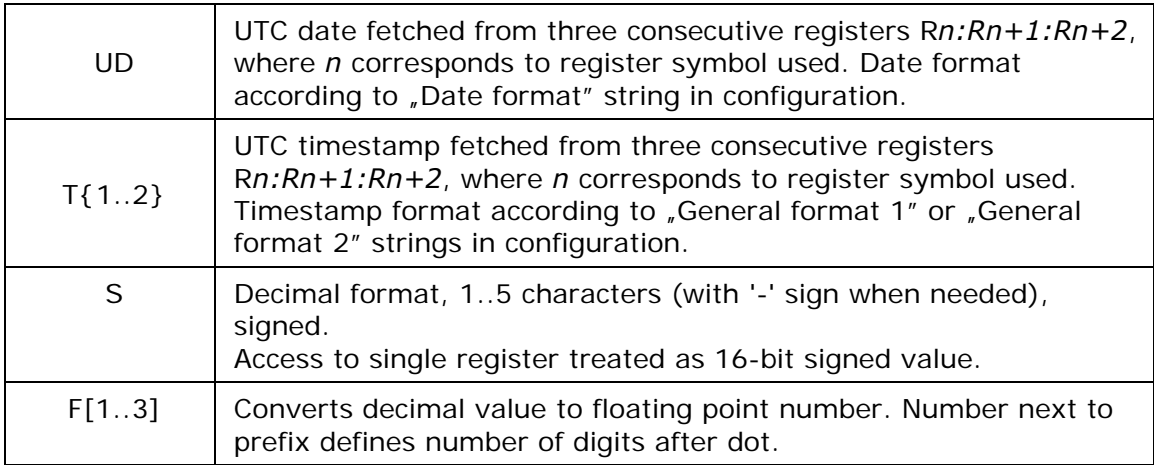

### **Bit access to register spaces - HB, IB**

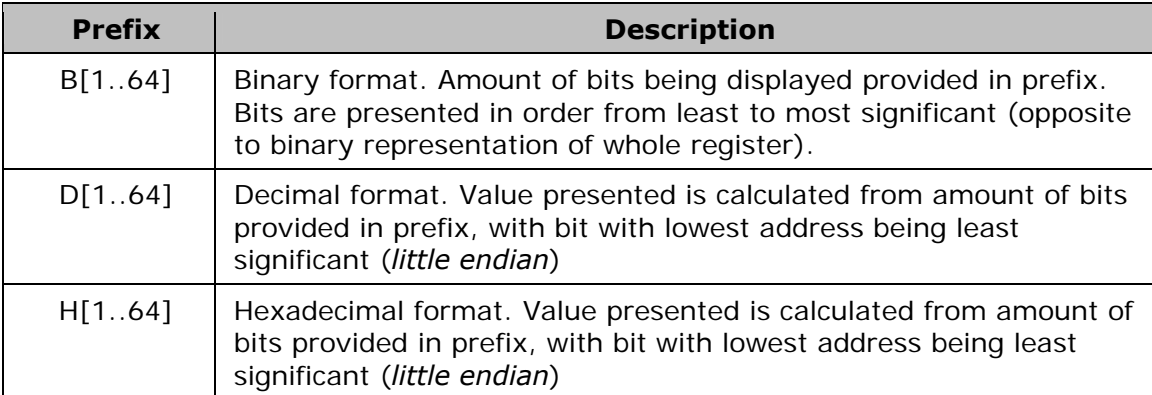

### **Predefined symbolic names**

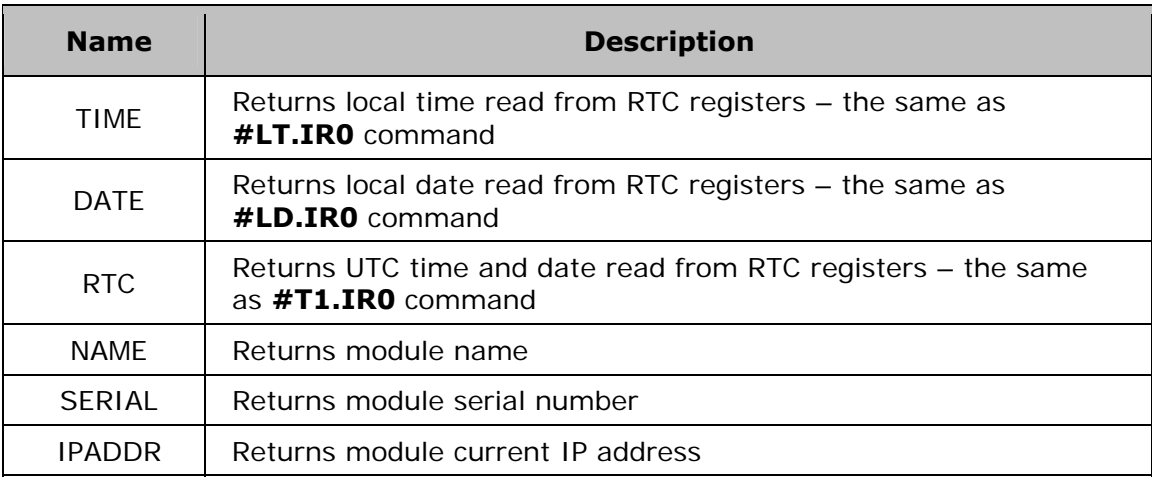

### **Date and time formats**

User is allowed to specify date and time formats which will be used in SMS messages when timestamp processing commands are used. Module's configuration contains four format strings:

**Date format** is used by date processing commands (prefixes LD, UD)

**Time format** is used by time processing commands (prefixes LT, UT) **General format 1** and **2** are used by timestamp processing commands (prefixes T1 and T2, respectively)

Format strings can contain specific character combinations, related to date/time information, which will then be replaced with corresponding values during parsing. Apart from this, format strings can contain additional characters – they will be copied to resulting timestamp string unchanged.

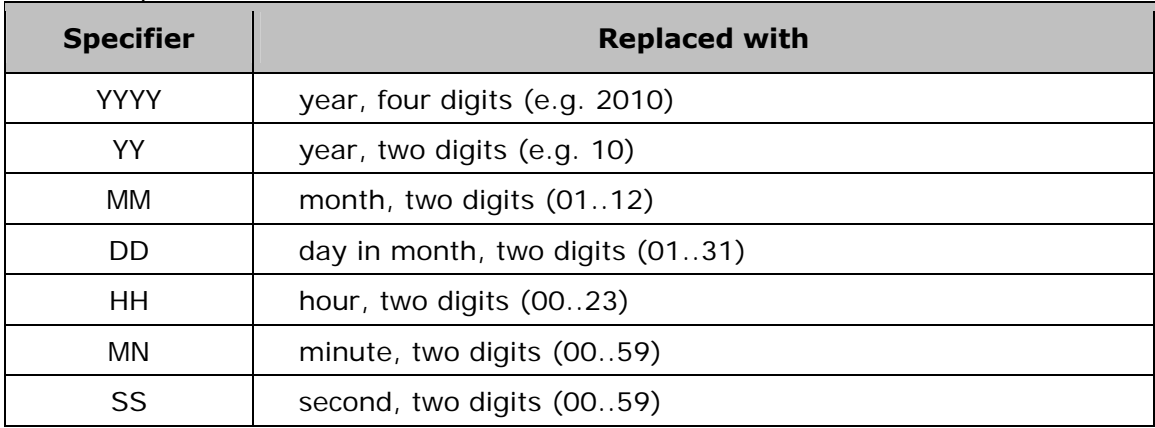

Available specifiers are:

For example, if user defines "General format 1" as:

### **DD/MM/YYYY, HH:MN:SS**

and when it will be applied to RTC registers by a SMS command:

#### **#T1.IR0**

returned string will look like:

#### **>25/02/2010, 08:51:33**

User should define at least **Date format** and **Time format** strings – this will ensure that use of LT, UT, LD and UD prefixes return expected data.

#### **Other examples:**

Read input registers 20:

#### **#IR20**

Write value 1 to holding register 2:

#### **#HR2=1**

Binary representation of input register 4 (readout):

#### **#B.IR4**

Read flag (bit) 4:

### **#B.IB4**

Write hexadecimal value **01AC** to holding register 0:

### **#H.HR0=01AC**

# **11.2. Memory map**

All accessible from remote MT-051 resources were collected in four address spaces: binary inputs, input registers, binary outputs and holding registers. Spaces of binary inputs and input registers and spaces of binary outputs and holding registers are connected in pairs and contain the same resources. The difference between spaces is in the way of accessing the resources - binary inputs and outputs are used for accessing individual bits and groups of bits while input and holding registers address spaces allow access to the full 16-bit registers.

This difference results in a different way of addressing. In the holding registers and input registers address spaces each address is assigned to the each register while the for binary inputs and outputs address spaces each address corresponds to individual bit. The memory map tables are arranged by their registers addresses. To calculate the addresses of the individual bits in the binary spaces, use the following equation:

register\_address  $* 16 + bit\_position = bit\_address$ 

For example, in the GSM\_STATE register from input registers address space (address 4) on position 13 is the GPRS\_OK bit indicating proper GPRS connection. Using that formula, you can specify the address of GPRS\_OK bit in binary inputs address space as follows:

$$
4 * 16 + 13 = 77.
$$

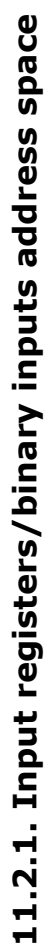

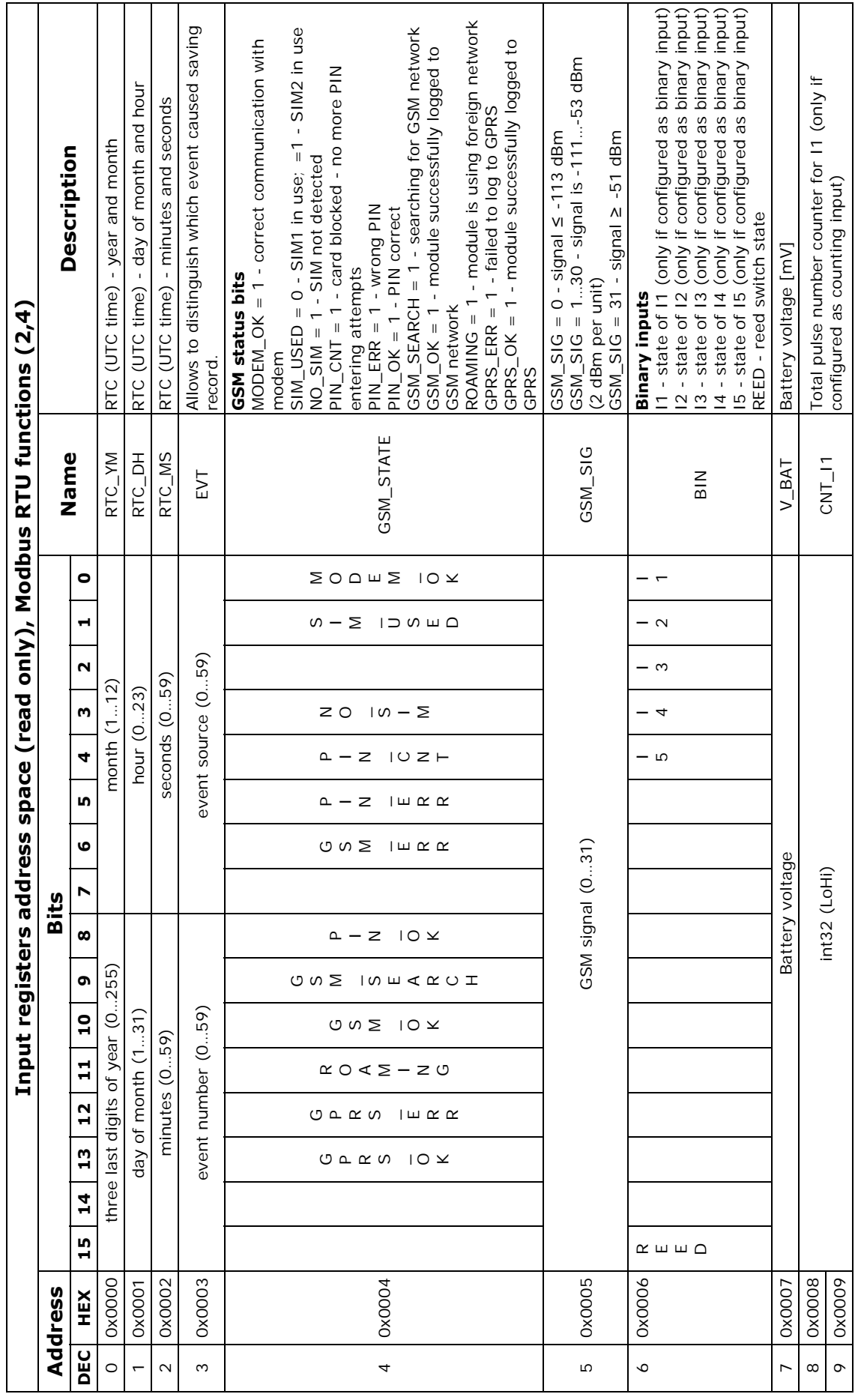

69
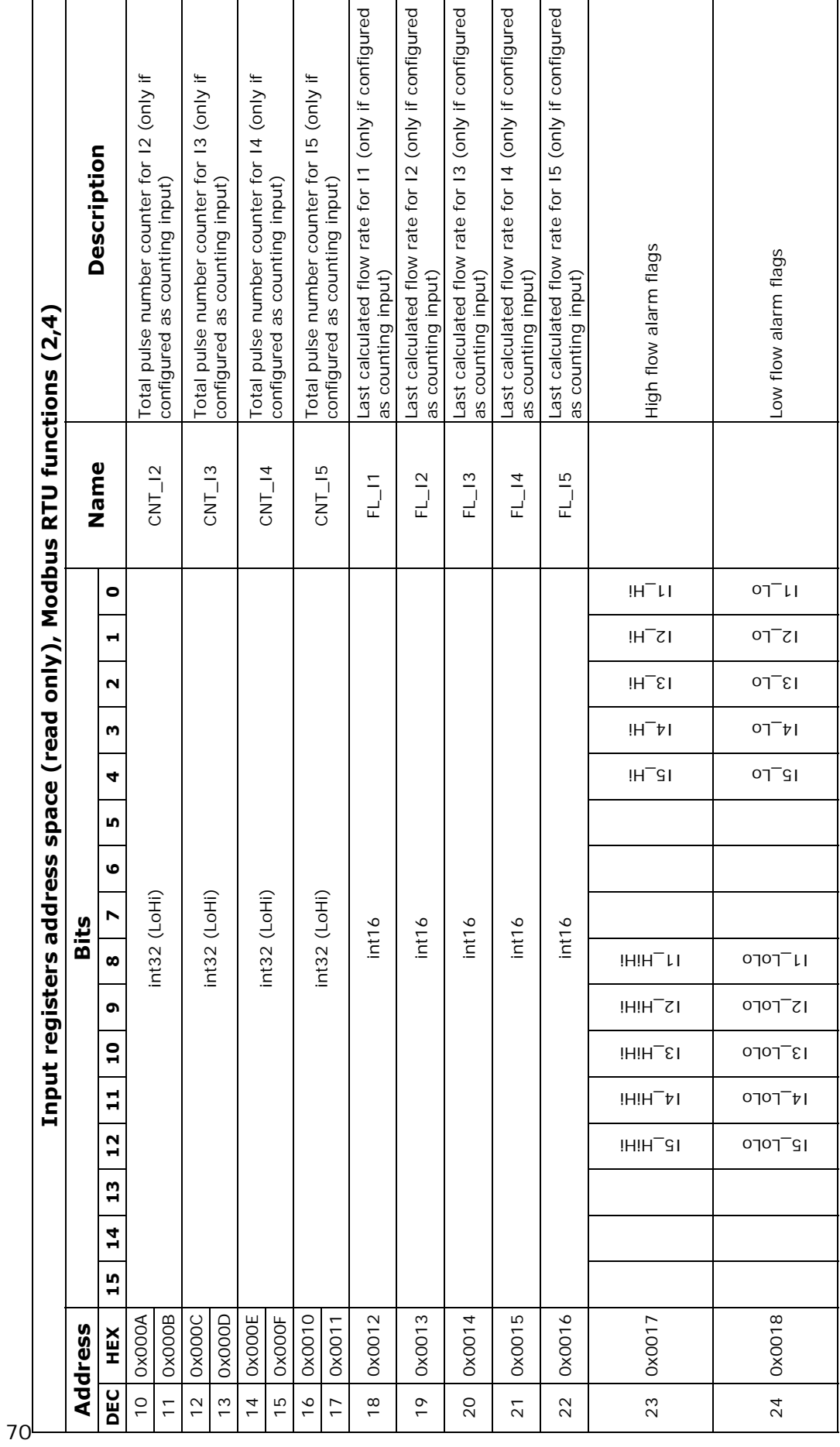

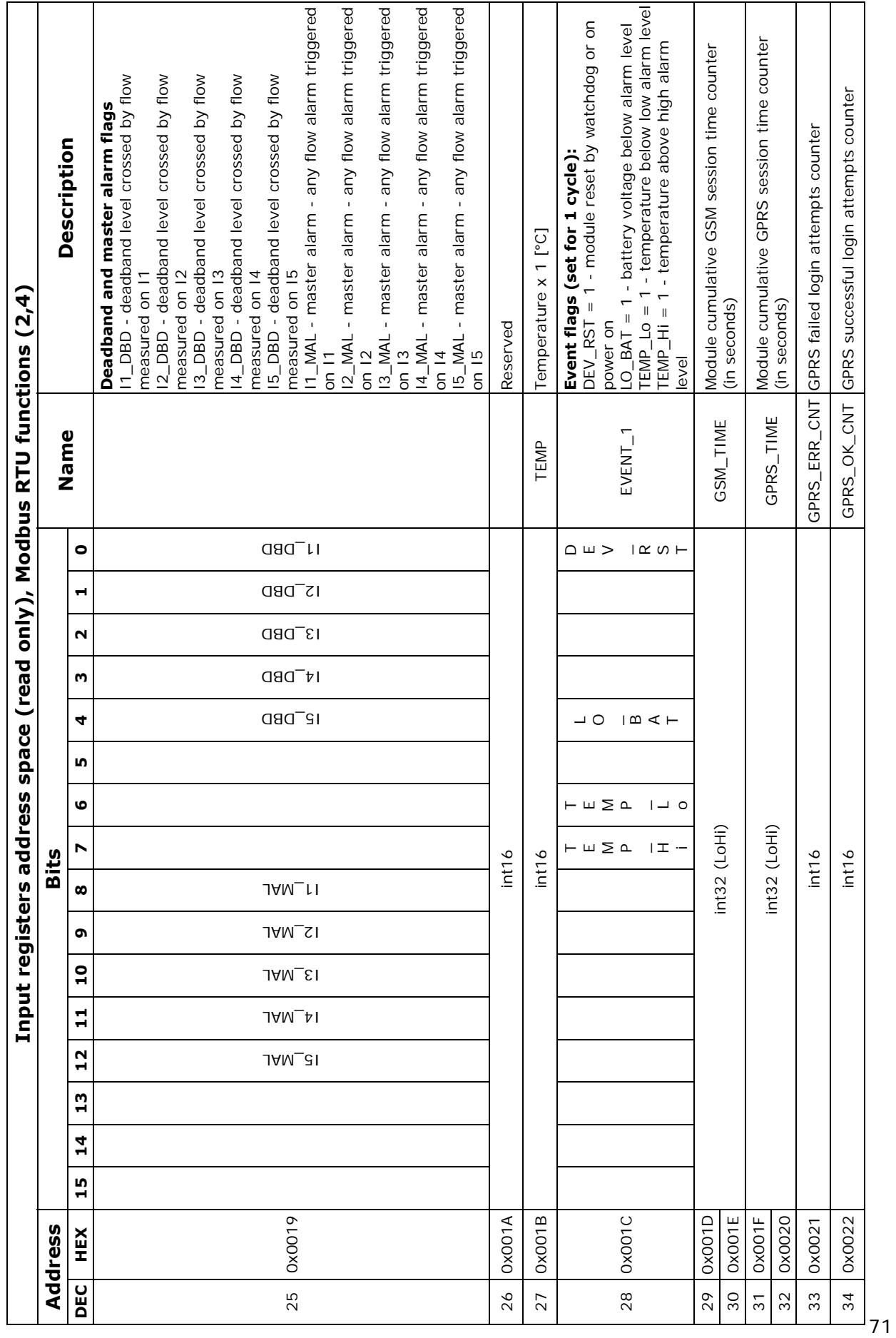

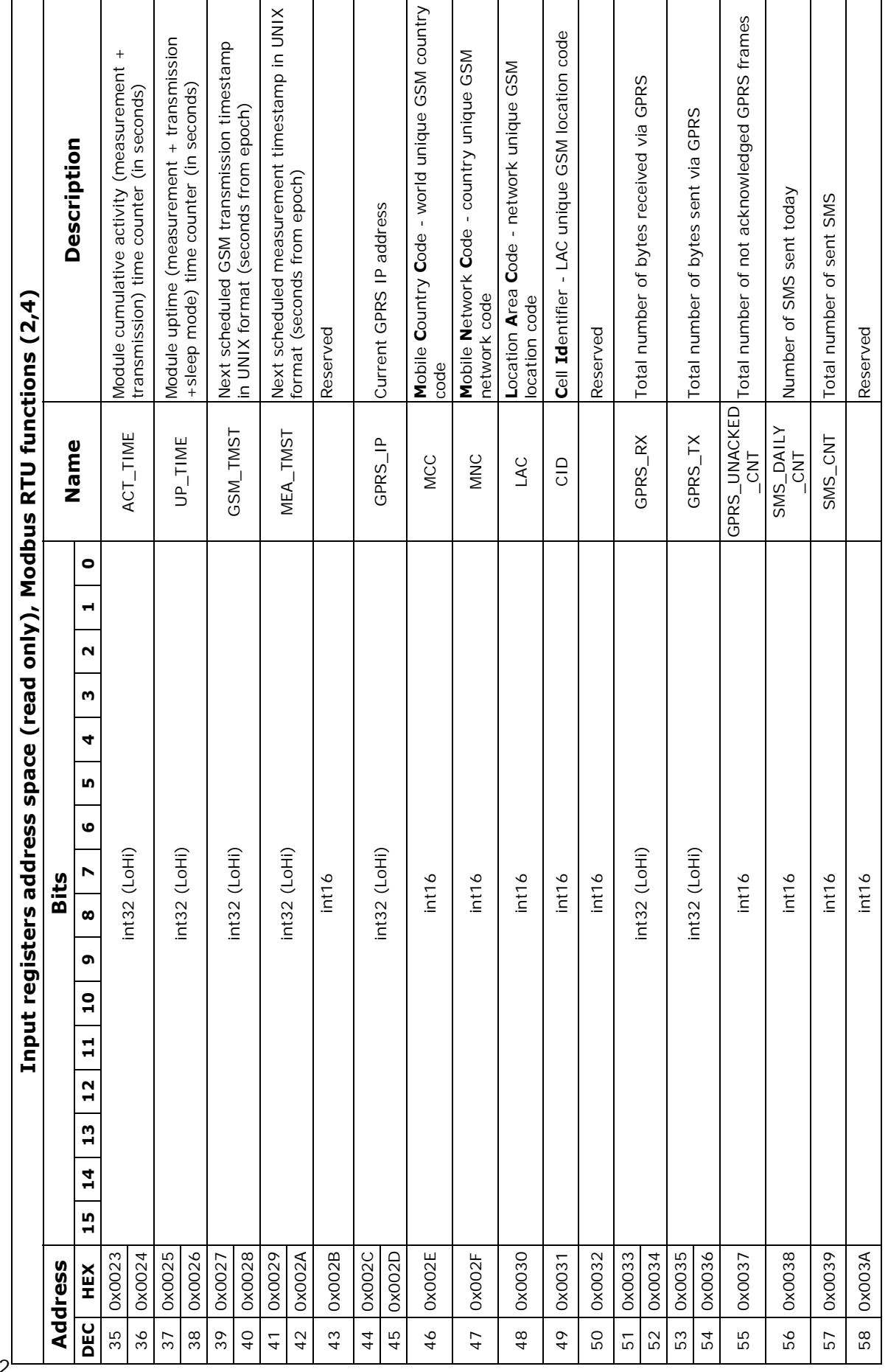

72

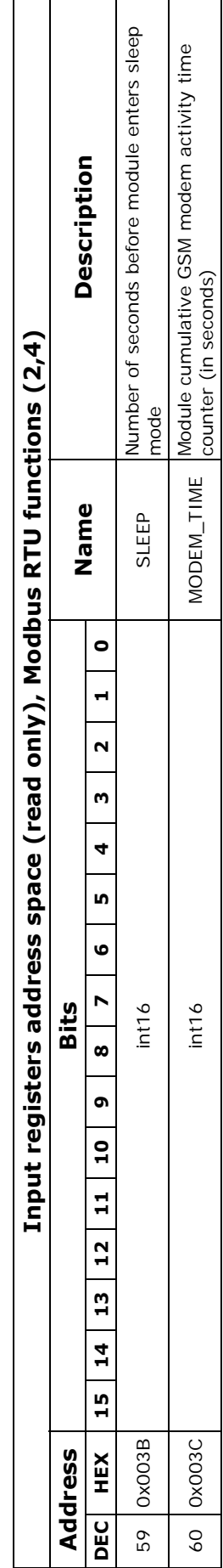

## 11.2.2. Holding registers/binary outputs address space **11.2.2. Holding registers/binary outputs address space**

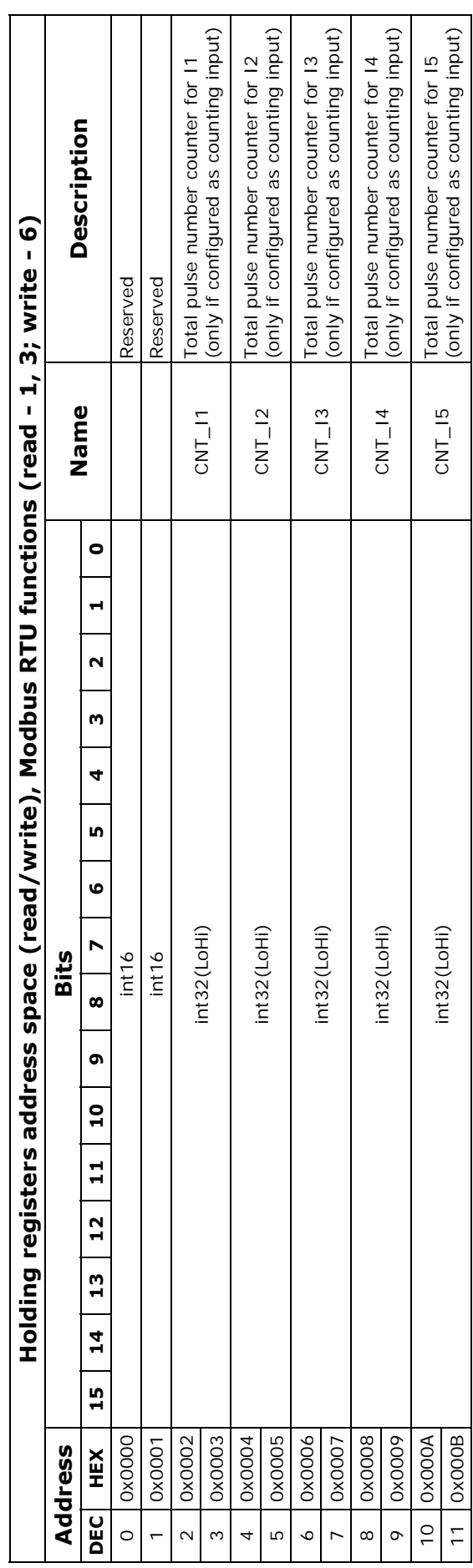